$\oplus$ 

# **CHICAGO<sup>®</sup> 500E Basisstation + handset**

**Gebruiksaanwijzing**

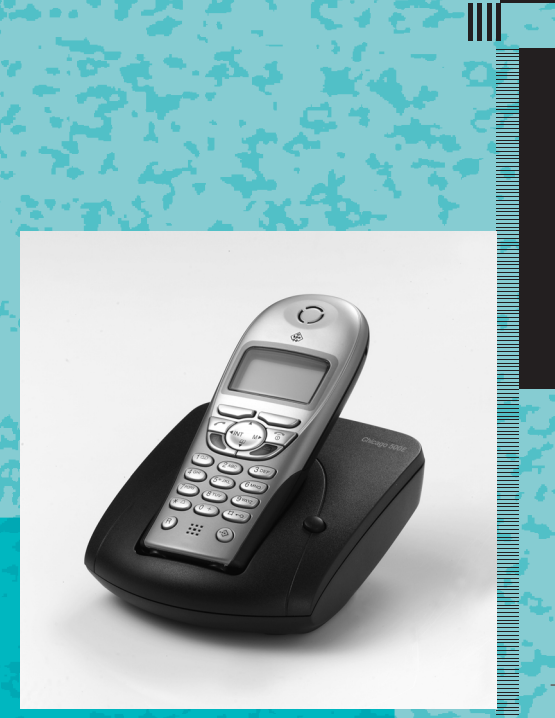

 $\bullet$ 

**The Contract of The Contract of The Contract of The Contract of The Contract of The Contract of The Contract o** 

**DE LA PERSONA DE LA PROVINCIA DE LA PROPIETA DE LA PRODUCTIVA DE** 

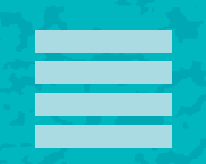

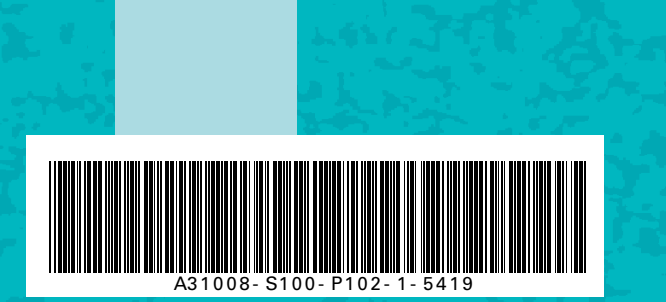

 $\bullet$ 

 $\bullet$ 

 $\bullet$ 

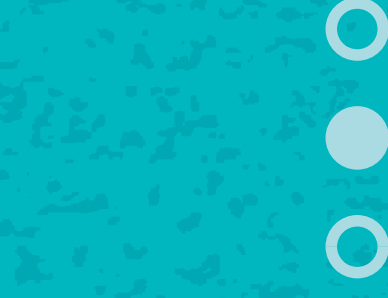

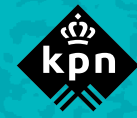

#### **Over de Chicago 500E**

# <span id="page-1-0"></span>**Over de Chicago 500E**

De Chicago 500E is een draadloze DECT-telefoon van KPN.

De telefoon bestaat uit een basisstation en een handset, die met elkaar in contact staan via een radioverbinding over één van de 120 beschikbare kanalen.

Als u een abonnement heeft op de dienst NummerWeergave, kunt u met de Chicago 500E zien door wie u wordt gebeld voordat u het gesprek aanneemt.

Het telefoonnummer van de beller verschijnt in het display. In de standaardinstelling wordt het telefoonnummer opgeslagen in een geheugen, de bellerslijst. Op deze manier weet u altijd door wie u gebeld bent tijdens uw afwezigheid.

# <span id="page-1-1"></span>**Over deze gebruiksaanwijzing**

## <span id="page-1-2"></span>**Inhoud**

Op pagina 3 staat een overzicht van de Chicago 500E met een verklaring van de toetsen en de onderdelen. Op [pagina 7](#page-6-0) onder Veiligheidsinstructies, staan voorwaarden en tips voor een optimaal gebruik van de Chicago 500E. Achterin de gebruiksaanwijzing vindt u een overzicht van de technische gegevens en een overzicht van de menustructuur. Het is verstandig om deze hoofdstukken door te lezen voordat u de telefoon gaat gebruiken.

## <span id="page-1-3"></span>**Vragen over de Chicago 500E?**

Mocht u na het lezen van deze gebruiksaanwijzing nog vragen hebben over de Chicago 500E, dan kunt u contact opnemen met de Klantenservice, bereikbaar onder telefoonnummer 0900-333 3103 (1 EURO per gesprek).

#### **Overzicht van de handset**

<span id="page-2-0"></span>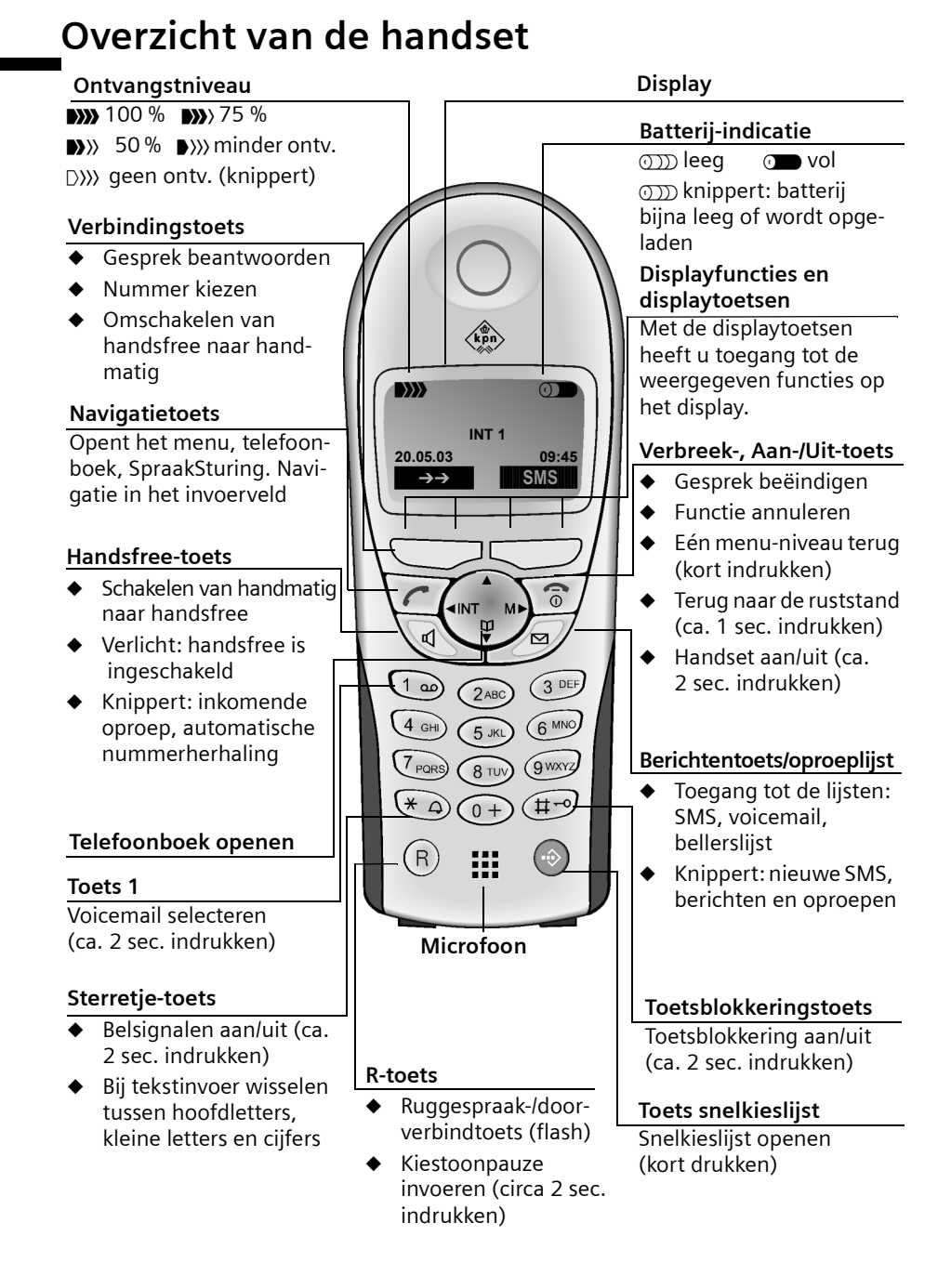

 $\mathbf{I}$ 

 $\mathsf{I}$ 

# **Inhoudsopgave**

 $\mathbf{I}$ 

# **Inhoudsopgave**

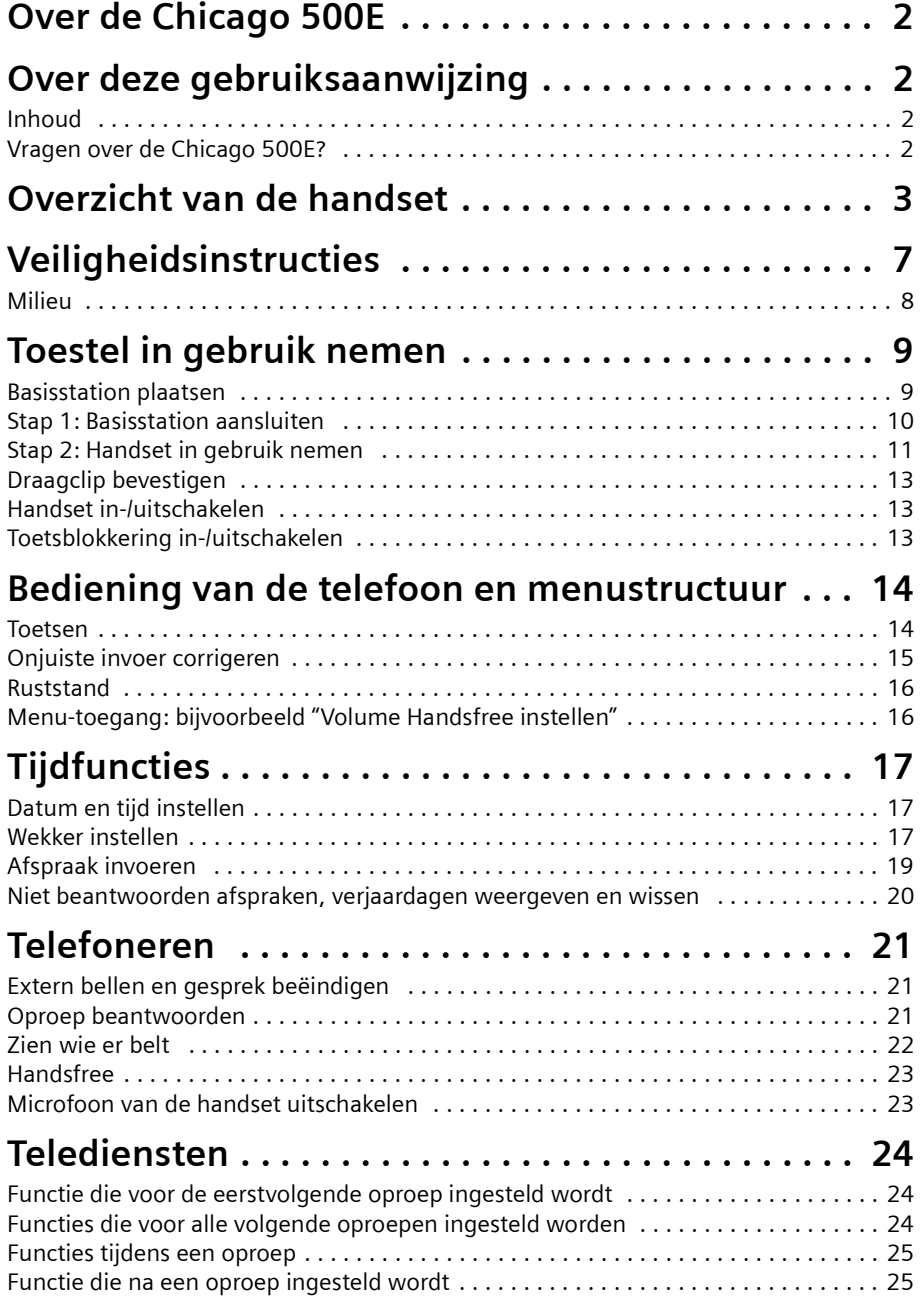

 $\sim$  1

 $\mathbf{L}$ 

 $\sim$  1

# **Inhoudsopgave**

 $\mathbb{R}$ 

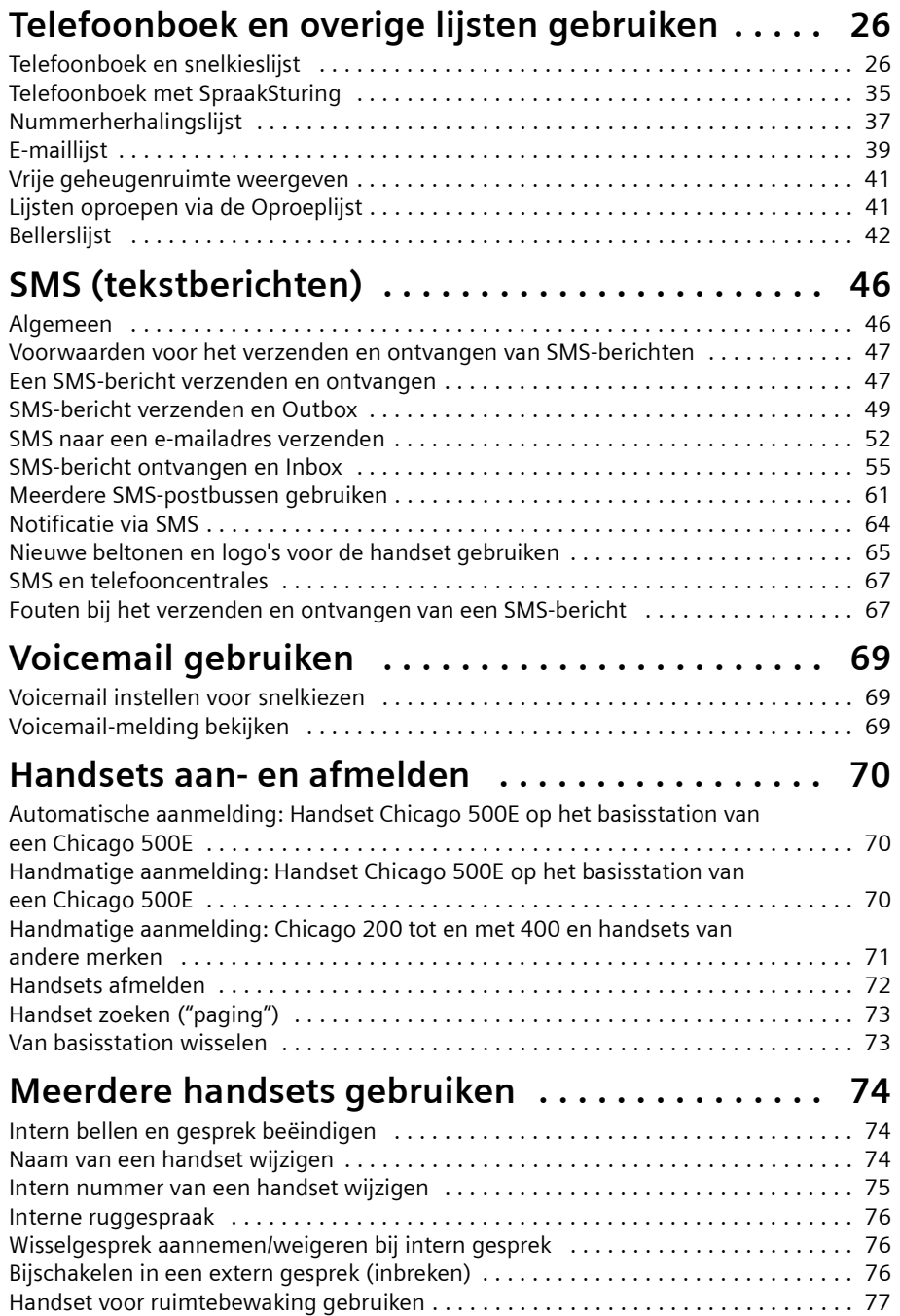

 $\mathbb{R}^n$ 

 $\mathbf{L}$ 

 $\mathbf{I}$ 

# **Inhoudsopgave**

 $\mathbf{L}$ 

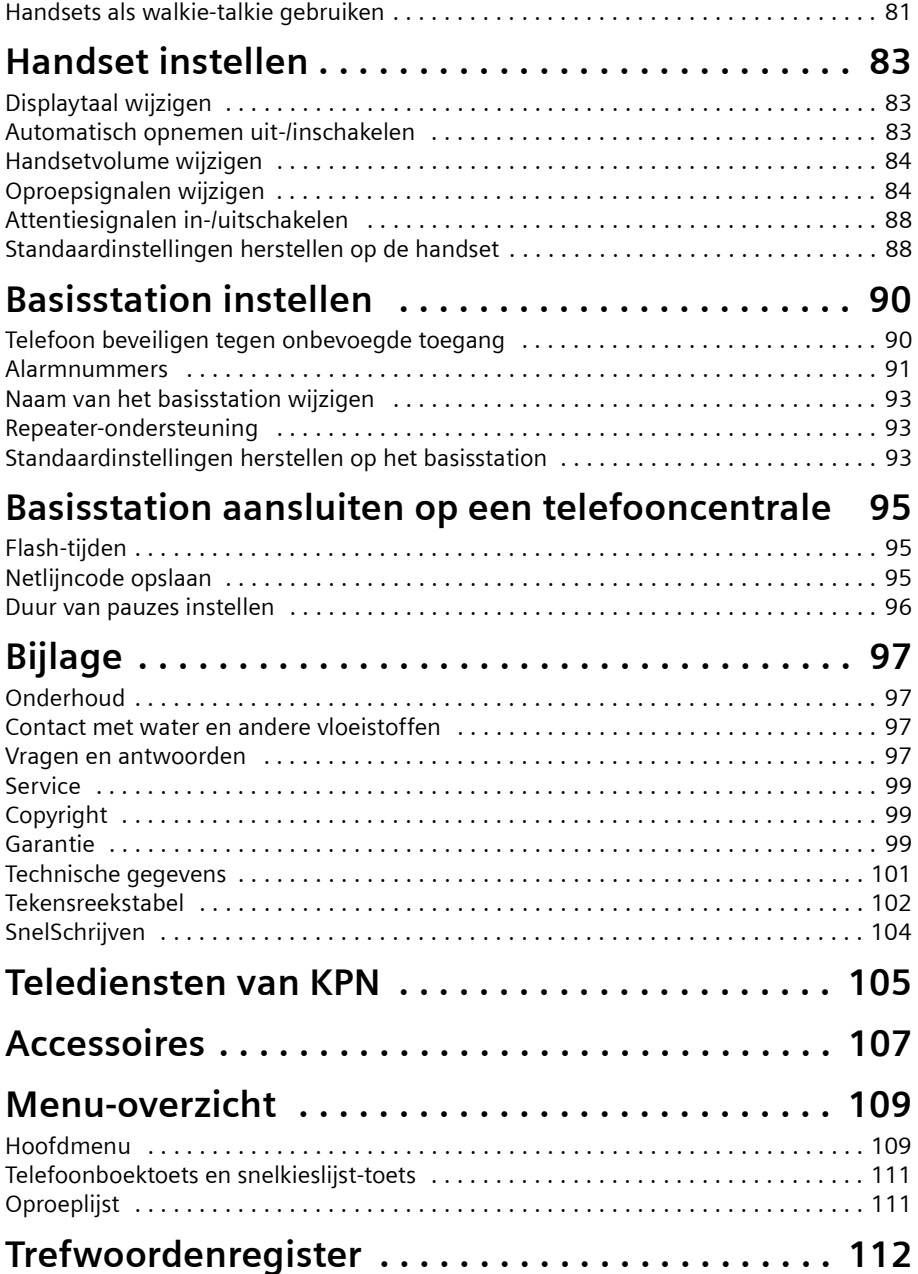

 $\overline{\phantom{0}}$ 

### **Veiligheidsinstructies**

# <span id="page-6-1"></span><span id="page-6-0"></span>**Veiligheidsinstructies !**

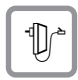

Gebruik **alleen de meegeleverde netvoedingsadapter** en sluit deze aan zoals is aangegeven op de onderzijde van het basisstation.

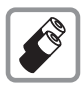

Gebruik alleen de **aanbevolen oplaadbare batterijen [\(pagina 101\)](#page-100-1)** van hetzelfde type. D.w.z. geen ander type batterij of niet-oplaadbare batterijen; deze kunnen schade aan het batterijcompartiment en zelfs lichamelijk letsel veroorzaken. De batterijen worden warm tijdens het opladen. Dit is normaal en ongevaarlijk.

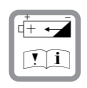

Plaats oplaadbare batterijen met de polen in de juiste positie en gebruik alleen het batterijtype dat in deze gebruiksaanwijzing vermeld staat. (In het batterijvakje van de handset zijn symbolen aangebracht).

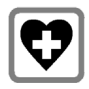

Uit onderzoek is gebleken dat medische apparatuur onder bepaalde omstandigheden kan worden beïnvloed door draadloze DECT-toestellen. Houd rekening met de technische voorwaarden van de betreffende omgeving (bijvoorbeeld artsenpraktijk).

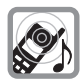

De handset kan bij gehoorapparaten een onaangename bromtoon veroorzaken. Houd de handset, wanneer deze overgaat (inkomende oproep), niet direct tegen het oor.

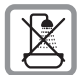

Handset en basisstation zijn niet spatwaterveilig [\(pagina 97\)](#page-96-4). Plaats ze niet in vochtige ruimtes, zoals badkamers, doucheruimtes of bijkeukens.

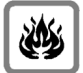

Gebruik het toestel niet in een omgeving waar explosiegevaar bestaat, bijvoorbeeld in spuiterijen, tankstations etc.).

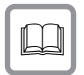

Draag uw Chicago 500E alleen inclusief de gebruiksaanwijzing over aan derden.

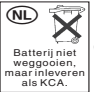

Lever de gebruikte handset en oude en/of defecte batterijen in als klein chemisch afval (KCA).

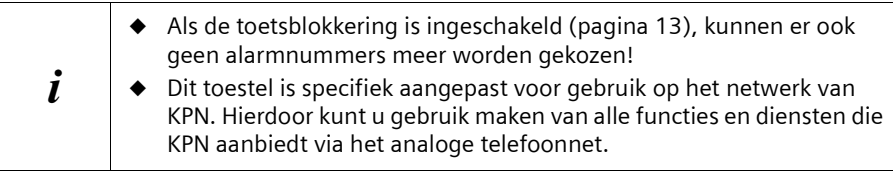

## **Veiligheidsinstructies**

## <span id="page-7-0"></span>**Milieu**

 $\overline{\phantom{a}}$ 

Als u de Chicago 500E wilt vervangen, kunt u het toestel inleveren bij het verkooppunt waar u het nieuwe toestel aanschaft. U kunt de Chicago 500E ook inleveren op een locatie die door uw gemeente is aangewezen. Gooi de Chicago 500E niet in de vuilnisbak of afvalcontainer.

 $\mathbf{I}$ 

 $\overline{\phantom{a}}$ 

 $\sim$  1

# <span id="page-8-0"></span>**Toestel in gebruik nemen**

Bij levering dient de verpakking het volgende te bevatten:

- ◆ een basisstation Chicago 500E
- een handset Chicago 500E,
- een netvoedingsadapter met voedingskabel;
- ◆ een telefoonsnoer inclusief telefoonstekker;
- een draagclip voor de handset,
- ◆ twee batterijen;
- ◆ een gebruiksaanwijzing.

## <span id="page-8-1"></span>**Basisstation plaatsen**

#### **Plaatsing van het basisstation**

Het basisstation is bedoeld voor gebruik in gesloten, droge ruimten met een temperatuur tussen +5 °C en +45 °C. Plaats het basisstation op een centrale plaats in uw huis.

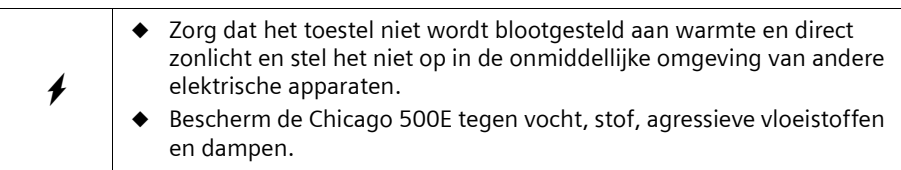

### **Bereik en ontvangstindicatie**

Afhankelijk van de omgeving bedraagt het bereik buitenshuis maximaal 300 meter en binnenshuis maximaal 50 meter. Deze waarden zijn sterk afhankelijk van verdere omgevingscondities.

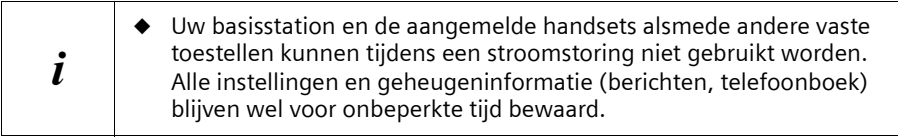

De ontvangstindicatie geeft aan, hoe sterk de radioverbinding tussen het basisstation en handset is:

- **DIS** Ontvangststerkte 100% **in Changststerkte 75%**
- 
- **W** Ontvangststerkte 50% **D** W lage ontvangststerkte
- 
- (b)) geen ontvangst (knippert)

# <span id="page-9-0"></span>**Stap 1: Basisstation aansluiten**

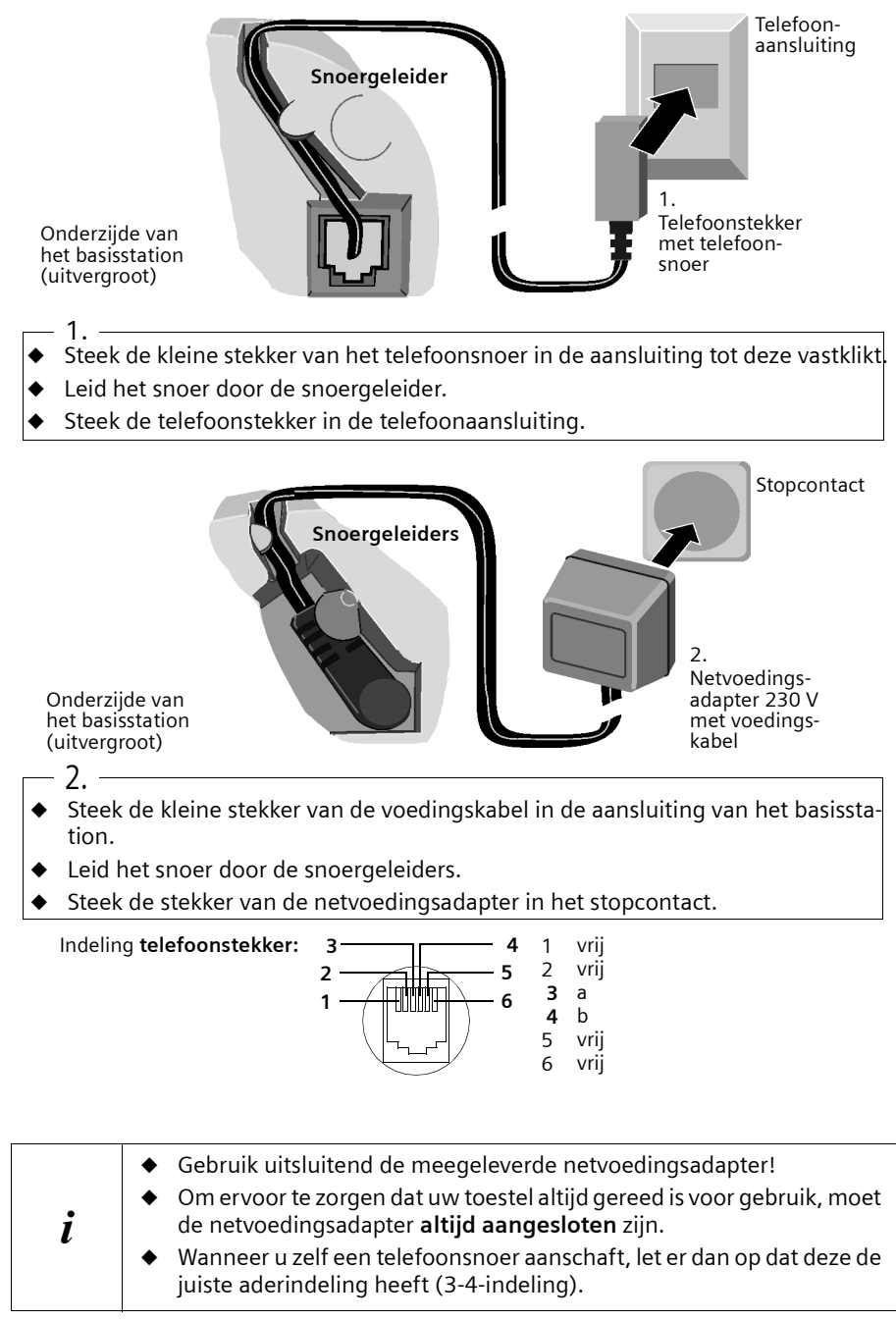

 $\overline{\phantom{a}}$ 

## <span id="page-10-0"></span>**Stap 2: Handset in gebruik nemen**

#### **Beschermfolie verwijderen**

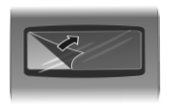

Om het display te beschermen, is er een folie aangebracht. **U kunt deze beschermfolie verwijderen.**

### **Batterijen plaatsen**

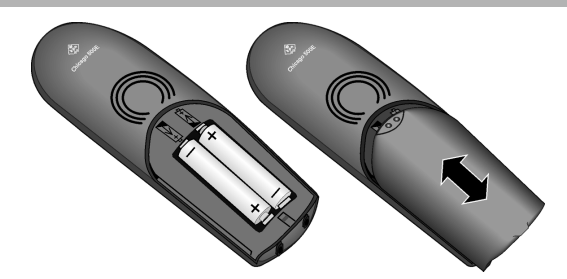

- ◆ Druk op de ribbels van het klepje en schuif het klepje **omlaag** als u het batterijcompartiment wilt **openen.**
- ◆ Plaats de batterijen met de **plus/min-polen in de juiste stand** zie linker afbeelding.
- ◆ Plaats het klepje ongeveer **3 mm onder de rand** en schuif het naar **boven** totdat het klepje vastklikt.

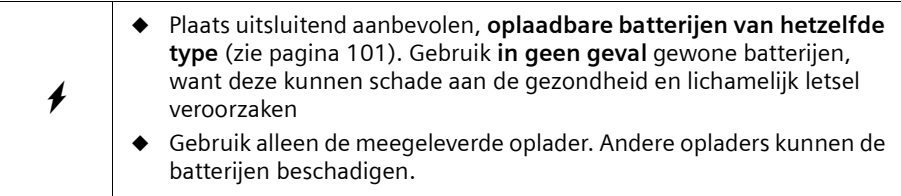

#### **Stap 3: Handset op het basisstation plaatsen en de batterijen opladen**

Plaats de handset het **display naar voren** in het basisstation – u hoort nu een bevestigingssignaal (oplopende reeks tonen). De handset wordt nu automatisch op het basisstation aangemeld [\(pagina 70\)](#page-69-3). In het display gaan alle pictogrammen knipperen. De aanmeldingsprocedure duurt ongeveer een minuut. Daarna wordt in het display "INT1" weergegeven. Dit betekent dat aan de handset het eerste interne nummer is toegewezen. U kunt de naam van de handset "INT 1" wijzigen [\(pagina 74\)](#page-73-4).

Om een tweede handset aan te melden, gaat u op precies dezelfde wijze te werk. Als ook de tweede handset is aangemeld, wordt op het display de tekst "INT 2" weergegeven.

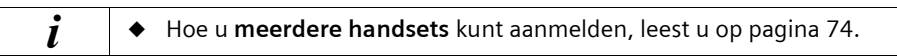

De batterijen zijn bij levering niet opgeladen. Laat de handset daarom vervolgens in het basisstation staan, om de batterijen op te laden. Het opladen van de batterijen wordt op de handset aangegeven door het knipperen van het batterijsymbool  $(3)$ :

ODD Batterijen leeg. Versteer Batterijen 2/3 opgeladen

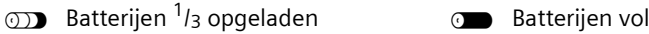

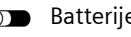

Als de automatische aanmelding onderbroken wordt, meldt u de handset handmatig aan (zie [pagina 70\)](#page-69-4). Voor meer informatie kunt u de tabel met de belangrijkste vragen en antwoorden raadplegen ([pagina 97](#page-96-5)).

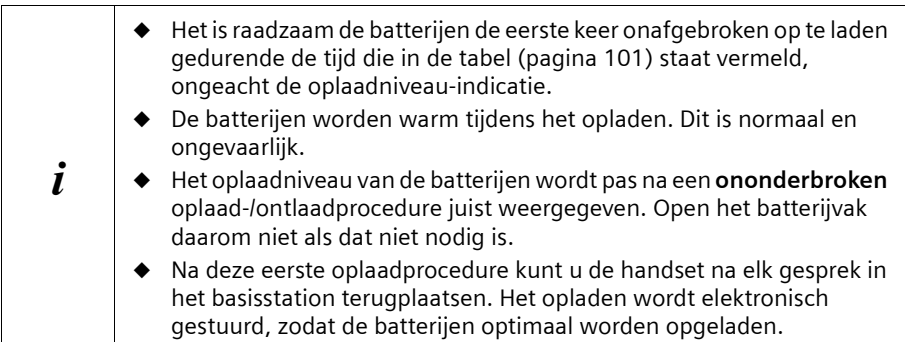

### **Let op**

Uw toestel is nu klaar voor gebruik. Chicago 500EVoor de juiste tijdweergave van de dient u datum en tijd in te stellen [\(pagina 17\)](#page-16-3).

## <span id="page-12-0"></span>**Draagclip bevestigen**

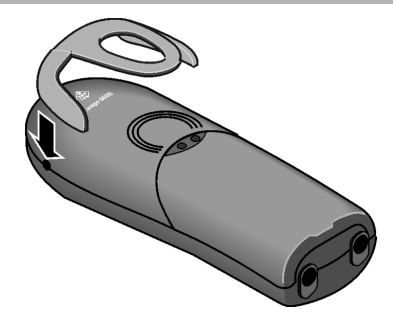

Druk de draagclip op de achterzijde van de handset en zorg dat de nokjes aan de zijkant in de uitsparingen klikken.

# <span id="page-12-1"></span>**Handset in-/uitschakelen**

Om de handset **in te schakelen**, drukt u de verbreektoets a lang in. U hoort vervolgens een bevestigingssignaal (oplopende reeks tonen).

Om de handset **uit te schakelen,** drukt u de verbreektoets  $\sqrt{\sigma}$  in ruststand opnieuw **lang** in (u hoort wederom een bevestigingssignaal).

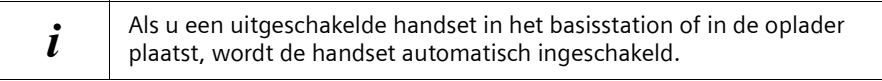

# <span id="page-12-2"></span>**Toetsblokkering in-/uitschakelen**

U kunt de toetsen van uw handset "blokkeren", bijvoorbeeld als u de handset meeneemt. Onwillekeurig drukken op de toetsen wordt dan genegeerd.

Bij binnenkomende gesprekken wordt de toetsblokkering automatisch uitgeschakeld en na beëindigen van het gesprek weer ingeschakeld. Om een gesprek aan te nemen, drukt u op de verbindingstoets  $\setminus \cdot$ .

Om de toetsblokkering in- of uit te schakelen, drukt u circa twee seconden op  $(F=0)$ . U hoort uiteindelijk een bevestigingstoon.

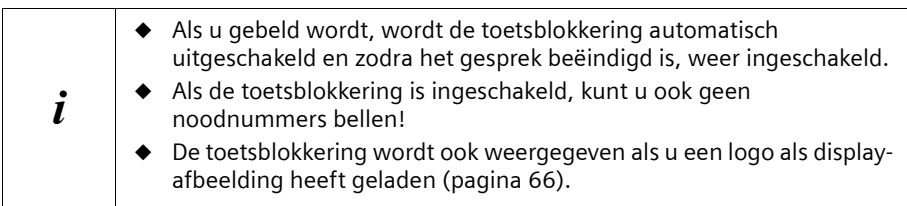

### **Bediening van de telefoon en menustructuur**

# <span id="page-13-0"></span>**Bediening van de telefoon en menustructuur**

#### <span id="page-13-1"></span>**Toetsen**

#### **Navigatietoets**

De navigatietoets is het belangrijkste bedieningselement. De toets is voorzien van vier richtingspijlen en de bijbehorende symbolen. Afhankelijk van welke markering u drukt (boven, beneden, rechts of links), wordt een bepaalde functie opgeroepen. In de gebruiksaanwijzing is de toetszijde waarop u moet drukken, gemarkeerd met een zwarte driehoek, bijvoorbeeld: toets  $\binom{2}{k}$  voor rechts = menu openen.

#### **Voorbeeld:**

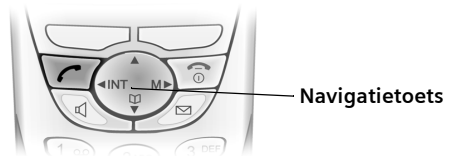

**Verschillende functies van de navigatietoets.**

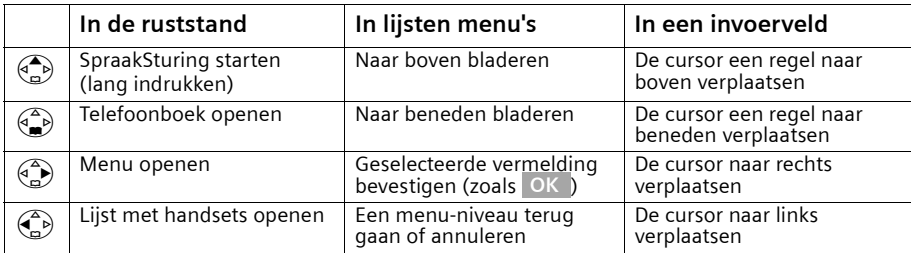

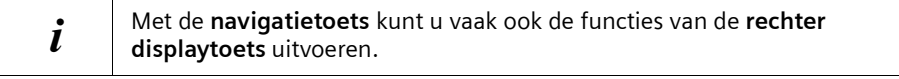

#### **Displaytoetsen**

De displaytoetsen zijn de langwerpige toetsen direct onder het display. De handset heeft **twee displaytoetsen**, die beide werken volgens het kantelprincipe. Dat wil zeggen dat deze toetsen zowel aan de linker- als aan de rechterkant kunnen worden ingedrukt. Afhankelijk van de situatie activeert u met elk van de kanten van de toetsen een andere functie, die vervolgens direct via het display wordt weergegeven.

#### **Bediening van de telefoon en menustructuur**

#### **Voorbeeld:**

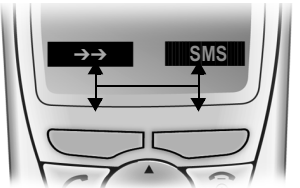

Displaytoetsen

#### **De verschillende aanduidingen hebben de volgende betekenis:**

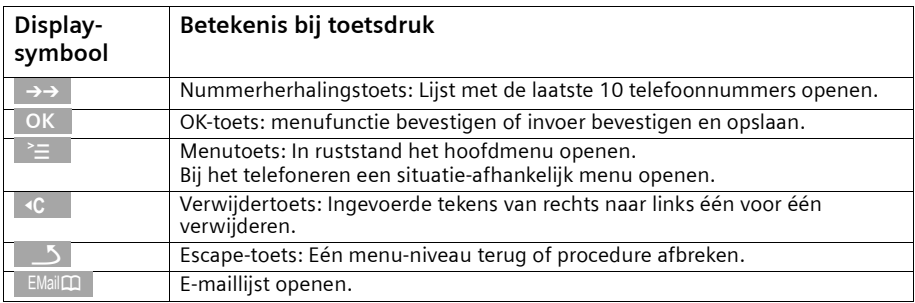

# <span id="page-14-0"></span>**Onjuiste invoer corrigeren**

Na een correcte invoer hoort u een bevestigingstoon (oplopende reeks tonen), bij een foutieve invoer een fouttoon (dalende reeks tonen). U kunt opnieuw invoeren.

Als u **in de tekst** verkeerde tekens heeft ingevoerd, dan kunt u deze als volgt corrigeren:

#### **Verwijder het teken links van de cursor met | ‹<code>C</code> | wissen**

Om een telefoonnummer of tekst te corrigeren, plaatst u de cursor met de navigatietoets achter het verkeerde teken. Druk vervolgens op de displaytoets **Actes 1998** . Het teken wordt gewist. Voer nu het juiste teken in.

#### **Teken links van de cursor invoegen.**

Als u een teken bent vergeten, verplaatst u de cursor met behulp van de navigatietoets naar de positie waar het teken ontbreekt en voegt u het gewenste teken alsnog in.

#### **Teken rechts van de cursor overschrijven**

Bij het invoeren van **Kosten / eenheid:** is het aantal cijfers vast gedefinieerd en het veld reeds ingevuld. U kunt de cursor met de navigatietoets **vóór** het verkeerde teken plaatsen en dit overschrijven.

### **Bediening van de telefoon en menustructuur**

#### <span id="page-15-0"></span>**Ruststand**

 $\overline{\phantom{a}}$ 

#### **Display in ruststand (voorbeeld)**

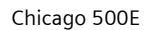

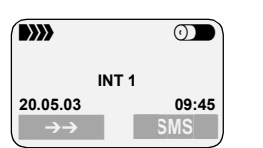

Tijd en datum al ingesteld

#### **Vanaf een willekeurige menu-positie terugkeren naar de ruststand:**

- ◆ Houd de verbreektoets  $\widehat{\sigma}$  circa 1 sec. lang ingedrukt of
- ◆ Geen toetsen indrukken: na 2 minuten schakelt het display **automatisch** terug naar de ruststand.

Veranderingen die u niet door het indrukken van , **Ja**, **Opslaan**, **Verstrn** of met **OK Opslaan** OK bevestigt of opgeslagen heeft, worden niet doorgevoerd.

# <span id="page-15-1"></span>**Menu-toegang: bijvoorbeeld "Volume Handsfree instellen"**

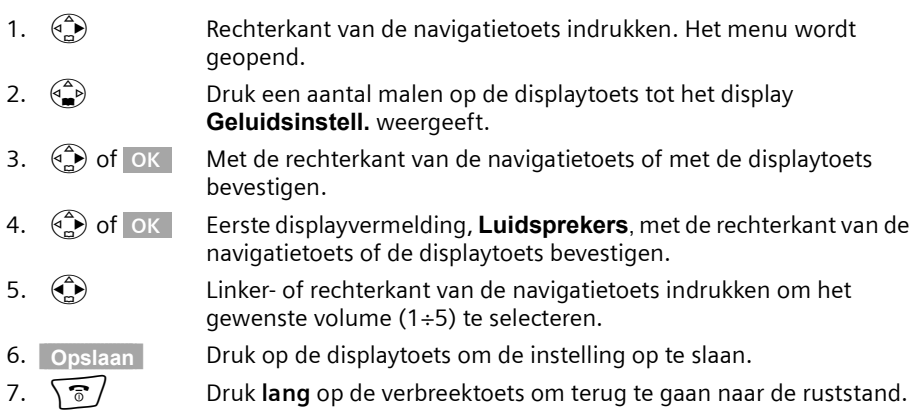

 $\blacksquare$ 

# <span id="page-16-0"></span>**Tijdfuncties**

# <span id="page-16-3"></span><span id="page-16-1"></span>**Datum en tijd instellen**

Het instellen van de datum en de tijd is nodig om het tijdstip waarop oproepen zijn binnengekomen, correct te kunnen weergeven.

Voor de tijdweergave kunt u kiezen tussen 12-uurs- of 24-uursweergave (standaard) (am = van 0:00 tot 12:00; pm = van 12:00 tot 24:00).

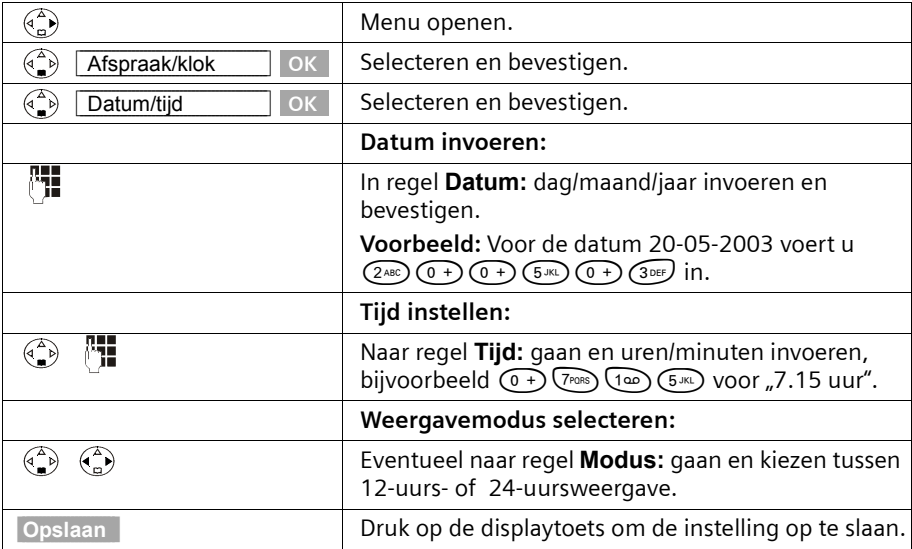

Als de 12-uursweergave is ingesteld, kunt u in regel **Tijd:** met displaytoets **12u/24u** wisselen tussen **am** en **pm**.

### <span id="page-16-2"></span>**Wekker instellen**

U kunt uw handset als wekker gebruiken.

**Voorwaarde:** u heeft datum en tijd ingesteld.

### **Wekker inschakelen en wektijd instellen**

Om uw handset als wekker te gebruiken, moet u de wektijd instellen, een melodie selecteren en de wekkerfunctie inschakelen.

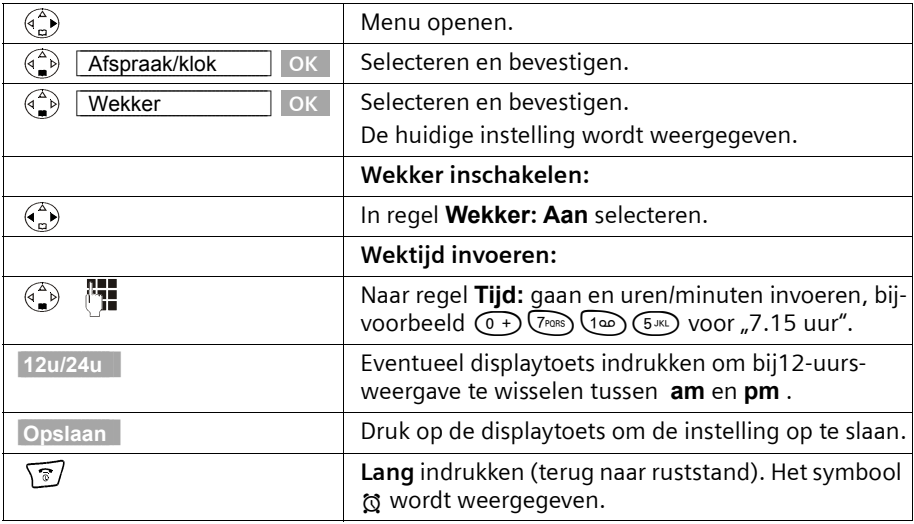

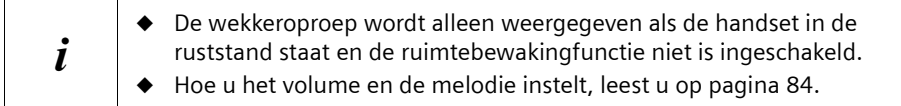

### **Wekker uitschakelen**

De wekker is ingesteld op een bepaalde tijd, maar u wilt dat hij niet afgaat.

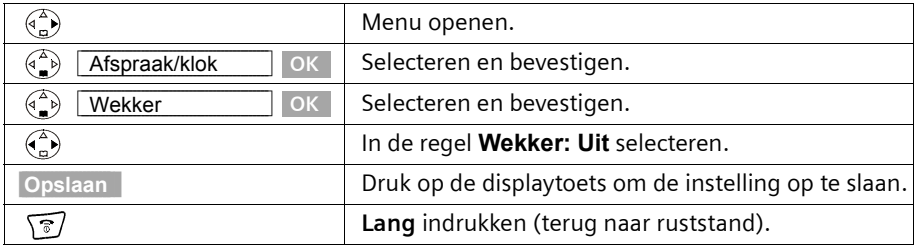

### **Wekoproep uitschakelen**

Een wekkeroproep wordt weergegeven met de geselecteerde melodie voor het oproepsignaal en op het display verschijnt **Wekker.** Druk op displaytoets **Stil** of een **willekeurige toets** om de wekoproep uit te schakelen. De wekoproep klinkt 30 seconden als hij niet tussentijds wordt aangenomen.

# <span id="page-18-0"></span>**Afspraak invoeren**

 $\blacksquare$ 

U kunt zich door uw handset aan maximaal vijf afspraken laten herinneren. Hiervoor moet u het gewenste tijdstip programmeren.

## **Afspraak inschakelen en instellen**

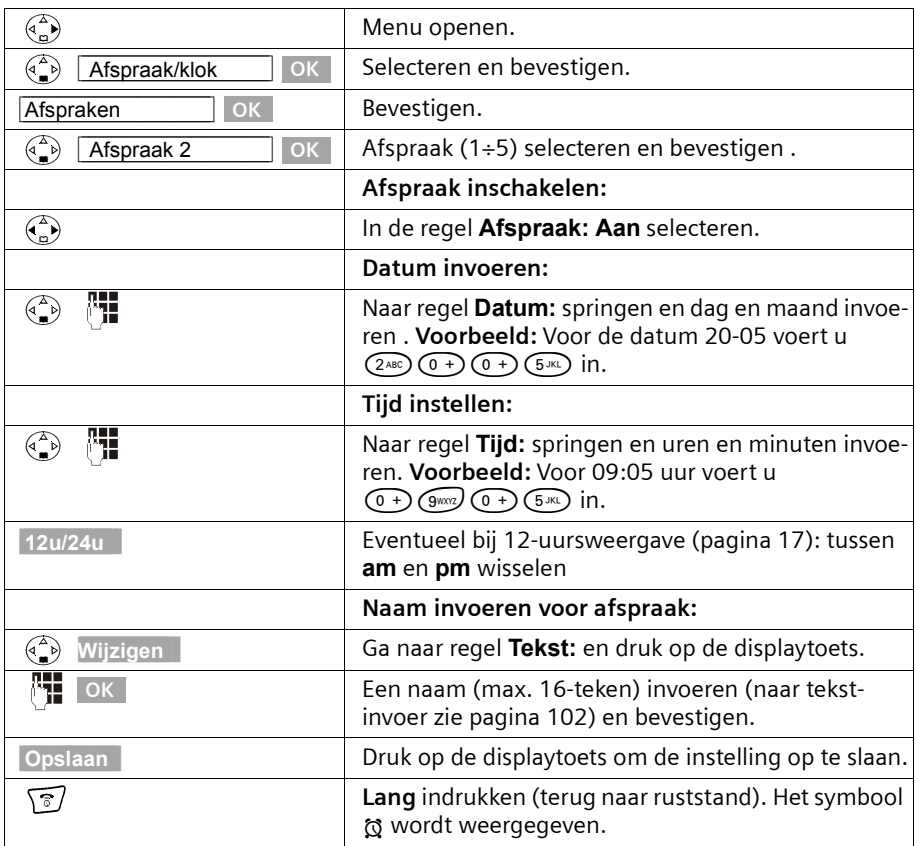

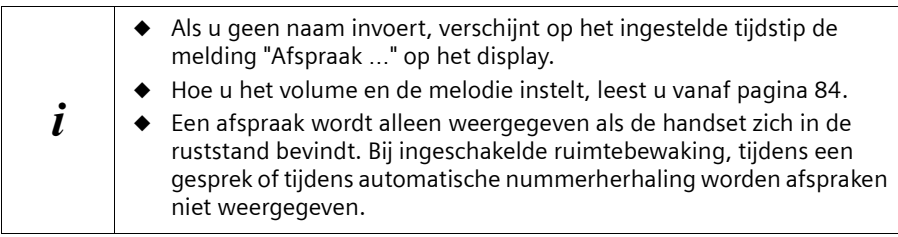

## **Afspraak voortijdig uitschakelen**

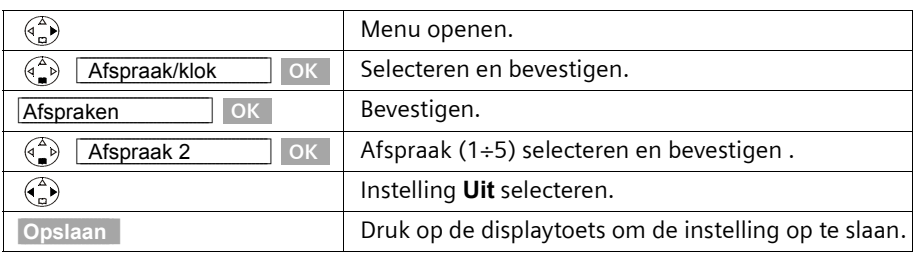

### **Afspraakoproep uitschakelen of beantwoorden**

Op uw handset klinkt een afspraakoproep met het ingestelde oproepsignaal [\(pagina 86\)](#page-85-0)en op het display staat bijvoorbeeld **Afspraak 2**. Als u een afspraakoproep ontvangt, kunt u hem uitschakelen of met een SMS-bericht beantwoorden. De wekoproep klinkt 30 seconden als hij niet tussentijds wordt aangenomen.

## <span id="page-19-0"></span>**Niet beantwoorden afspraken, verjaardagen weergeven en wissen**

Als ingestelde afspraken of verjaardagen weliswaar [\(pagina 34\)](#page-33-0) wel weergegeven, maar niet door u zijn aangenomen, verschijnt op het display een melding met de naam van de afgelopen afspraak.

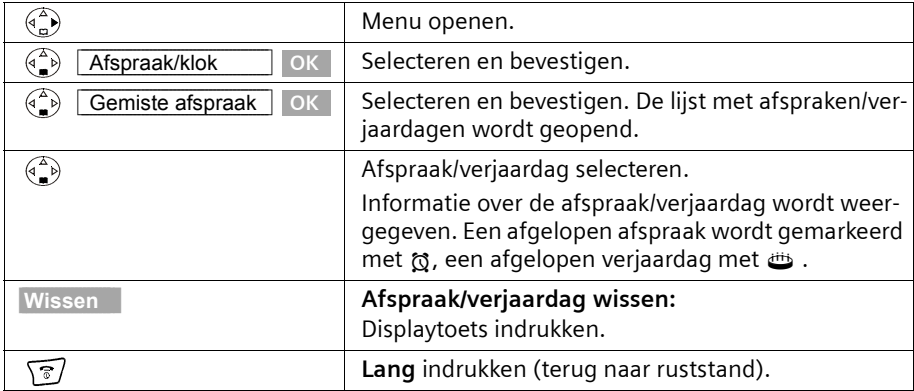

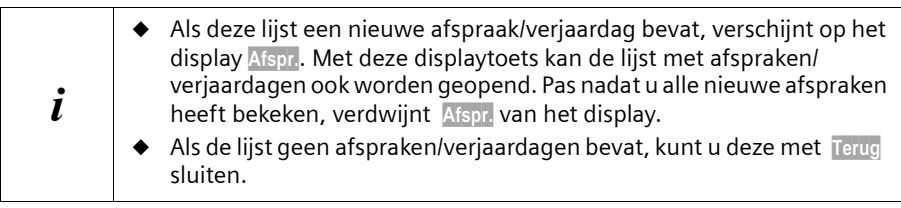

#### **Telefoneren**

# <span id="page-20-0"></span>**Telefoneren**

# <span id="page-20-1"></span>**Extern bellen en gesprek beëindigen**

Externe oproepen zijn oproepen via het openbare telefoonnet.

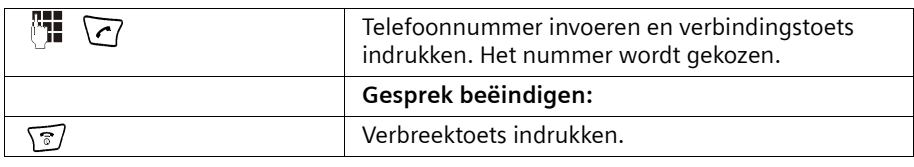

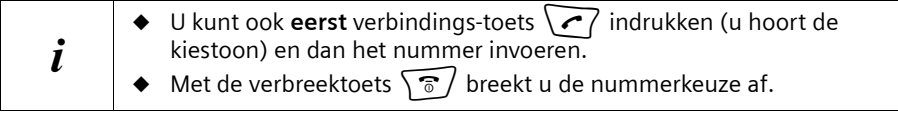

#### **Kiespauze invoegen**

U kunt tussen het netnummer en het telefoonnummer een kiespauze invoegen. Druk hiervoor circa 2 sec. op toets  $(R)$ . Vervolgens voert u het telefoonnummer in.

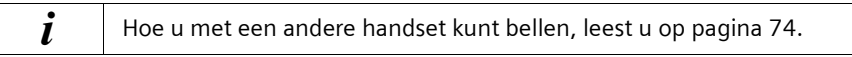

## <span id="page-20-2"></span>**Oproep beantwoorden**

De handset gaat over, de oproep wordt op het display weergegeven en de handsfreetoets  $\setminus$ <sup>d</sup>, knippert. Druk op de verbindingstoets  $\setminus$ , de displaytoets Opnemen of de handsfreetoets  $\searrow$  om de oproep te beantwoorden. Als de handset op het basis-/ laadstation staat en de functie **Auto aannemen** is ingeschakeld ([pagina 83](#page-82-3)), dan hoeft u de handset alleen van het basis-/laadstation af te halen om de oproep te beantwoorden.

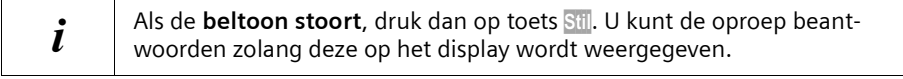

#### **Telefoneren**

## <span id="page-21-0"></span>**Zien wie er belt**

Bij een oproep wordt het telefoonnummer of de naam van de beller in het display weergegeven.

#### **Voorwaarden:**

- 1. U heeft bij KPN de functie NummerWeergave of NaamWeergave aangevraagd.
- 2. De beller heeft zijn netwerkaanbieder opdracht gegeven om het telefoonnummer over te dragen.

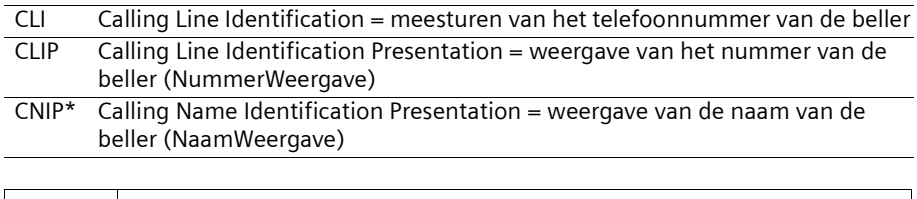

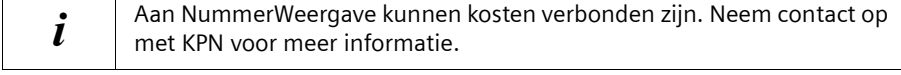

## **Telefoonnummer van de beller weergeven (NummerWeergave)**

Als het telefoonnummer wordt meegestuurd, verschijnt het nummer van de beller op het display. Als u voor dit nummer een vermelding in uw telefoonboek heeft opgeslagen, dan wordt in plaats van het nummer de telefoonboekvermelding, bijvoorbeeld "Anna", weergegeven

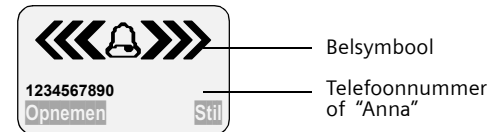

Het display geeft **Externe oproep** weer als er geen nummer wordt meegestuurd. Het display geeft **Anonieme oproep** weer als de beller NummerWeergave onderdrukt.

### <span id="page-21-1"></span>**Naam van de beller weergeven (NaamWeergave)\***

Wanneer u NaamWeergave heeft, wordt **eveneens** de naam (plaats) weergegeven die voor dit nummer bij KPN geregistreerd is.

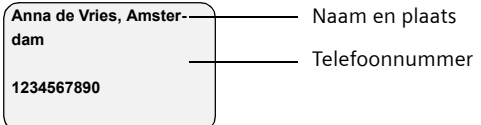

Het display geeft **Externe oproep** weer als er geen nummer wordt meegestuurd. Het display geeft **Anonieme oproep** weer als de beller NummerWeergave onderdrukt.

\*Informeer bij KPN of deze dienst reeds beschikbaar is

## <span id="page-22-0"></span>**Handsfree**

#### **Handsfree in-/uitschakelen**

Er zijn situaties tijdens een gesprek waarin u uw handen nodig heeft of gewoon vrij wilt hebben. Dat is nu mogelijk met de handsfree-functie. U zet de handset neer, hoort de gesprekspartner via de luidspreker en kunt gewoon vrijuit praten.

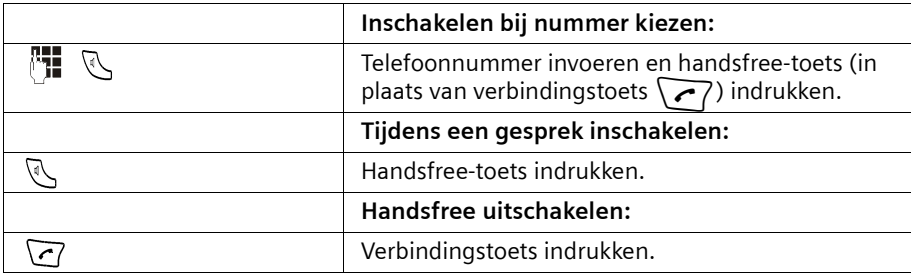

Wanneer u handsfree uitschakelt, gaat u over op handmatige bediening en voert u het gesprek verder met de handset.

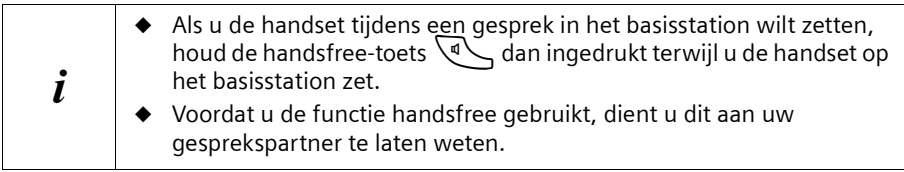

#### **Volume aanpassen tijdens handsfree-gesprek**

U voert een gesprek en handsfree  $\left\{\sqrt[d]{\right\}$  is ingeschakeld.

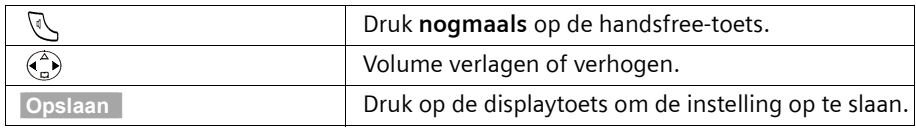

## <span id="page-22-1"></span>**Microfoon van de handset uitschakelen**

Bij externe gesprekken kunt u de microfoon van de handset uitschakelen om bijvoorbeeld iets met iemand anders te bespreken. Uw telefonische gesprekspartner hoort niet wat u zegt (wachtmuziek) totdat u de microfoon weer inschakelt. U kunt uw gesprekspartner ook niet horen.

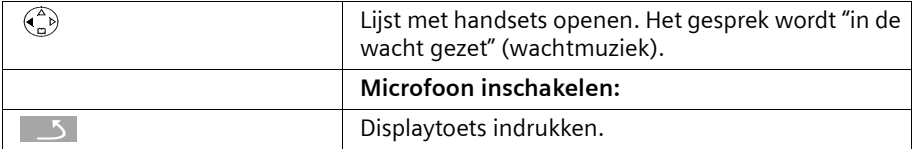

## **Telediensten**

# <span id="page-23-0"></span>**Telediensten**

Telediensten zijn functies die KPN via het telefoonnet aanbiedt. Deze diensten kunt u pas gebruiken nadat u ze bij KPN heeft **aangevraagd**. Raadpleeg KPN als u wilt weten welke functies gratis zijn en aan welke een tarief verbonden is.

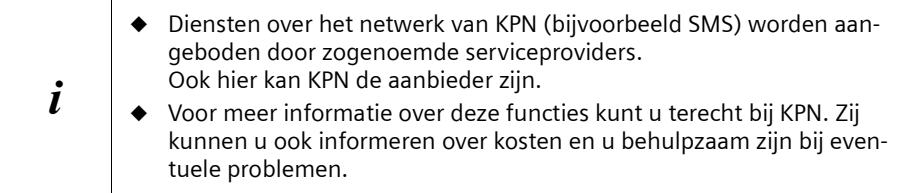

# <span id="page-23-1"></span>**Functie die voor de eerstvolgende oproep ingesteld wordt**

Druk **voor de volgende procedure** op de toetsen:

**(A)** (menu openen);  $\begin{pmatrix} 1 \\ 1 \end{pmatrix}$  **Netdiensten** OK . Na afronding van de procedure wordt een code met het nummer meeverzonden die op het display van de handset verschijnt.

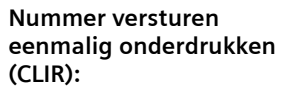

**Nr. onderdrukken** OK

 $\mathbb{F}_\blacksquare$  (telefoonnummer invoeren)

# <span id="page-23-2"></span>**Functies die voor alle volgende oproepen ingesteld worden**

Druk **voor de volgende procedure** op de toetsen:  $\begin{pmatrix} 2 \\ 1 \end{pmatrix}$  (menu openen);

**S** Netdiensten OK ;  $\left(\frac{\mathbf{A}}{\mathbf{B}}\right)$  Alle gesprekken OK . Na afronding van een procedure wordt een code met het nummer meeverzonden die op het display van de handset verschijnt.

U verlaat een procedure door na bevestiging via het telefoonnet op de verbreektoets  $\sqrt{\overline{6}}$  / te drukken.

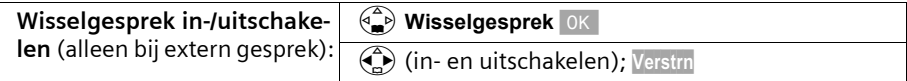

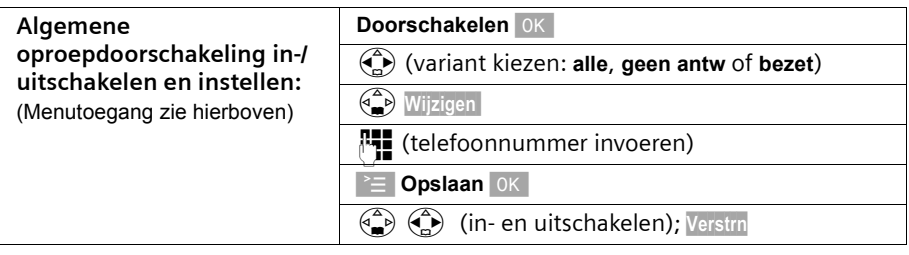

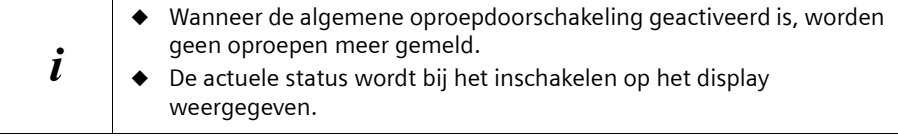

#### **Telediensten**

 $\mathsf{l}$ 

# <span id="page-24-0"></span>**Functies tijdens een oproep**

 $\mathbf{I}$ 

 $\blacksquare$ 

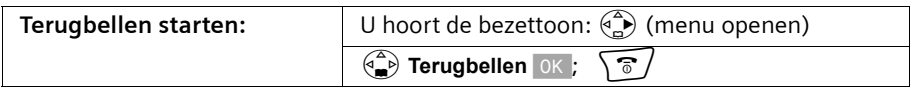

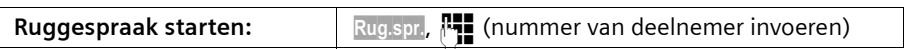

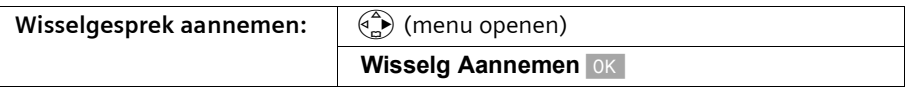

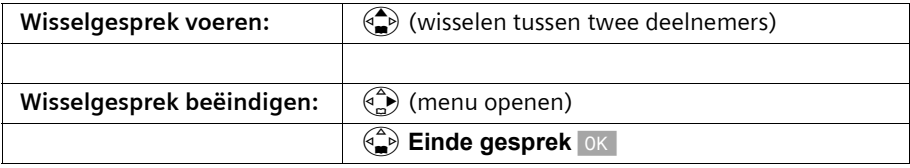

## <span id="page-24-1"></span>**Functie die na een oproep ingesteld wordt**

Druk **voor de volgende procedure** op de toetsen:  $\overrightarrow{p}$  (menu openen);  $\overrightarrow{p}$  **Netdiensten**  $OK$ .

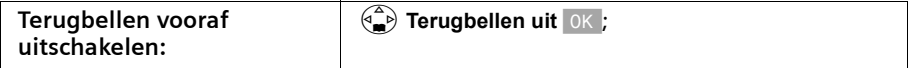

# <span id="page-25-0"></span>**Telefoonboek en overige lijsten gebruiken**

# <span id="page-25-1"></span>**Telefoonboek en snelkieslijst**

In het telefoonboek en de snelkieslijst kunt u tot 200 telefoonnummers opslaan, afhankelijk van de omvang van de vermeldingen en het aantal vermeldingen in de snelkieslijst en de e-maillijst [\(pagina 39\).](#page-38-0)

Het **telefoonboek** vergemakkelijkt het kiezen van nummers. U opent het telefoonboek met de toets  $\left(\frac{a}{b}\right)$ . Voor elke telefoonboekvermelding kunt u een datum invoeren. U kunt elke telefoonboekvermelding als "VIP" aanmerken [\(pagina 31\).](#page-30-0)

De **snelkieslijst** is een speciaal telefoonboek waarin u belangrijke of vaak gebruikte telefoonnummers kunt opslaan, bijvoorbeeld privé-nummers of voorkiesnummers van netwerkaanbieders ("LCR-nummers" = Least Cost Routing). U opent de snelkieslijst met de toets  $\langle \cdot \rangle$ .

Telefoonboek, e-maillijst en snelkieslijst worden voor elke handset afzonderlijk samengesteld. Als de lijsten of afzonderlijke vermeldingen ook voor andere handsets beschikbaar moeten zijn, dan kunt u de lijsten/vermeldingen aan de andere handsets versturen [\(pagina 33\)](#page-32-0).

De bediening van de snelkieslijst is, afgezien van het opslaan van vermeldingen, hetzelfde als die van het telefoonboek

In de snelkieslijst zijn standaard al de telefoonnummers van onze klantenservice geprogrammeerd [\(pagina 99\)](#page-98-3). Voor onze diverse producten zijn er specifieke telefoonnummers beschikbaar, zoals voor het bestellen van gebruiksaanwijzingen, vragen over uw Chicago-telefoon, internet-producten of mobiele telefoons.

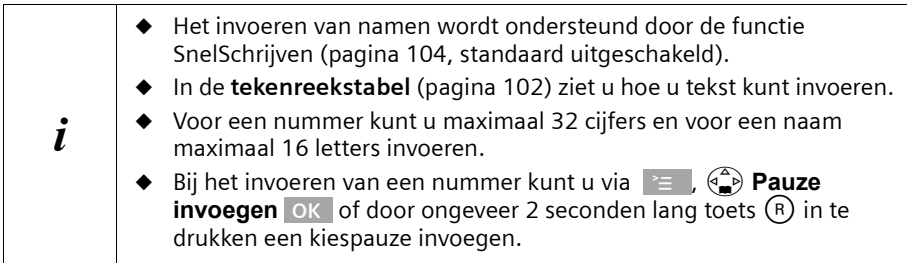

 $\mathbf{I}$ 

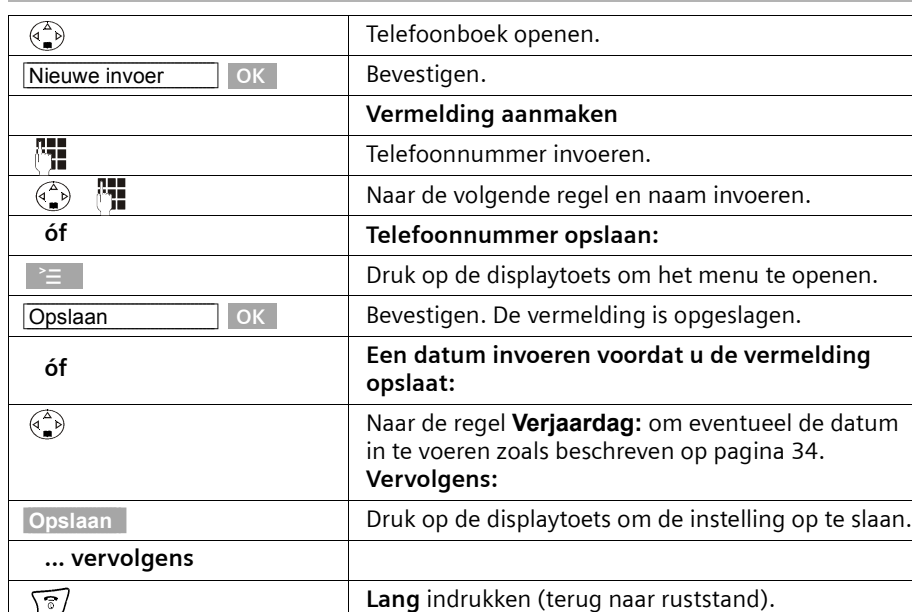

## <span id="page-26-0"></span>**Telefoonnummer in het telefoonboek opslaan**

 $\mathbf{I}$ 

 $\blacksquare$ 

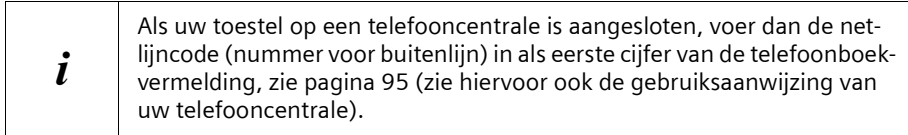

### <span id="page-27-0"></span>**Telefoonnummer in de snelkieslijst opslaan**

U kunt **aan maximaal negen** vermeldingen in de snelkieslijst een cijfer van 0, 2÷9 toewijzen. Cijfers die al worden gebruikt, kunt u niet meer toewijzen. Als u in de ruststand één van deze cijfers lang indrukt en de verbindingstoets  $\sim$  indrukt, wordt u direct verbonden met het nummer dat aan dit cijfer is toegewezen.

Het maximale aantal vermeldingen in de snelkkieslijst is afhankelijk van het aantal vermeldingen in het telefoonboek en de e-maillijst.

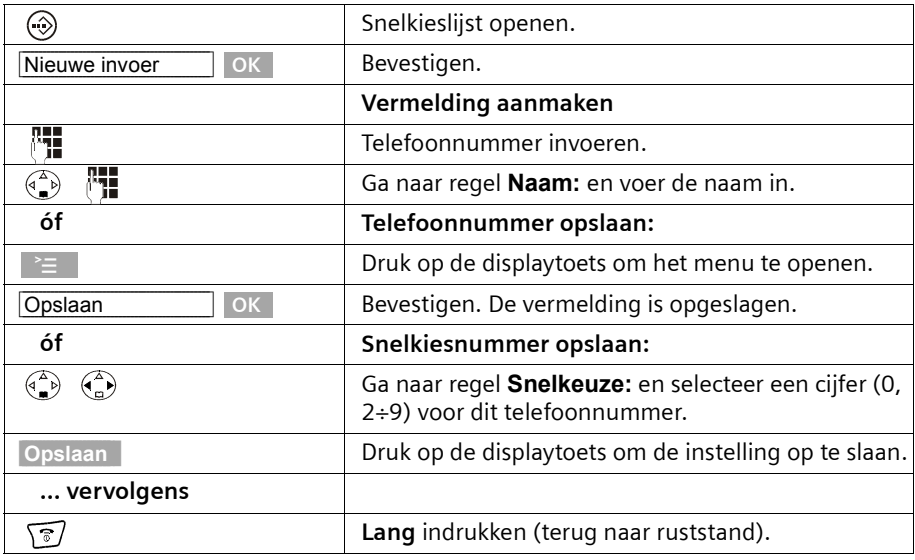

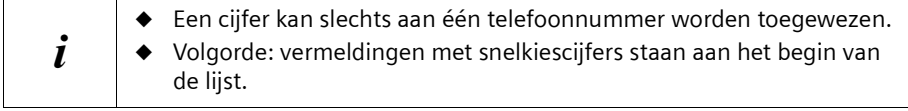

 $\mathbf{I}$ 

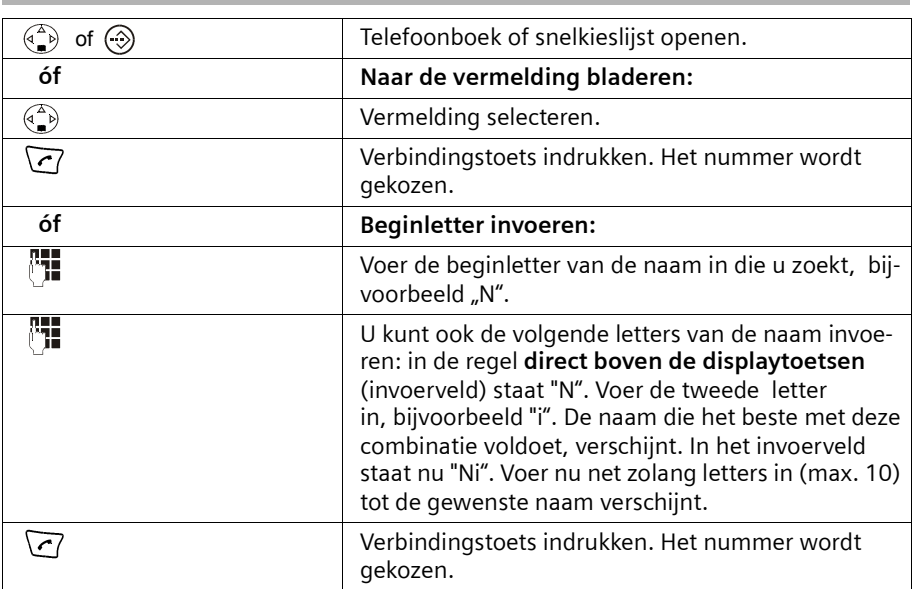

## **Kiezen met telefoonboek/snelkieslijst**

 $\overline{\phantom{a}}$ 

 $\sim$  1

#### **Vermelding in het telefoonboek/snelkieslijst weergeven en wijzigen**

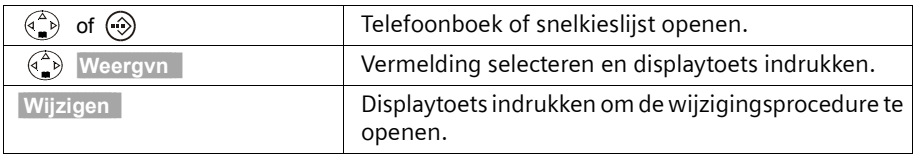

Ga op dezelfde manier te werk als op [pagina 27](#page-26-0) (telefoonboek) of [pagina 28](#page-27-0) (snelkieslijst) onder "Vermelding aanmaken" is beschreven.

 $\overline{\phantom{a}}$ 

#### **Telefoonboekvermelding kopiëren en wijzigen**

Om een vrijwel identieke vermelding niet dubbel te hoeven invoeren, kunt u een kopie maken en deze vermelding vervolgens wijzigen.

 $\mathsf{l}$ 

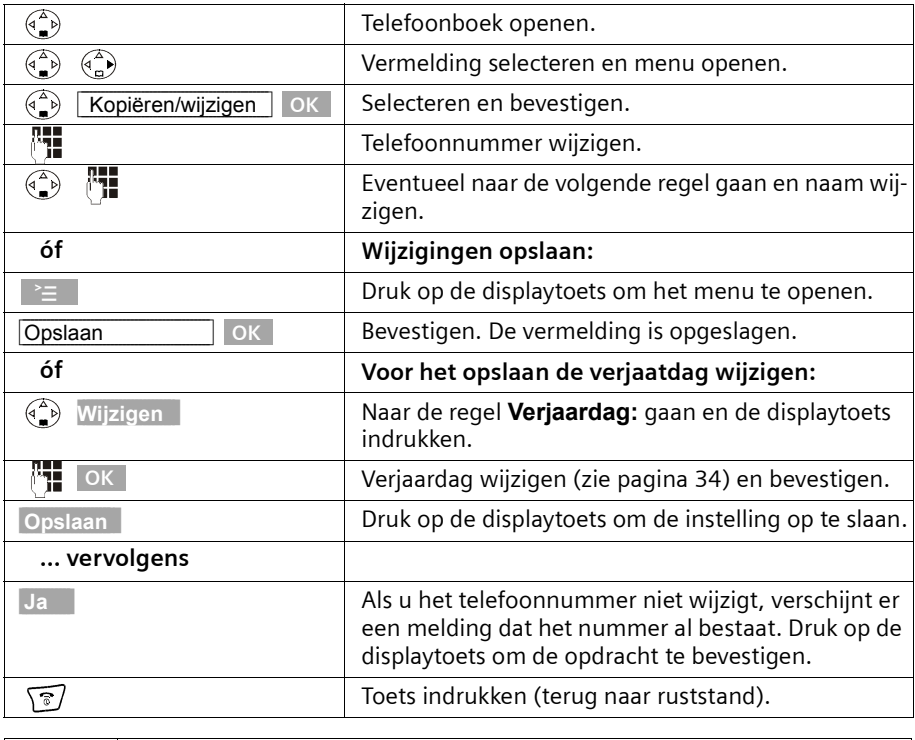

 $i$  De instellingen VIP en SpraakCommando worden niet gekopieerd.

 $\overline{\phantom{a}}$ 

 $\mathsf{l}$ 

#### <span id="page-30-0"></span>**Telefoonboekvermelding als VIP markeren**

 $\overline{\phantom{0}}$ 

Telefoonboekvermeldingen van belangrijke personen kunt u met « markeren als VIP ("Very Important Person"). U kunt een specifieke melodie toewijzen aan VIP-telefoonnummers. U hoort dan aan de belmelodie wie er belt. De VIP-melodie volgt na het eerste oproepsignaal.

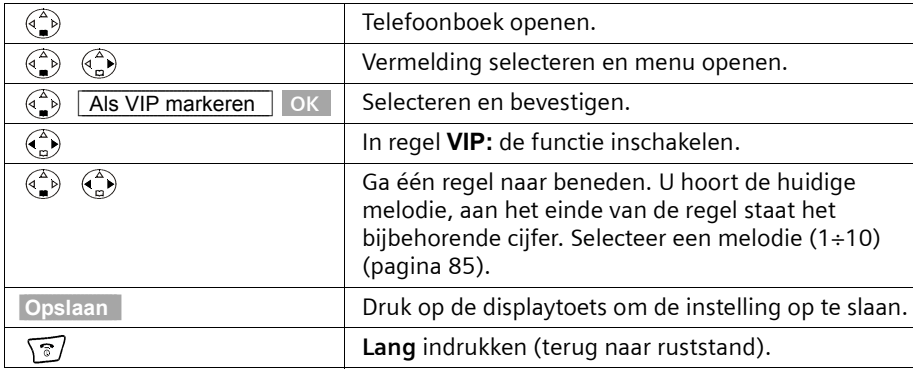

**Voorwaarde:** Het telefoonnummer wordt meegestuurd [\(pagina 22\)](#page-21-1).

#### **Afzonderlijke vermelding of telefoonboek/snelkieslijst wissen**

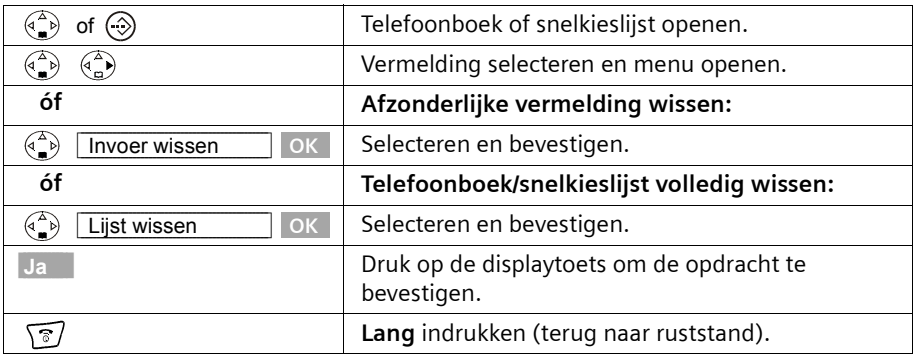

#### **Weergegeven telefoonnummer in het telefoonboek overnemen**

Wanneer het display een nummer weergeeft (NummerWeergave), kunt u dit in uw telefoonboek overnemen. Dit kan bij het kiezen uit de nummerherhalingslijst, uit de bellerslijst of tijdens een gesprek zijn.

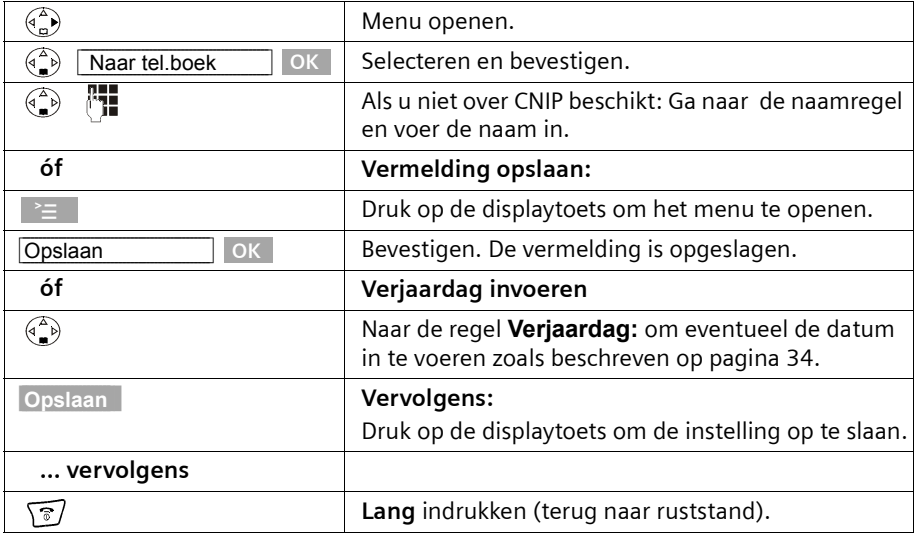

<sup>i</sup> Wanneer u naast NummerWeergave ook NaamWeergave [\(pagina 22\)](#page-21-1) heeft, wordt ook de bij het telefoonnummer behorende naam (max. 16 letters) meegestuurd.

#### **Telefoonnummer uit het telefoonboek overnemen**

Wanneer u tijdens de bediening van uw toestel gevraagd wordt een extern telefoonnummer in te voeren, kunt u daarvoor het telefoonboek van uw handset gebruiken. **Voorwaarde:** Het invoerveld voor externe telefoonnummers wordt weergegeven.

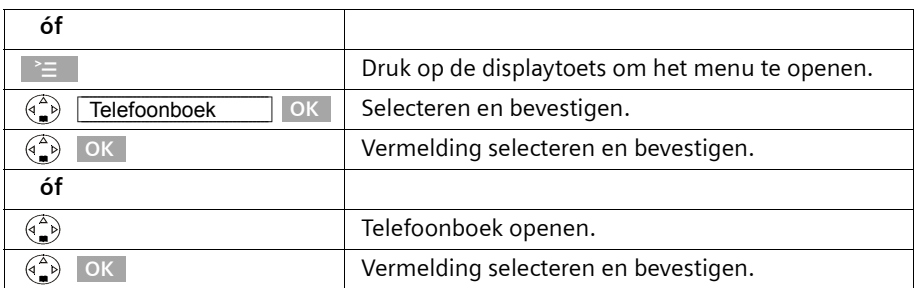

Het telefoonnummer van de vermelding wordt naar het invoerveld gekopieerd.

## <span id="page-32-0"></span>**Afzonderlijke vermelding of volledige lijst naar een handset versturen**

U kunt afzonderlijke vermeldingen of de volledige lijst naar een andere handset versturen die op hetzelfde basisstation is aangemeld. Hierdoor hoeft u vermeldingen niet dubbel in te voeren. De instelling VIP, opgenomen SpraakCommando's en snelkiesnummers worden niet meegestuurd.

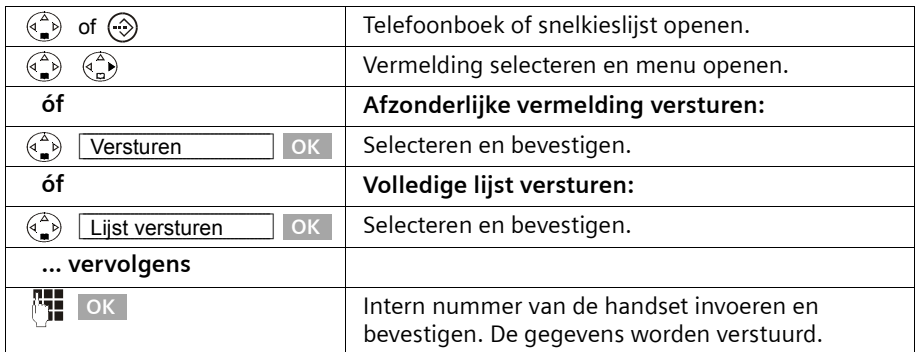

U krijgt vervolgens de vraag of u nog een andere vermelding wilt versturen. Zolang u met de displaytoets **Ja** bevestigt, kunt u andere vermeldingen selecteren. Met de displaytoets **Nee** sluit u het versturen af.

Als het versturen gelukt is, geeft de ontvangende handset een melding en de bevestigingstoon weer. Aanwezige vermeldingen op de ontvangende handset blijven behouden.

Vermeldingen met identieke nummers worden niet overschreven. Hierdoor kan het aantal opgeslagen vermeldingen in de ontvangende handset afwijken van het aantal verzonden vermeldingen.

Het versturen wordt afgebroken als de telefoon overgaat en u de oproep aanneemt of als het geheugen van de ontvangende handset vol is. De als laatste verstuurde vermelding staat op het display.

#### <span id="page-33-1"></span><span id="page-33-0"></span>**Verjaardag voor een telefoonnummer opslaan**

U kunt bepaalde data, bijvoorbeeld een verjaardag, in het telefoonboek opslaan en zich aan deze data laten herinneren (herinneringsoproep). Om ervoor te zorgen dat de verjaardag met een geluidssignaal wordt aangegeven, moet u een tijd invoeren.

**Voorwaarde:** U heeft een telefoonboekvermelding geopend [\(pagina 27\)](#page-26-0).

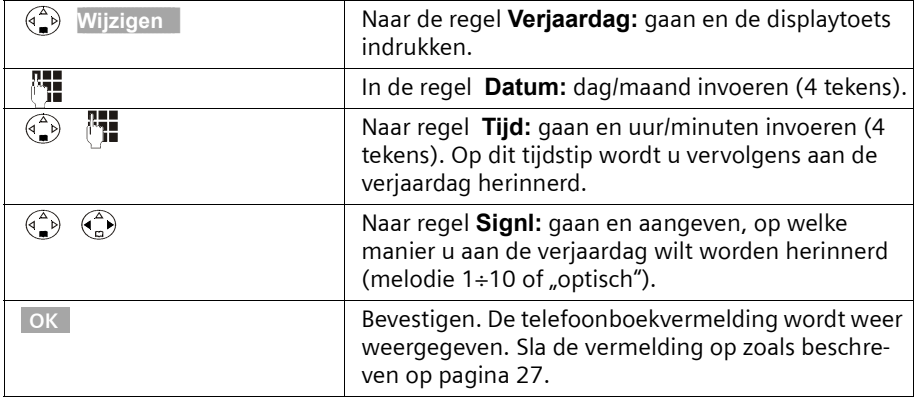

U kunt een verjaardag wissen door binnen de telefoonboekvermelding in het **veld voor de verjaardag** de displaytoets **Wijzigen** in te drukken. Nadat het display veranderd is, drukt u op **Wissen** en vervolgens op **Opslaan**.

#### **Herinneringsoproep voor een verjaardag**

Een herinneringsoproep wordt met de ingestelde melodie op de handset aangegeven. Op het display verschijnt de telefoonboekvermeling met  $\ddot{\text{m}}$   $\ddot{\text{m}}$ .

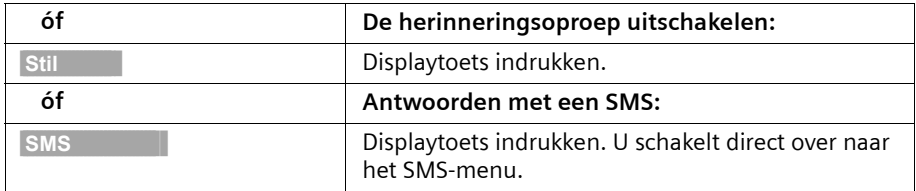

 $\overline{\phantom{a}}$ 

# <span id="page-34-0"></span>**Telefoonboek met SpraakSturing**

Met SpraakSturing maakt u verbinding door de naam van de gesprekspartner te zeggen. Hiervoor moet u een SpraakCommando aanmaken door de naam in te spreken en op te slaan. De door u ingesproken naam wordt in de telefoon opgeslagen.

In totaal kunnen vier gebruikers een SpraakCommando voor een vermelding aanmaken.

Voordat een gebruiker een SpraakCommando opneemt, dient hij zich te "identificeren", bijvoorbeeld als **Gebruiker 2**.

In **totaal** kunnen 29 SpraakCommando's worden opgeslagen voor telefoonboekvermeldingen. Als voor een vermelding een SpraakCommando is opgenomen, dan is deze vermelding in het telefoonboek gemarkeerd met  $\lll$ .

#### <span id="page-34-1"></span>**SpraakCommando opnemen voor een bestaande vermelding**

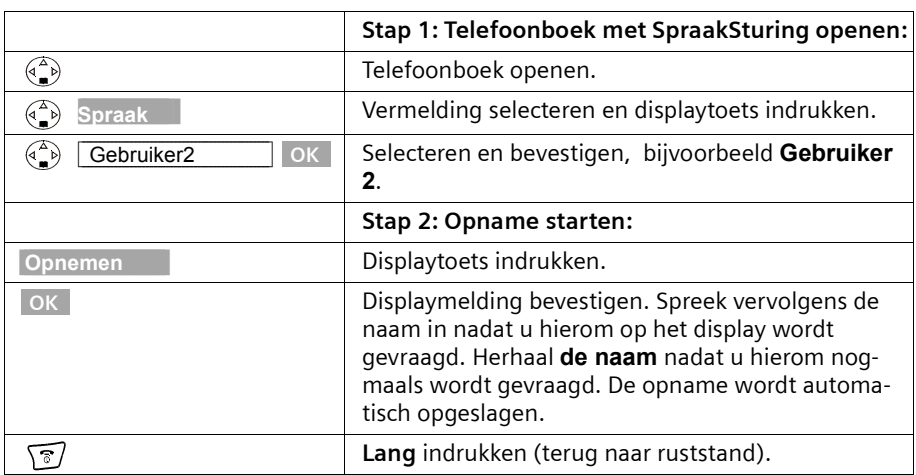

Spreek uw SpraakCommando in een rustige omgeving in.

Om het SpraakCommando te **wijzigen**, moet u het commando wissen [\(pagina 36\)](#page-35-0) en nieuw opnemen.

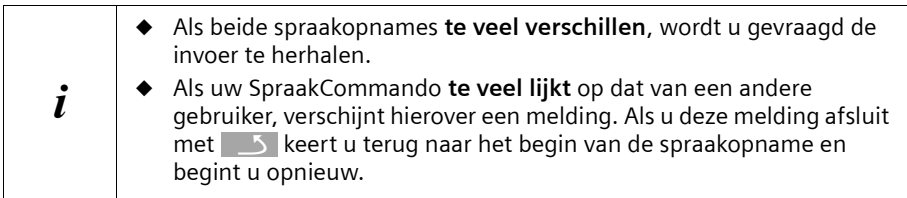

#### **Een nummer kiezen met SpraakSturing**

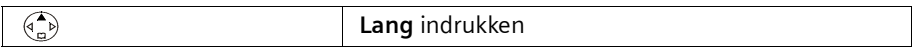

Via het display verschijnt de aanwijzing dat u kunt inspreken. Spreek na de gereedtoon de naam in, bijvoorbeeld **Anna**. Als de naam overeenstemt met het opgeslagen Spraak-Commando, wordt hij herhaald. Het telefoonnummer wordt gekozen.

#### **Weergave van de naam bij een oproep**

Bij een inkomende externe oproep wordt naast het oproepsignaal eenmaal de naam van de beller weergegeven.

**Voorwaarde:** Het telefoonnummer wordt meegestuurd [\(pagina 22\)](#page-21-1) en u heeft voor dit nummer een SpraakCommando opgenomen [\(pagina 35\)](#page-34-1).

**Weergave van de naam in- en uitschakelen**

| (⊲ )                                                             | Menu openen.                                                               |
|------------------------------------------------------------------|----------------------------------------------------------------------------|
| $\begin{pmatrix} 1 \\ 1 \end{pmatrix}$<br>Geluidsinstell.<br>OK. | Selecteren en bevestigen.                                                  |
| $\binom{4}{1}$<br>OK.<br>Belsignalen                             | Selecteren en bevestigen.                                                  |
| <b>OK</b><br>Externe Oproep                                      | Bevestigen. U hoort het huidige volume.                                    |
| $\binom{4}{5}$<br>$(9 - p)$                                      | Ga naar regel Naamoproep: en schakel de weergave<br>van de naam in of uit. |
| <b>Opslaan</b>                                                   | Druk op de displaytoets om de instelling op te slaan.                      |
| $\overline{\overline{c}}$ ,                                      | Lang indrukken (terug naar ruststand).                                     |

### **SpraakCommando beluisteren**

Telefoonboek openen voor SpraakSturing (zie. **stap 1**, [pagina 35\)](#page-34-1). **Vervolgens:**

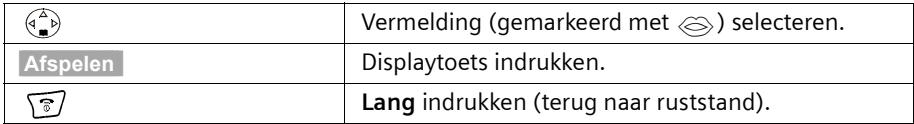

#### <span id="page-35-0"></span>**SpraakCommando wissen**

U kunt het SpraakCommando van een gebruiker dat bij een vermelding hoort wissen. De SpraakCommando's van alle andere gebruikers blijven behouden.

Telefoonboek openen voor SpraakSturing (zie **stap 1**, [pagina 35\)](#page-34-1). **Vervolgens:**

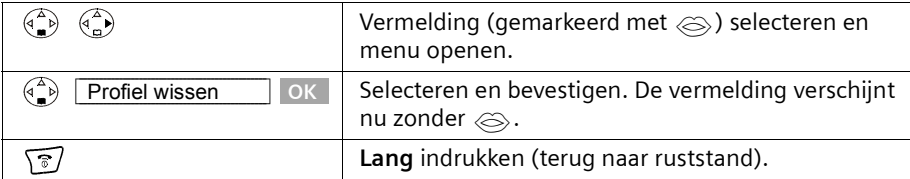
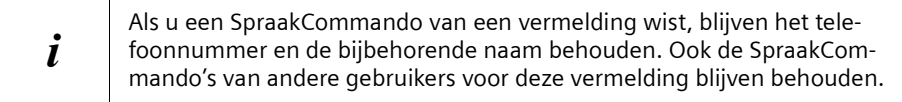

## **Gebruikersnaam wijzigen**

U kunt de gebruikersnaam (**Gebruiker 1** t/m **Gebruiker 4**) wijzigen.

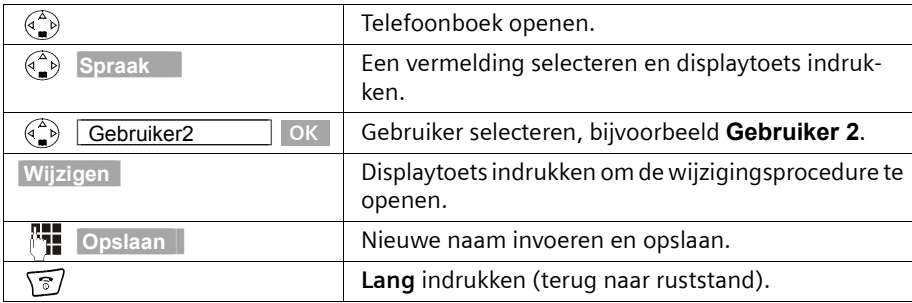

# **Nummerherhalingslijst**

In de nummerherhalingslijst staan de tien laatst gebelde telefoonnummers. Als voor deze nummers ook namen in het telefoonboek zijn opgeslagen, dan worden deze namen en de nummers weergegeven. Via de nummerherhalingslijst kunt u de telefoonnummers opnieuw kiezen.

## **Handmatige nummerherhaling**

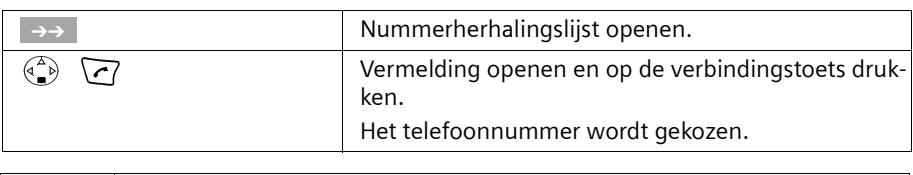

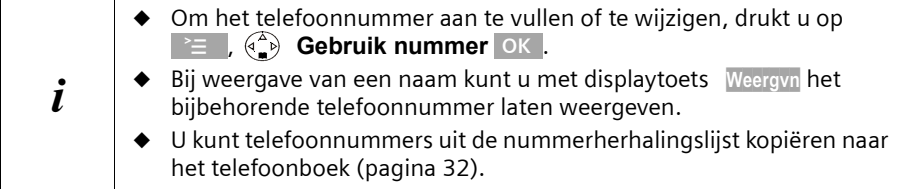

## **Automatische nummerherhaling**

Bij deze functie wordt het telefoonnummer automatisch elke 20 seconden gekozen. Hierbij knippert de handsfree-toets en is de functie "Meeluisteren" ingeschakeld. Zodra de deelnemer zich meldt, drukt u op de verbindingstoets  $\sqrt{\cdot}$ . Als de deelnemer zich na ongeveer 30 seconden niet meldt, wordt de oproep afgebroken. Na tien mislukte kiespogingen wordt de functie automatisch uitgeschakeld.

**Voorwaarde:** De gesprekspartner is niet bereikbaar.

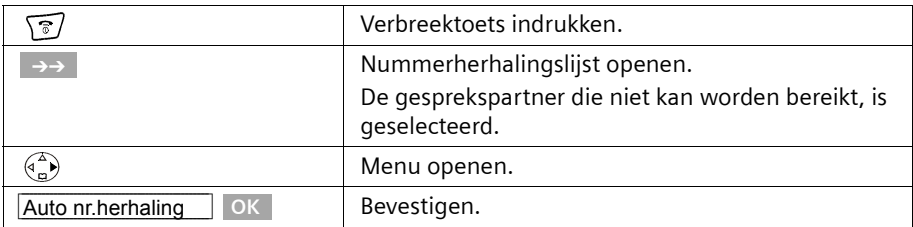

Om de automatische nummerherhaling af te breken, drukt u op displaytoets **Uit** of op een andere willekeurige toets.

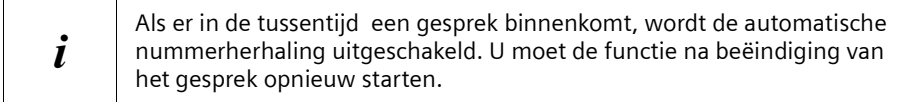

#### **Afzonderlijke telefoonnummers of volledige nummerherhalingslijst wissen**

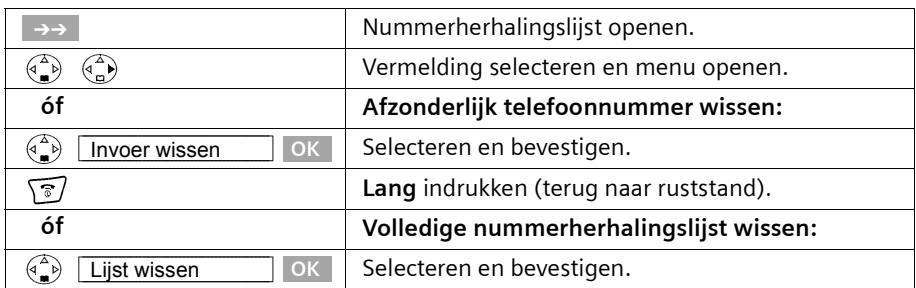

 $\mathsf{l}$ 

# <span id="page-38-2"></span><span id="page-38-1"></span>**E-maillijst\***

 $\overline{\phantom{0}}$ 

In de e-maillijst slaat u e-mailadressen op die u bijvoorbeeld voor het versturen van SMSberichten nodig heeft. U kunt in totaal max. 200 vermeldingen opslaan in het telefoonboek, de e-maillijst en de snelkieslijst.

## **Nieuw e-mailadres opslaan**

<span id="page-38-0"></span>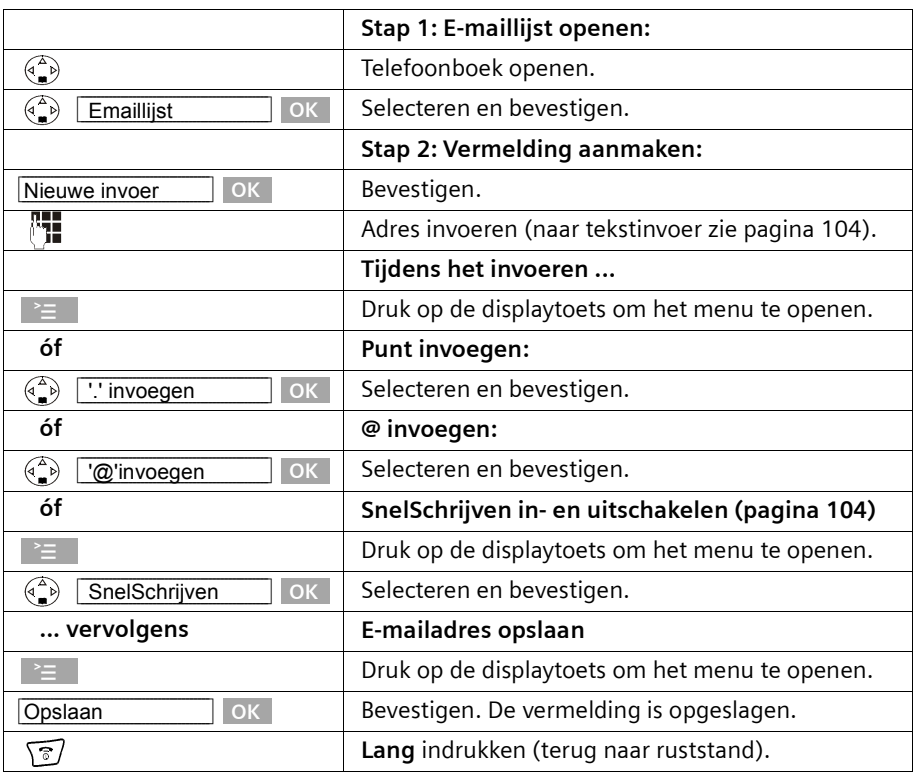

\*Informeer bij uw service-provider of deze functie wordt ondersteund.

# **E-maillijst openen, een adres weergeven en wijzigen**

**Voorwaarde:** U heeft de e-maillijst geopend [\(pagina 39\).](#page-38-0)

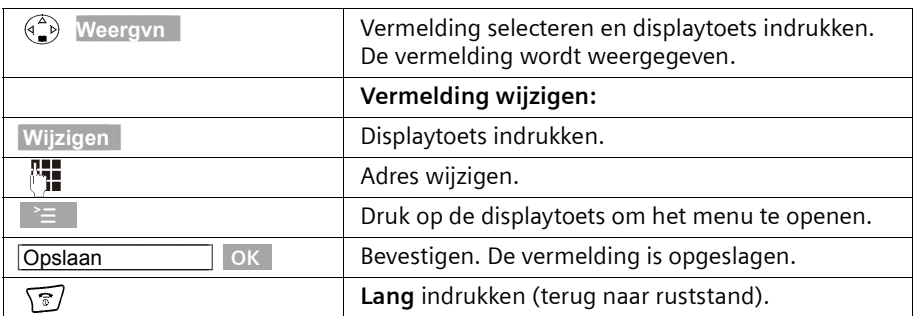

## **E-mailadres wissen of kopiëren**

**Voorwaarde:** U heeft de e-maillijst geopend.

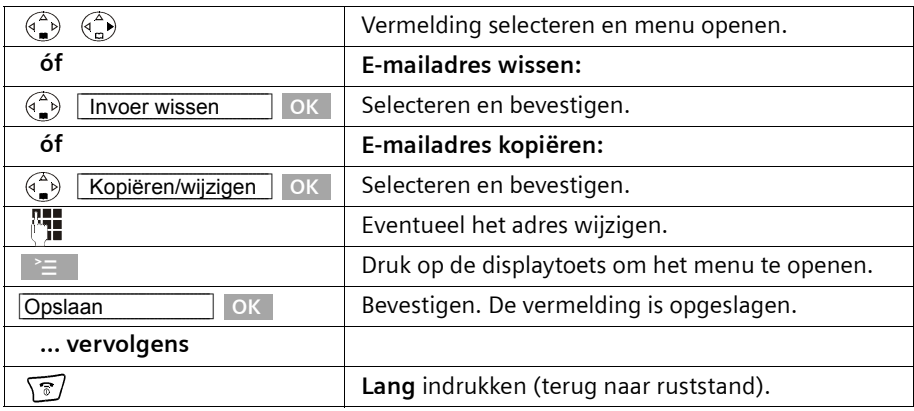

## **Volledige e-maillijst wissen**

**Voorwaarde:** U heeft de e-maillijst geopend.

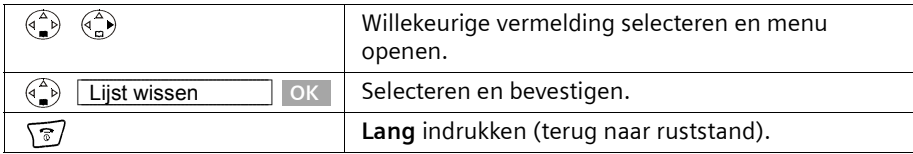

# **Vrije geheugenruimte weergeven**

De geheugenruimte wordt verdeeld tussen het telefoonboek, de snelkieslijst [\(pagina 26\)](#page-25-0) en de e-maillijst [\(pagina 39\)](#page-38-1). De vrije geheugenruimte in alle lijsten wordt weergegeven, behalve als SpraakSturing is ingeschakeld.

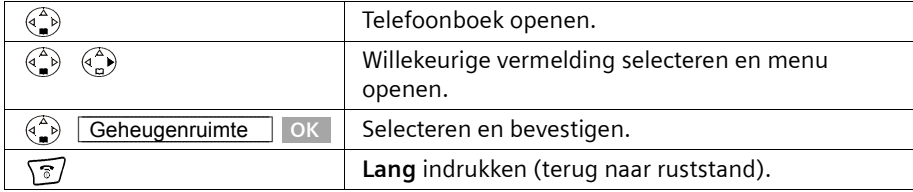

# <span id="page-40-0"></span>**Lijsten oproepen via de Oproeplijst**

In de Oproeplijst, via de toets  $\sqrt{9}$ , roept u de volgende lijsten op:

- 1. SMS-lijst (wanneer er meerdere Inboxen/Outboxen zijn ingesteld, worden deze als Inbox A t/m C weergegeven),
- 2. pagina 76Voicemailberichten (indien de voicemail voor snelkiezen is vastgelegd, [pagina 69](#page-68-0)),
- 3. Bellerslijst (lijst met gemiste oproepen of alle oproepen).

Zodra er een **nieuwe vermelding** (SMS, en/of oproepen) in een of meerdere lijsten binnenkomt, **knippert** de toets **f en hoort u een signaaltoon.** 

Wanneer u de knipperende toets  $\sqrt{9}$  indrukt en een van de lijsten opent, knippert de toets na het verlaten van de lijst niet meer, ook als een van de andere lijsten nog **nieuwe** vermeldingen bevat. Als er ten minste **één** nieuwe vermelding is, kunt u toets f weer op "knipperenen" zetten, oftewel opnieuw inschakelen. Daardoor kunnen bijvoorbeeld uw huisgenoten/collega's zien dat ze nieuwe berichten ontvangen hebben.

# **Door de toets** f **in te drukken, worden de volgende lijsten weergegeven:**

- ◆ Als er slechts in één lijst nieuwe berichten zijn, wordt het eerste nieuwe bericht van deze lijst weergegeven; wanneer het een vermelding betreft in een persoonlijke Inbox, dan wordt de bijbehorende lijst weergegeven.
- ◆ Als meerdere lijsten nieuwe vermeldingen bevatten, dan worden de desbetreffende lijsten voor selectie aangeboden.
- ◆ Als geen van de lijsten nieuwe berichten bevat, worden alle lijsten aangeboden.
- ◆ Als er voicemailberichten zijn opgeslagen, dan ontvangt u afhankelijk van de instelling - een melding (zie de bedieningshandleiding van uw voicemail).

## **Berichtentoets op "knipperen" zetten/uitschakelen**

**Voorwaarde:** Eén van de lijsten bevat ten minste één nieuwe vermelding.

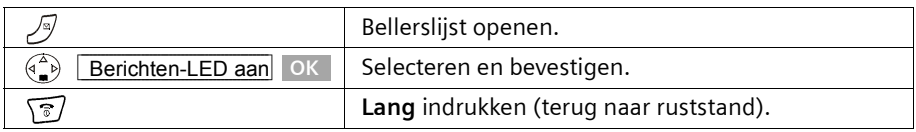

De toets knippert totdat u er weer op drukt en een lijst opent.

# **Bellerslijst**

In de **bellerslijst** worden de telefoonnummers van de laatste 30 oproepen opgeslagen. Als de bellerslijst vol is en er komen nieuwe oproepen binnen, dan wordt de oudste vermelding uit de lijst verwijderd.

**Voorwaarde:** Het telefoonnummer van de beller is meegestuurd [\(pagina 22\).](#page-21-0)

Afhankelijk van de instelling worden **Alle oproepen** of alleen **Gemiste oproep** (instelling bij levering) opgeslagen ("Bellerslijst instellen", [pagina 43](#page-42-0)).

Meerdere oproepen vanaf hetzelfde nummer worden afhankelijk van deze instelling als volgt in de bellerslijst opgenomen:

- ◆ meervoudig, wanneer **Alle oproepen** is ingesteld,
- ◆ eenmaal en alleen de laatste gemiste oproep, wanneer **Gemiste oproep** is ingesteld.

De bellerslijst ("**Oproepen:**") wordt in het display bijvoorbeeld als volgt weergegeven:

Aantal nieuwe vermeldingen in de lijst

Oproepen: 01+02 Aantal oude, gelezen vermeldingen in de lijst

 $\mathsf{l}$ 

Voorbeeld voor een vermelding: Eerste oproep van in totaal twee oproepen Datum en tijd Telefoonnummer of naam Deze vermelding geeft de status van een oproep weer: De oproep is nieuw in de lijst. De oproep is oud in de lijst. De oproep is beantwoord. (alleen bij instelling **Alle oproepen**, [pagina 43](#page-42-0)). Nwe oproep Oude oproep Beantwoord **\_\_\_\_ Gemiste oproep\_\_\_ Nwe oproep 01/02 1234567890 12-7-03 09:45 Wissen Antw.** Lijsttype: **Gemiste oproep** of **Alle oproepen**

## <span id="page-42-0"></span>**Bellerslijst instellen**

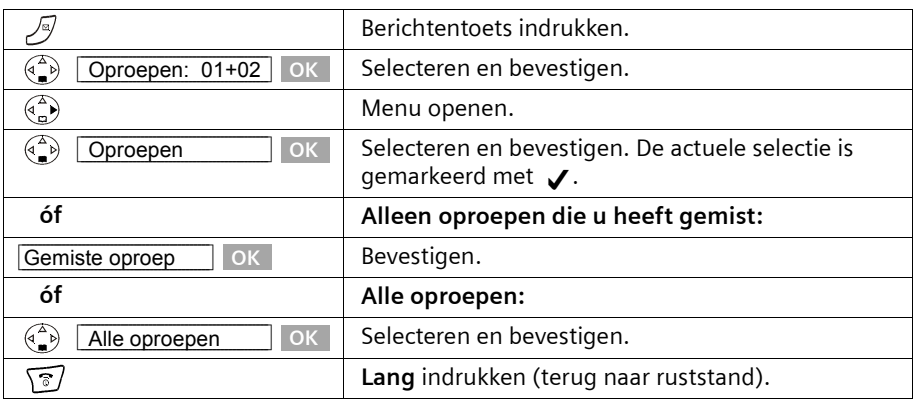

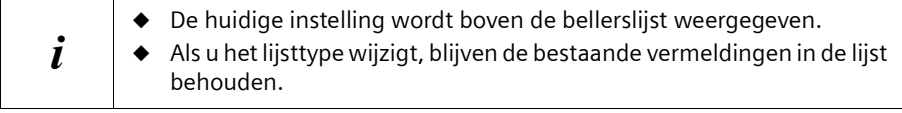

## <span id="page-43-0"></span>**Bellerslijst openen**

Nieuwe oproepen (bellerslijst) worden door het knipperen van de  $\sqrt{2}$ -toets en door een signaaltoon gemeld. De ingesproken berichten worden automatisch achter elkaar weergegeven na het indrukken van de  $\sqrt{N}$ -toets. Het eerste eerste ingesproken bericht wordt ook als eerste weergegeven. Nadat alle nieuwe oproepen zijn beluisterd, is het mogelijk om de bellerslijst/antwoordapparaat-lijst te openen.

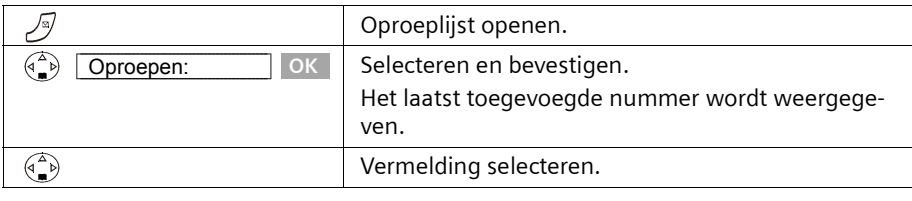

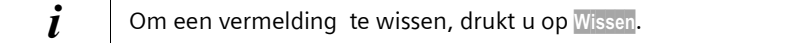

#### **Beller terugbellen**

**Voorwaarde:** Het telefoonnummer van de beller is meegestuurd [\(pagina 22\).](#page-21-0)

Open de bellerslijst.

**Vervolgens**:

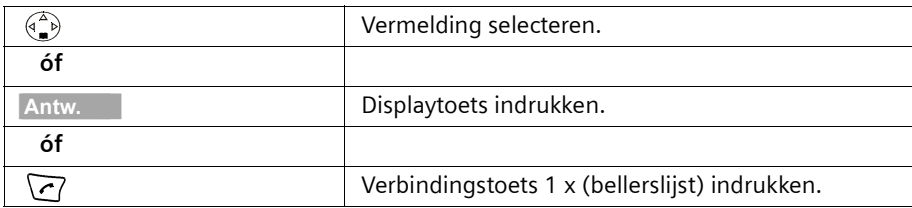

De beller wordt direct teruggebeld. Het telefoonnummer wordt in de nummerherhalingslijst opgenomen.

#### **Vermelding uit de bellerslijst weergeven en kopiëren naar het telefoonboek**

U kunt het telefoonnummer van de opbeller kopiëren naar het telefoonboek. Bellerslijst openen en vermelding selecteren. **Vervolgens**:

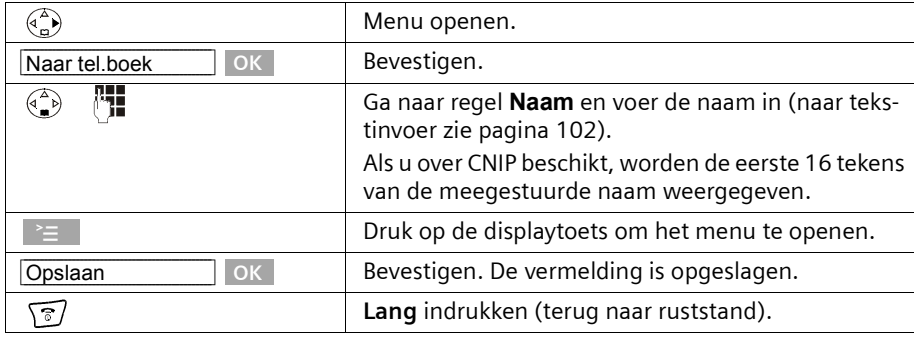

## **Bellerslijst wissen**

Bellerslijst openen [\(pagina 44\).](#page-43-0) **Vervolgens**:

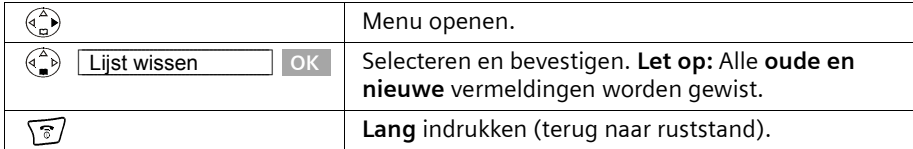

## **Afzonderlijke vermelding uit de bellerslijstwissen**

Bellerslijst openen en vermelding selecteren [\(pagina 44\)](#page-43-0). **Vervolgens**:

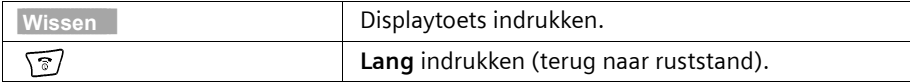

# **SMS (tekstberichten)\***

U kunt met de handset Chicago 500E tekstberichten, oftewel SMS-berichten (Short Message Service), verzenden en ontvangen. Voor deze functie dient u over een SMSservice-provider te beschikken.

Via de SMS-service-provider kunt u een SMS versturen naar iedere aansluiting in het vaste net en (afhankelijk van het dienstenaanbod) ook naar het mobiele net. Alle apparaten die geschikt zijn voor SMS (GSM, PC of ander toestel) kunnen uw SMS-jes als tekstbericht ontvangen.

Binnenkomende SMS-jes worden centraal in uw basisstation opgeslagen. U kunt dus via elke op de basis aangemelde handset die geschikt is voor SMS uw SMS-jes lezen, schrijven, wijzigen, wissen of doorsturen. Als er meerdere handsets in gebruik zijn, kan steeds maar **één handset** tegelijk van de SMS-functie gebruikmaken.

# **Algemeen**

SMS-berichten worden via SMS-Centrales van serviceproviders verstuurd. De telefoonnummers van de SMS-Centrales die u wilt gebruiken om SMS-berichten te verzenden en ontvangen, moeten in uw telefoon zijn ingevoerd. In totaal kunnen vijf SMS-Centrales worden ingevoerd. Bij levering is het nummer van de SMS-Centrale KPN voorgeprogrammeerd. U kunt dit nummer wijzigen.

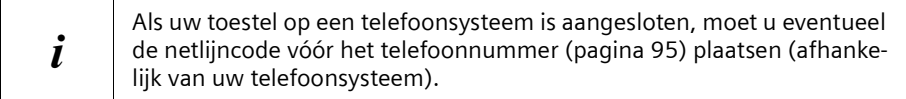

U kunt van **elk** van de ingevoerde SMS-Centrales SMS-berichten ontvangen. Hierbij geldt als voorwaarde dat u bij de desbetreffende SMS-Centrale bent geregistreerd voor de ontvangst van SMS-berichten.

SMS-berichten worden verzonden via de SMS-Centrale die als verzendcentrale is ingevoerd [\(pagina 48\).](#page-47-0) Er kan slechts één SMS-Centrale als verzendcentrale worden aangemerkt.

#### **Verzenden van SMS-berichten naar e-mailadressen\***

Wanneer u een SMS-bericht naar een e-mailadres wilt versturen, dient u op uw telefoon voor de verzendcentrale bepaalde instellingen door te voeren [\(pagina 48\).](#page-47-0) Informeer bij uw service-provider of deze de functie "SMS to E-Mail" ondersteunt en welke instellingen u dient door te voeren.

## **Opslagcapaciteit**

Afhankelijk van de grootte van de opgeslagen SMS-berichten kan een uiteenlopend aantal SMS-berichten in het basisstation worden opgeslagen. In het geheugen worden zowel de Inbox als de Outbox opgeslagen. Als het geheugen vol is, zal u gevraagd worden om SMS-berichten te wissen.

\*Informeer bij uw service-provider of deze dienst reeds beschikbaar is [\(zie pagina 24](#page-23-0))

# **Voorwaarden voor het verzenden en ontvangen van SMS-berichten**

- ◆ Voor uw telefoonaansluiting moet NummerWeergave [\(pagina 22\)](#page-21-0) geactiveerd zijn. Controleer bij **KPN** of NummerWeergave is geactiveerd. Als dat niet het geval is, dient u deze functie aan te vragen.
- ◆ Voor de ontvangst moet u zich bij de SMS-Centrale van KPN registreren. Stuur zelf een SMS-bericht vanaf uw telefoon naar bijvoorbeeld uw eigen telefoon. De SMS-Centrale weet nu dat op uw telefoonaansluiting een toestel is aangesloten dat SMSberichten over dit netwerk ondersteunt. De SMS-centrale bevestigt dit met een gratis SMS-bericht.

#### **Informeer bij KPN:**

- ◆ welk tarief er geldt voor het verzenden en eventueel voor het ontvangen van een SMS-bericht;
- ◆ naar welke GSM-netwerkaanbieders u SMS-berichten kunt sturen en van welke aanbieders u SMS-berichten kunt ontvangen;
- ◆ welke functies de SMS-service biedt;
- ◆ op welke manier u bij de eventueel voorgeprogrammeerde SMS-centrales geregistreerd wordt; automatisch door het versturen van een SMS of via een speciale aanmeldprocedure.

## **Een SMS-bericht verzenden en ontvangen**

Om SMS-berichten te kunnen verzenden en ontvangen, dient u het nummer van de SMS-Centrale van uw serviceprovider in te voeren. Het toestel wordt geleverd met voorgeprogrammeerde telefoonnummers.

#### **In-/uitschakelen van de functies "SMS verzenden" en "SMS ontvangen"**

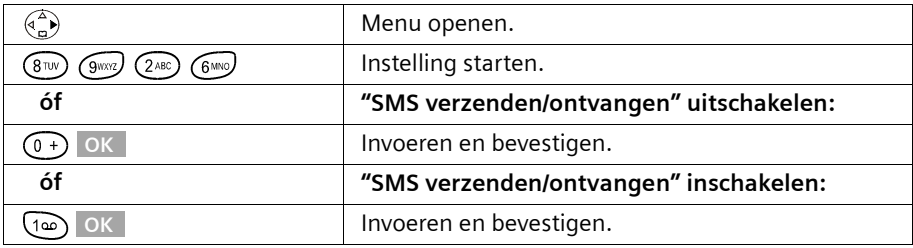

Standaard zijn de functies SMS verzenden en SMS ontvangen ingeschakeld.

Bij het uitschakelen blijven de instellingen die u voor het verzenden en ontvangen van SMS heeft ingevoerd (telefoonnummers van SMS-Centrales, persoonlijke Inboxen/Outboxen etc.) en de vermeldingen in de Inbox en Outbox in het geheugen bewaard. Deze worden weer van toepassing als u de functies inschakelt.

Na het uitschakelen kunt u geen SMS-berichten meer ontvangen en uw toestel verzendt geen SMS-berichten meer.

 $\mathbf{I}$ 

## **SMS (tekstberichten)**

### <span id="page-47-0"></span>**Telefoonnummer van een SMS-Centrale invoeren, verzendcentrale wijzigen**

U kunt de telefoonnummers van een SMS-Centrale invoeren of wijzigen. Het aanwezige telefoonnummer van de SMS-Centrale wordt gewijzigd door het te overschrijven.

Informeer bij uw serviceprovider naar het dienstenaanbod en eventuele bijzonderheden voordat u een **instelling wijzigt** of voorgeprogrammeerde telefoonnummers wist. Wanneer uw serviceprovider het verzenden van SMS-berichten naar e-mailadressen ondersteunt, kunt u ook een telefoonnummer voor de dienst "SMS to E-mail" instellen. Deze telefoonnummers worden u bij het verzenden van een SMS-bericht naar een emailadres aangeboden.

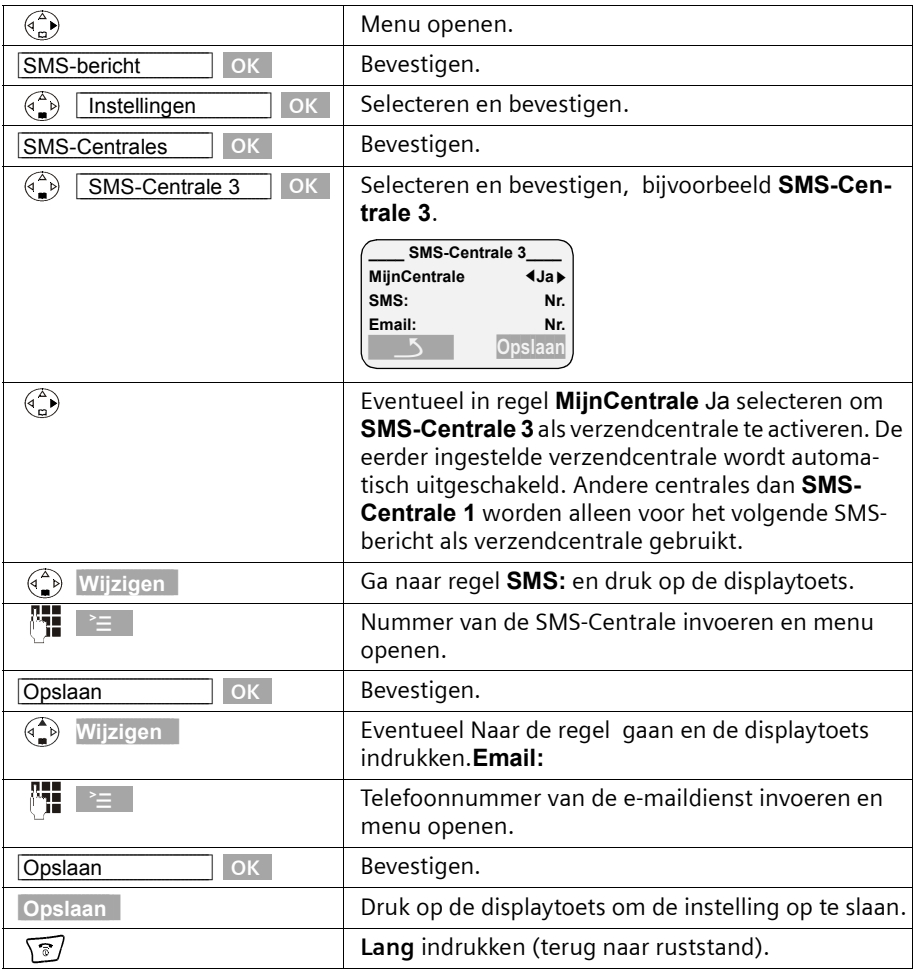

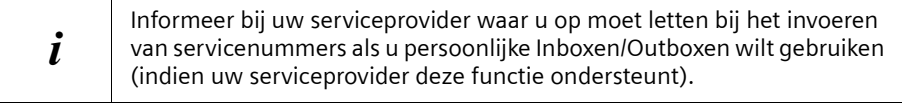

# **SMS-bericht verzenden en Outbox**

Als u tijdens het schrijven een oproep ontvangt, wordt het bericht automatisch opgeslagen in de **Outbox**. U kunt de oproep beantwoorden en het SMS-bericht later verder bewerken [\(pagina 53\)](#page-52-0).

SMS-berichten die **niet** verzonden kunnen worden, krijgen een foutstatus [\(pagina 67\)](#page-66-0)  en worden in de **Inbox** opgeslagen.

SMS-berichten worden alleen automatisch opgeslagen als de verzendprocedure onderbroken wordt. Als u een SMS-bericht wilt opslaan, moet u dit doen **voordat u het bericht verzendt**.

Tijdens de overdracht van een SMS-bericht naar de SMS-Centrale is de telefoonlijn niet beschikbaar. Op alle handsets wordt de melding **Bericht wordt verzonden!** weergegeven.

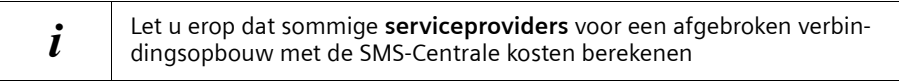

## <span id="page-48-0"></span>**SMS-bericht schrijven**

Een SMS-bericht mag maximaal 160 tekens lang zijn. Als de tekst langer is, dan wordt het bericht **automatisch** als **gekoppeld** SMS-bericht verzonden. Er kunnen maximaal vier SMS-berichten met elk 153 tekens worden gekoppeld. U kunt dus in totaal maximaal 612 tekens invoeren. Denk eraan dat de kosten voor gekoppelde berichten hoger zijn.

**Let op**: SMS-berichten met Griekse of cyrillische tekens kunnen door de serviceprovider niet worden doorgestuurd. Als de displaytaal van uw handset is ingesteld op Russisch of Grieks, dan dient u deze instelling **vóór het schrijven** van een SMS-bericht te wijzigen .

Druk op de displaytoets  $\geq$  nadat u het invoerveld voor SMS-tekst heeft geopend. Kies in het menu de optie **Invoertaal** en bevestig met OK. Kies een invoertaal die het Latijnse alfabet gebruikt, bijvoorbeeld **Nederlands** of **English**). Bevestig met [0K] en druk vervolgens tweemaal kort op de verbreektoets  $\sqrt{\sigma}$  / om terug te gaan naar het invoerveld. De gewijzigde invoertaal is alleen van toepassing voor dit afzonderlijke SMSbericht.

U schrijft een SMS-bericht als volgt:

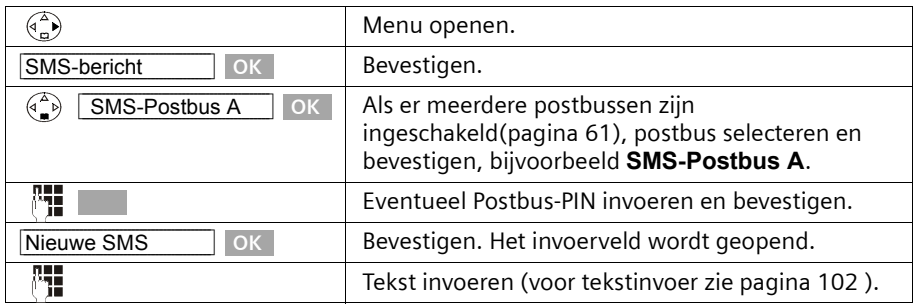

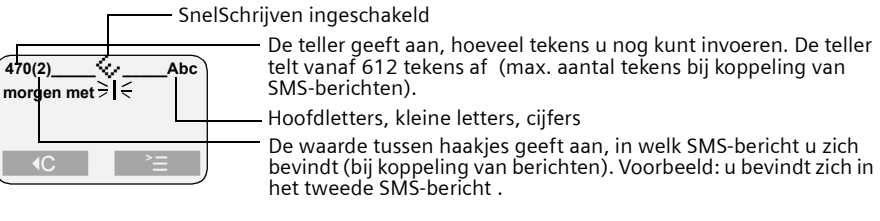

#### **SnelSchrijven**

Het schrijven wordt ondersteund door de invoerhulp **SnelSchrijven** [\(pagina 104\)](#page-103-1). Het symbool  $\Diamond$  geeft aan, of SnelSchrijven ingeschakeld is (standaard: aan). U kunt SnelSchrijven desgewenst uitschakelen via <u>Mand Alex</u> Snel**Schrijven** OK <mark>.</mark>

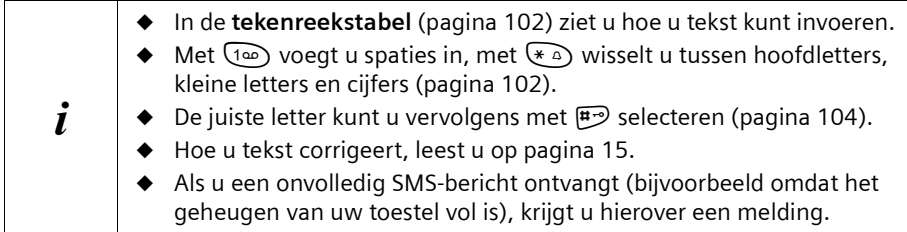

## <span id="page-49-0"></span>**SMS-bericht opslaan**

**Voorwaarde:** U heeft een SMS geschreven [\(pagina 49\)](#page-48-0) en het invoerveld is open.

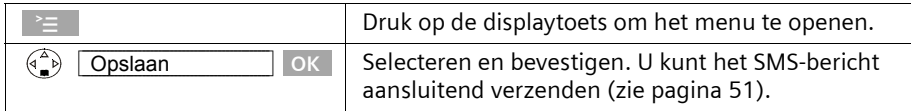

Het SMS-bericht wordt in de **Outbox** opgeslagen. U kunt het bericht dan later opvragen en verzenden [\(pagina 53\)](#page-52-0) .

 $\mathbf{L}$ 

# <span id="page-50-0"></span>**SMS-bericht verzenden zonder op te slaan**

 $\overline{\phantom{a}}$ 

 $\blacksquare$ 

**Voorwaarde:** U heeft een SMS geschreven [\(pagina 49\)](#page-48-0) en het invoerveld is open.

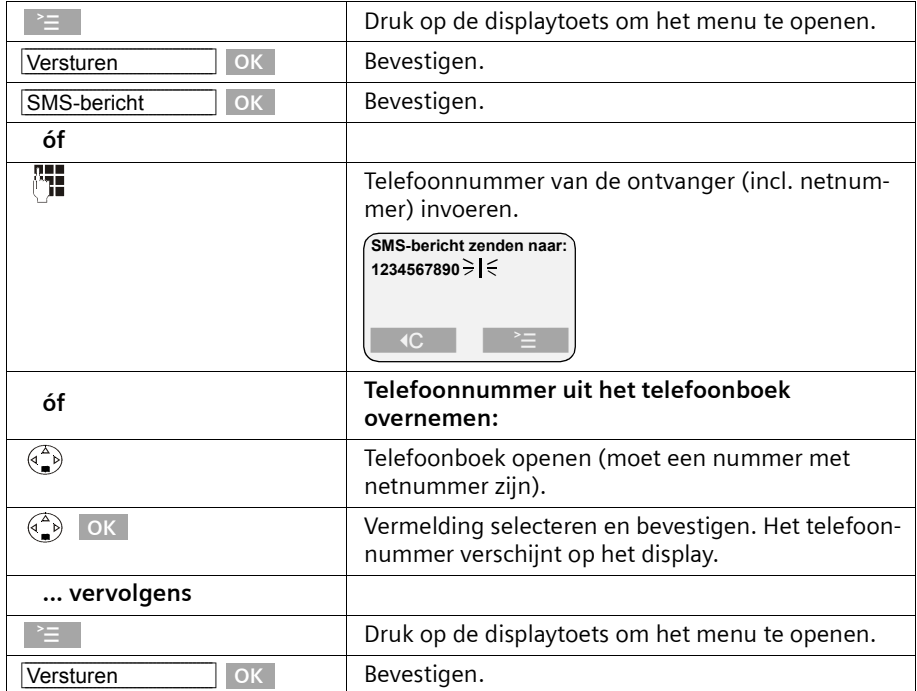

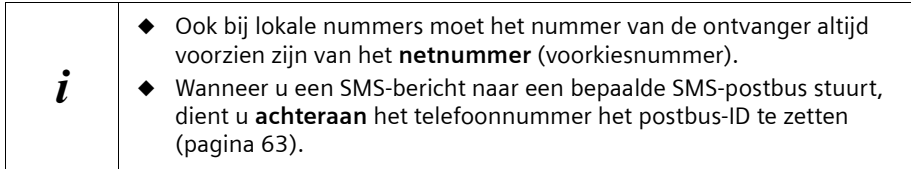

## **SMS naar een e-mailadres verzenden**

Wanneer uw serviceprovider de functie "SMS to E-mail" ondersteunt, kunt u uw SMSberichten ook naar e-mailadressen sturen. Informeer bij uw serviceprovider welke instellingen u op uw telefoon moet aanpassen en op welke manier u het e-mailadres moet invoeren om een SMS-bericht als e-mail te kunnen versturen.

Om een SMS-bericht naar een e-mailadres te sturen, gaat u bijvoorbeeld als volgt te werk:

#### **E-mailadres aan het begin van de SMS invoeren**

Voer aan het begin van de SMS-tekst het e-mailadres van de ontvanger in. Scheid het e-mailadres van de berichttekst met een spatie of een dubbele punt (afhankelijk van de provider). Zolang het **tekstveld nog leeg** is, kunt u het e-mailadres kopiëren uit uw emaillijst [\(pagina 39\)](#page-38-2). U dient het SMS-bericht te verzenden aan het telefoonnummer van de e-maildienst van uw provider .

Bij **uitgeschakelde** functie SnelSchrijven voert u het "@"-teken in met de hekje-toets  $(F \rightarrow Q 2 x$  drukken), de dubbele punt met de toets  $(F \rightarrow Q 8 x)$  drukken) en de spatie met de  $\overline{(1\omega)}$  (1 x drukken).

Bij **ingeschakelde** functie SnelSchrijven voert u het "@"-teken in door de hekje-toets  $\left(\begin{matrix} \overline{H} & \overline{O} \end{matrix}\right)$  1 x lang en 1 x kort in te drukken.

Met  $\geq$  ,  $\left(\frac{a}{n}\right)$  **Opslaan** OK kunt u tussentijds opslaan.

**Voorwaarde:** U heeft een SMS geschreven [\(pagina 49\)](#page-48-0) en het invoerveld is open.

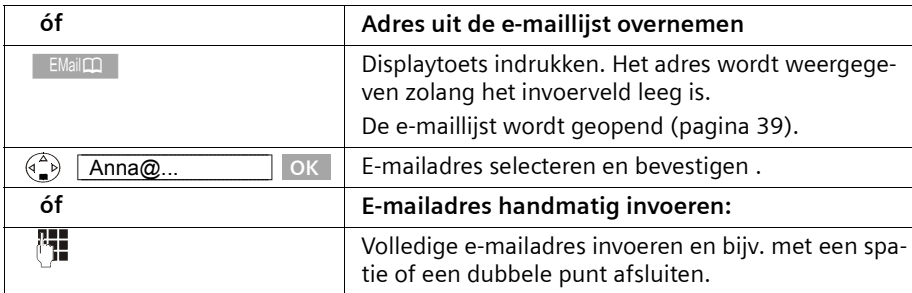

#### **SMS-tekst invoeren**

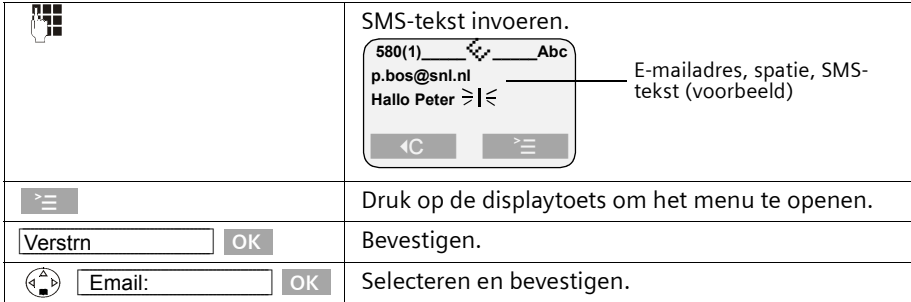

#### **SMS als E-mail versturen**

U dient het SMS-bericht te verzenden aan het **telefoonnummer van de e-maildienst van uw provider**. Als u voor uw SMS-Centrale het nummer van de e-mailservice heeft ingevoerd [\(pagina 48\)](#page-47-0), dan verschijnt dit in het invoerveld.

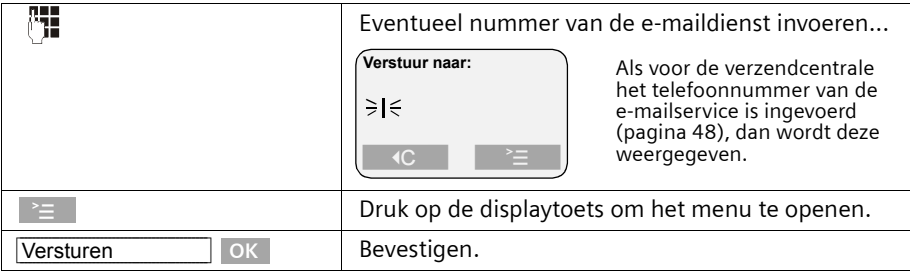

#### <span id="page-52-0"></span>**Outbox openen**

De **Outbox** bevat:

- ◆ SMS-berichten die u **vóór het verzenden** heeft opgeslagen [\(pagina 50\)](#page-49-0),
- ◆ SMS-berichten die niet verzonden konden worden, omdat u bij het schrijven bijvoorbeeld door een binnenkomende oproep onderbroken werd.

Deze SMS-berichten blijven opgeslagen totdat u ze wist.

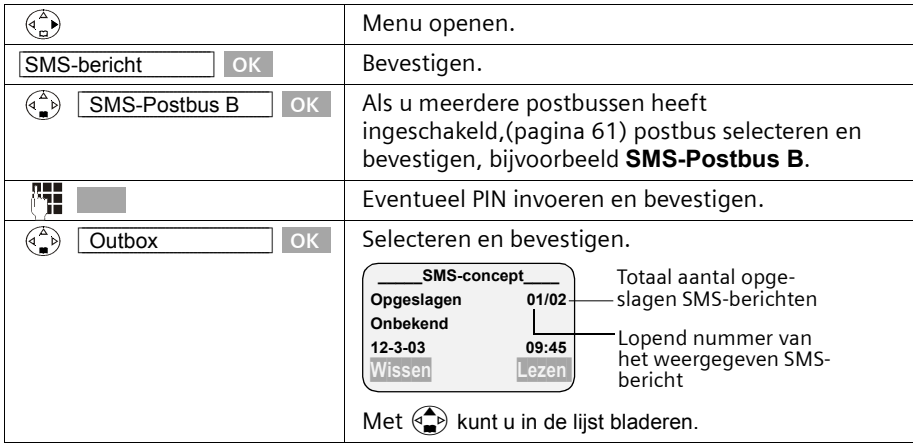

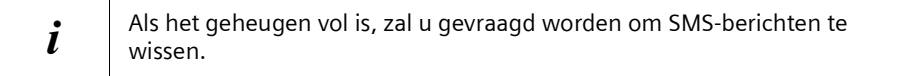

## <span id="page-53-0"></span>**SMS-berichten in de Outbox lezen en wissen**

**Voorwaarde:** U heeft de Outbox geopend [\(pagina 53\).](#page-52-0) Als er meerdere postbussen geactiveerd zijn, dan moet de Outbox van een van deze postbussen geopend zijn.

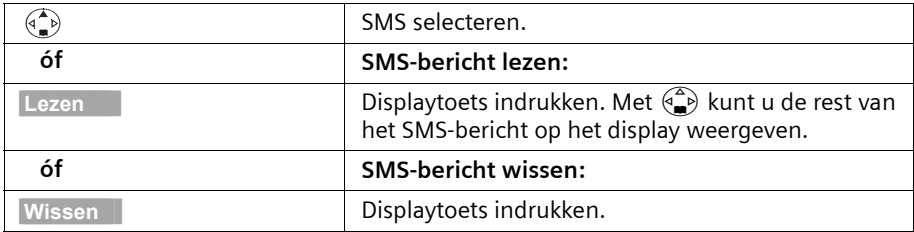

## **Volledige Outbox wissen**

Met deze functie wist u alle SMS-berichten in de Outbox.

**Voorwaarde:** U heeft de Outbox geopend [\(pagina 53\).](#page-52-0)

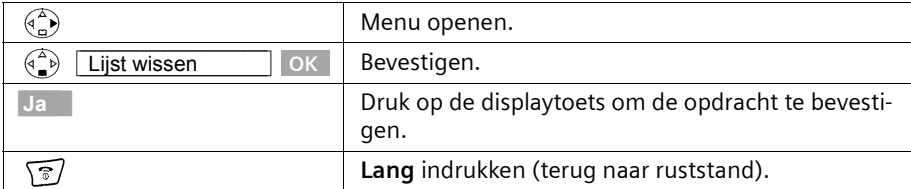

## **SMS-bericht in de Outbox wijzigen of verzenden**

**Voorwaarde:** U heeft een SMS-bericht in de Outbox geopend om te lezen [\(pagina 54\)](#page-53-0) .

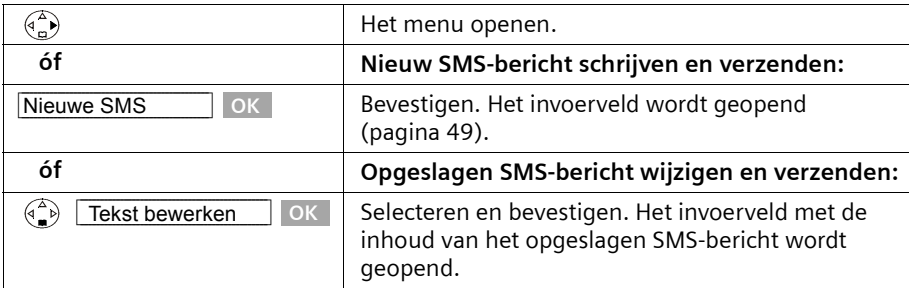

Daarna kunt u het SMS-bericht verzenden, zoals beschreven op [pagina 51.](#page-50-0)

## **Standaardtekst of e-mailadres invoegen in een SMS-bericht**

U kunt op elke willekeurige positie in de SMS een standaardtekst of een emoticon invoegen. Uw toestel beschikt hiervoor over:

- ◆ 3 standaardteksten: **Vertraging**, **Afspraak**, **Gefeliciteerd**,
- ◆ 8 emoticons: **Gelukkig :-)**, **Ongelukkig :-(**, **Ironisch ;-)**, **Serieus :-|**, **Sarcastisch :->**, **Vrolijk :-D**, **Verrast :-o**, **Treurig :'-(**.

Bovendien kunt u een e-mailadres invoegen, mits dit in uw e-maillijst is opgeslagen [\(pagina 39\).](#page-38-2) Standaardteksten, emoticons en e-mailadressen worden op de positie van de cursor ingevoegd.

**Voorwaarde:** U heeft een SMS geschreven [\(pagina 49\)](#page-48-0) en het invoerveld is open.

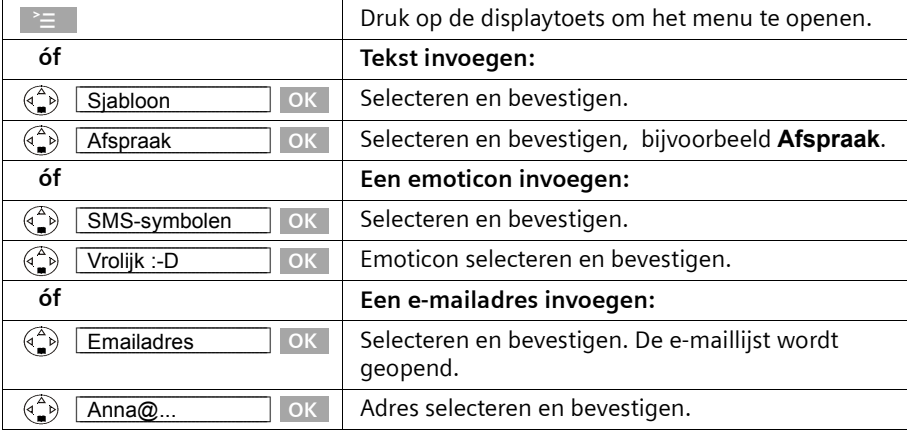

# <span id="page-54-0"></span>**SMS-bericht ontvangen en Inbox**

Nieuwe SMS-berichten worden door de melding ""**Er zijn nieuwe berichten**Û", door het knipperen van de toets  $\sqrt{ }$  op alle handsets en door een attentiesignaal gemeld. Voor elk SMS-bericht wordt de datum en tijd (waarop het bericht vanuit de SMS-Centrale is verstuurd) weergeven.

In de Inbox staan de nieuwe (nog niet gelezen) SMS-berichten vóór de oude SMSberichten. Zowel de nieuwe als de oude SMS-berichten zijn na het tijdstip van ontvangst gerangschikt: oudste nieuwe SMS-berichten, ... , nieuwste SMS-berichten, de oudste oude SMS-berichten, ..., nieuwste oude SMS-berichten.

Gekoppelde SMS-berichten zijn als **één** bericht opgeslagen (mits uw serviceprovider gekoppelde SMS-berichten ondersteunt). Als een ontvangen gekoppeld SMS-bericht te lang is of niet volledig verstuurd, dan worden de delen als afzonderlijke berichten in de Inbox opgeslagen.

Voor elk SMS-bericht kunt u de datum en tijd (waarop het bericht vanuit de SMS-Centrale is verstuurd) weergeven.

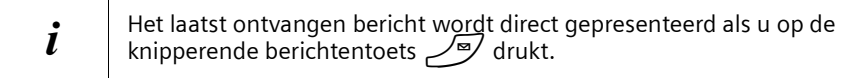

#### <span id="page-55-0"></span>**Inbox openen**

De **Inbox** bevat:

- ◆ Alle ontvangen SMS-berichten,
- ◆ SMS-berichten die ondanks diverse pogingen niet verzonden konden worden. Deze SMS-berichten zijn altijd met een foutstatus [\(pagina 67\)](#page-66-1) opgeslagen.

De SMS-lijst wordt bijvoorbeeld als volgt weergegeven

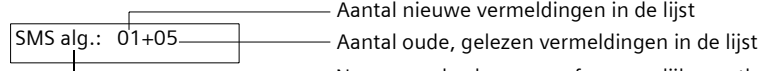

## Naam van de algemene of persoonlijke postbus

#### **Openen met de berichtentoets**

**Voorwaarde:** De lijst bevat ten minste één **nieuw** SMS-bericht.

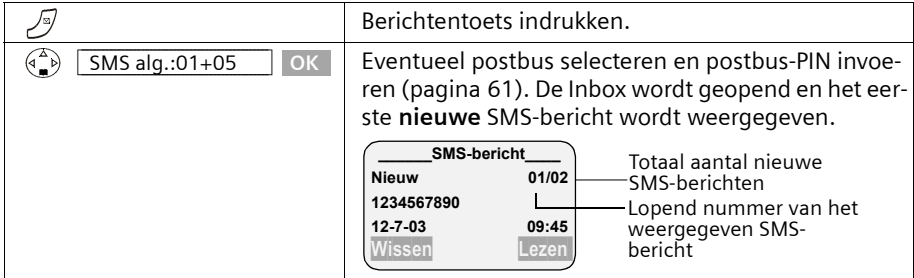

Als het SMS-geheugen vol is, dan wordt dit op het display gemeld. Bevestig met OK en verwijder SMS-berichten uit de Inbox en Outbox die u niet meer nodig heeft.

#### **Openen via het menu**

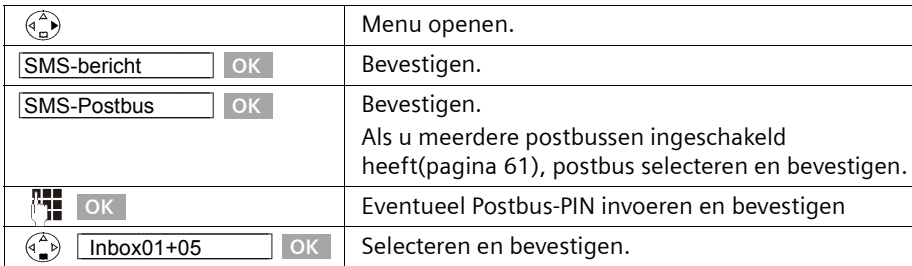

 $\mathbf{I}$ 

#### <span id="page-56-0"></span>**SMS in de Inbox lezen en wissen**

 $\overline{\phantom{a}}$ 

**Voorwaarde**: U heeft de Inbox geopend [\(pagina 56\)](#page-55-0) .

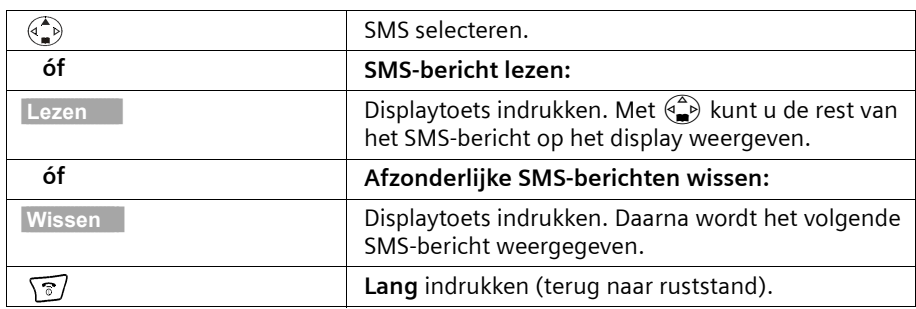

Nadat u een nieuw SMS-bericht gelezen heeft, krijgt dit de status **Oud**.

## **Volledige Inbox wissen**

Met deze functie wist u **alle nieuwe en oude** SMS-berichten in de Inbox. **Voorwaarde:** U heeft de Inbox geopend [\(pagina 56\)](#page-55-0).

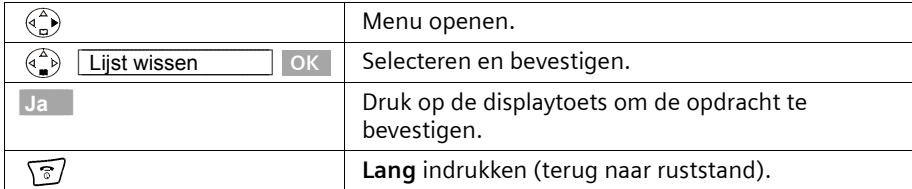

## **SMS-bericht beantwoorden of doorsturen**

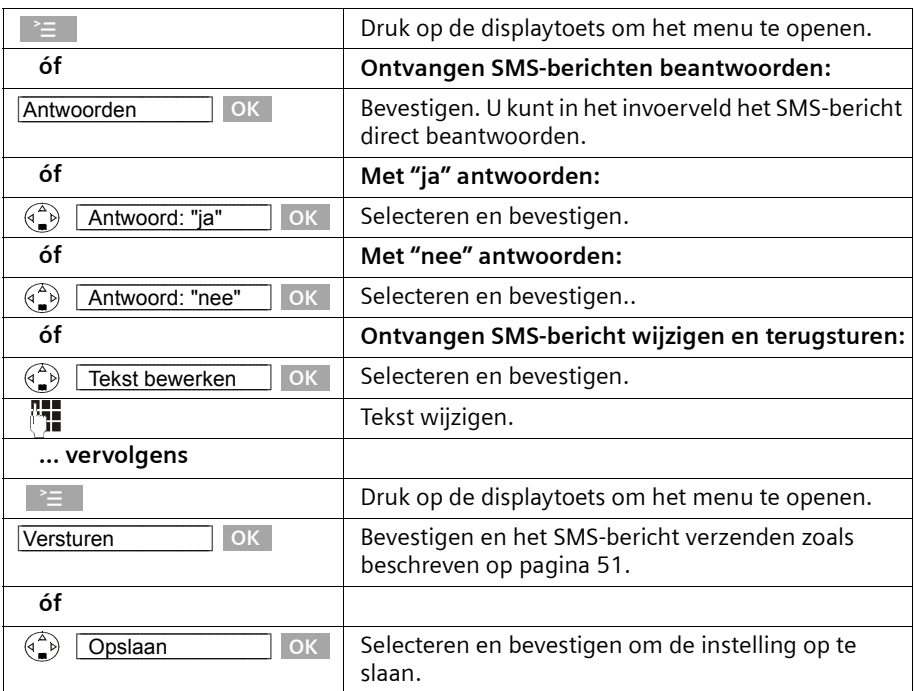

Terwijl u een SMS leest, kunt u de volgende functies gebruiken:

Om een SMS-bericht door te sturen, opent u het menu met ≥ en kiest u de optie **Versturen**. Verzend het SMS-bericht zoals beschreven op [pagina 51](#page-50-0).

Bij het beantwoorden worden bijlagen zoals bijvoorbeeld logo's en melodieën niet meegestuurd.

Bij het doorsturen van een SMS worden de bijlagen wel meegestuurd. Het doorsturen van SMS-berichten wordt echter door sommige serviceproviders niet ondersteund. Selecteer dan de functie **Tekst bewerken** om het SMS-bericht zonder bijlagen door te sturen. Bevestig hiervoor de vraag **Nieuwe SMS zonder Logo/Melodie. Doorgaan?**

## **Telefoonnummer uit de SMS-tekst overnemen in het telefoonboek**

Uw toestel "herkent" telefoonnummers in ontvangen SMS-berichten. Het telefoonnummer wordt zwart gemarkeerd (max. 32 tekens) weergegeven. Als een SMS-bericht meerdere nummerreeksen bevat, wordt eerst het eerste nummer gemarkeerd. Bij het doorbladeren van de SMS-tekst met  $\binom{2}{k}$  wordt automatisch de volgende nummerreeks herkend etc.

**Voorwaarde:** U heeft de Inbox geopend en een SMS-bericht geselecteerd.

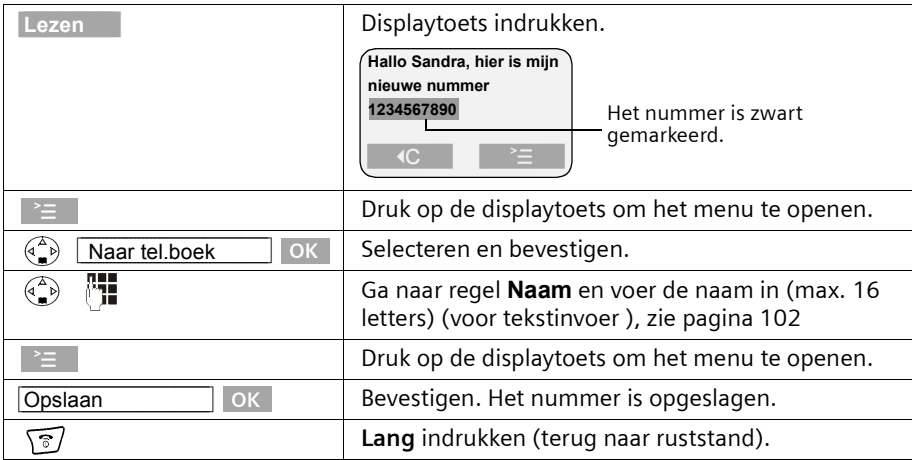

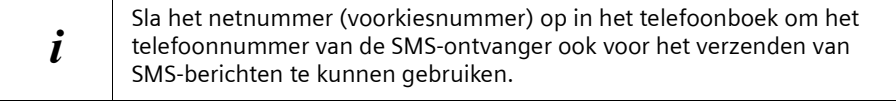

#### **Telefoonnummer van een SMS-bericht overnemen in het telefoonboek**

U kunt het telefoonnummer in uw telefoonboek overnemen. **Voorwaarde:** U heeft de Inbox geopend en een SMS-bericht geselecteerd.

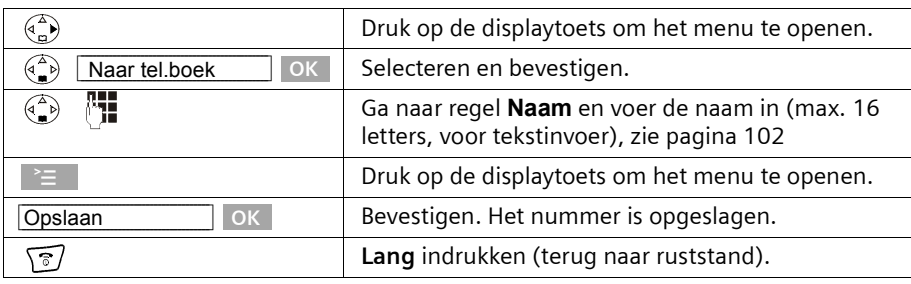

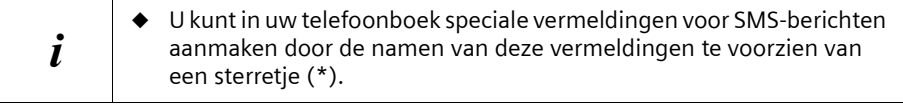

## **SMS-bericht als "nieuw" markeren.**

Als u een reeds gelezen "oud" SMS-bericht weer bovenaan in de Inbox wilt zetten, markeer het bericht dan als "nieuw". De toets  $\sqrt{\mathcal{P}}$ -toets op de handset knippert weer. Daardoor kunnen bijvoorbeeld uw huisgenoten/collega's zien dat ze nieuwe berichten ontvangen hebben.

**Voorwaarde:** U heeft de Inbox geopend [\(pagina 56\).](#page-55-0)

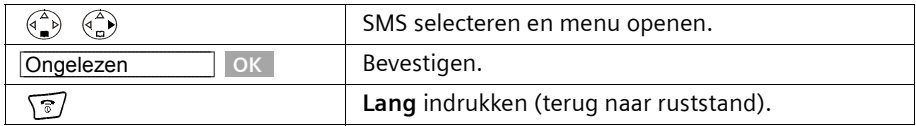

#### <span id="page-59-0"></span>**Bijlage van een SMS-bericht openen**

U kunt een meegestuurde bijlage, bijvoorbeeld een logo, openen. Een bijlage herkent u aan de spitse haakjes, bijvoorbeeld <logo>. Om te installeren [zie pagina 66.](#page-65-0) **Voorwaarde:** U heeft een SMS-bericht in de Outbox geopend [\(pagina 56\)](#page-55-0).

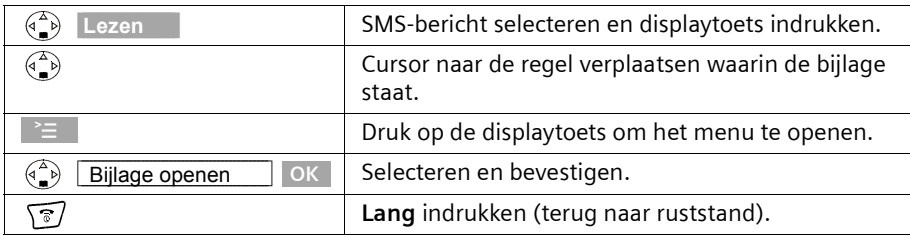

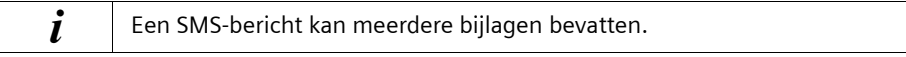

# **Meerdere SMS-postbussen gebruiken\***

U kunt de mogelijkheden van uw telefoon uitbreiden met "persoonlijke" postbussen voor drie gebruikers.

U beschikt dan dus over:

- ◆ 1 algemene SMS-postbus,
- ◆ 3 persoonlijke postbussen.

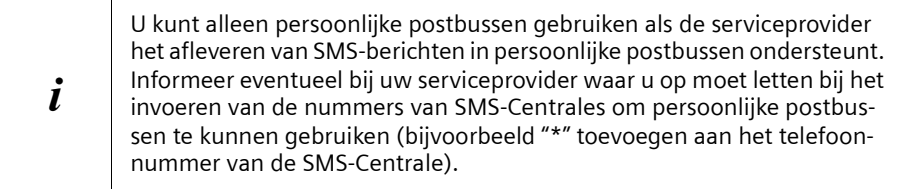

Open de SMS-lijst met de berichtentoets. U ziet:

- ◆ Alle geactiveerde postbussen;
- ◆ alle postbussen met ten minste één **nieuw** SMS-bericht.

De toegang tot de persoonlijke postvakken kan met een **PIN-code** (viercijferig) beveiligd worden. Bij de **algemene postbus** is dat **niet mogelijk**.

## <span id="page-60-0"></span>**Persoonlijke postbus indelen**

Om meerdere postbussen te kunnen gebruiken, moet u alle postbussen activeren en aan elke een "ID" – een soort doorkiesnummer – toekennen.

Wanneer bij een SMS-Centrale een SMS-bericht voor uw telefoonnummer (zonder postbus-ID) binnenkomt, dan komt dit SMS-bericht in de algemene postbus terecht.

Als alleen de algemene postbus geactiveerd is, komen alle ontvangen SMS-berichten daarin terecht, ook als deze met postbus-ID verzonden zijn.

Wanneer u uw postbus wilt beveiligen, kunt u een PIN-code instellen, die u dan vóór het openen van de postbus moet invoeren.

De algemene postbus kan niet met een PIN-code beveiligd worden. Standaard is alleen de algemene postbus geactiveerd. Deze heeft de postbus-ID "0". De algemene postbus kan niet worden uitgeschakeld.

\*Informeer bij uw service-provider of deze dienst reeds beschikbaar is

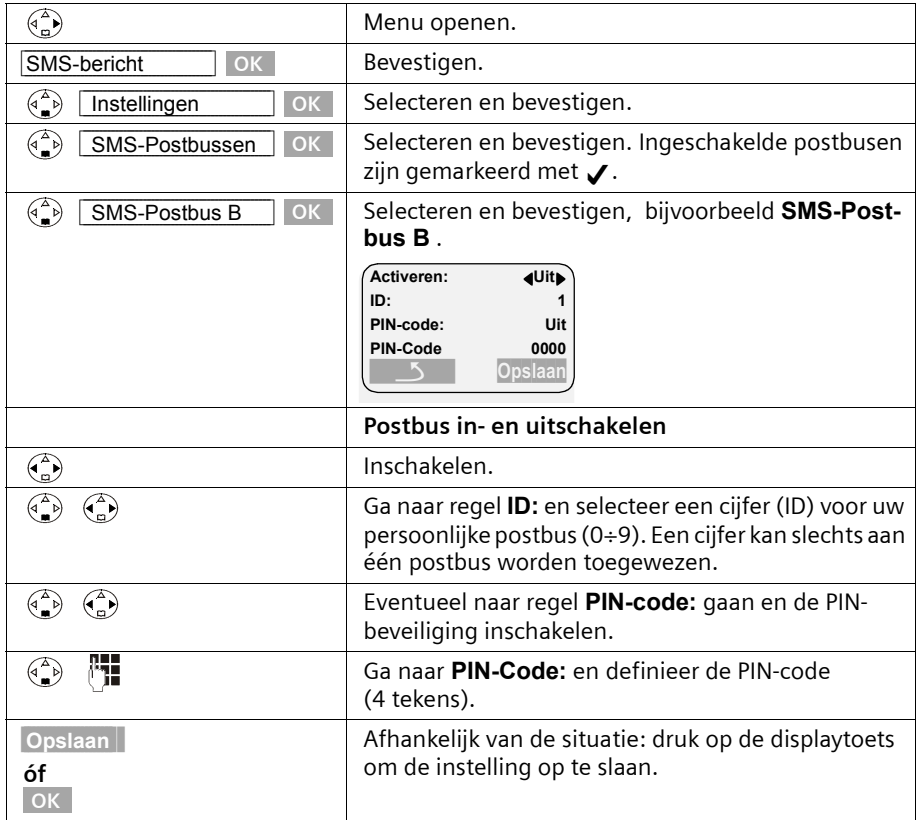

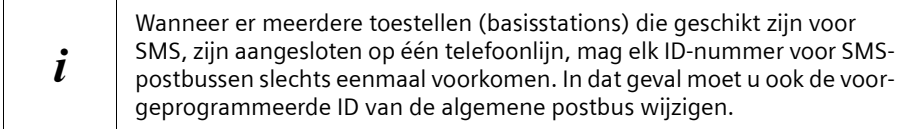

Hoe u de PIN-code wijzigt, leest u op [pagina 63.](#page-62-1) Mocht u uw PIN-code vergeten, dan kunt u een nieuwe PIN-code instellen door de standaardinstellingen van het basisstation te herstellen. In dat geval worden echter wel **alle SMS-berichten in alle postbussen gewist**.

Wanneer u een postbus uitschakelt, dan gaan alle aan die postbus gerichte SMS-berichten verloren. De voor deze postbus opgeslagen SMS-berichten worden gewist.

Wanneer u de PIN-beveiliging uitschakelt, dan wordt de PIN-code teruggezet op 0000.

## <span id="page-62-0"></span>**SMS naar een persoonlijke postbus versturen**

Om ervoor te zorgen dat een SMS-bericht in uw persoonlijke postbus terechtkomt, moet de afzender uw ID kennen en deze achter uw telefoonnummer invoeren. Stuur uw SMSpartner een SMS-bericht. Hij/zij ontvangt nu automatisch uw SMS-telefoonnummer inclusief postbus-ID en kan deze in zijn/haar telefoonboek opslaan.

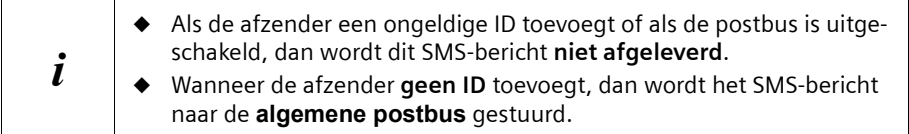

# <span id="page-62-1"></span>**Naam, PIN-code en ID van een postbus wijzigen**

Om de PIN de wijzigen, moet u de huidige instelling overschrijven. U kunt de naam van de algemene postbus niet wijzigen.

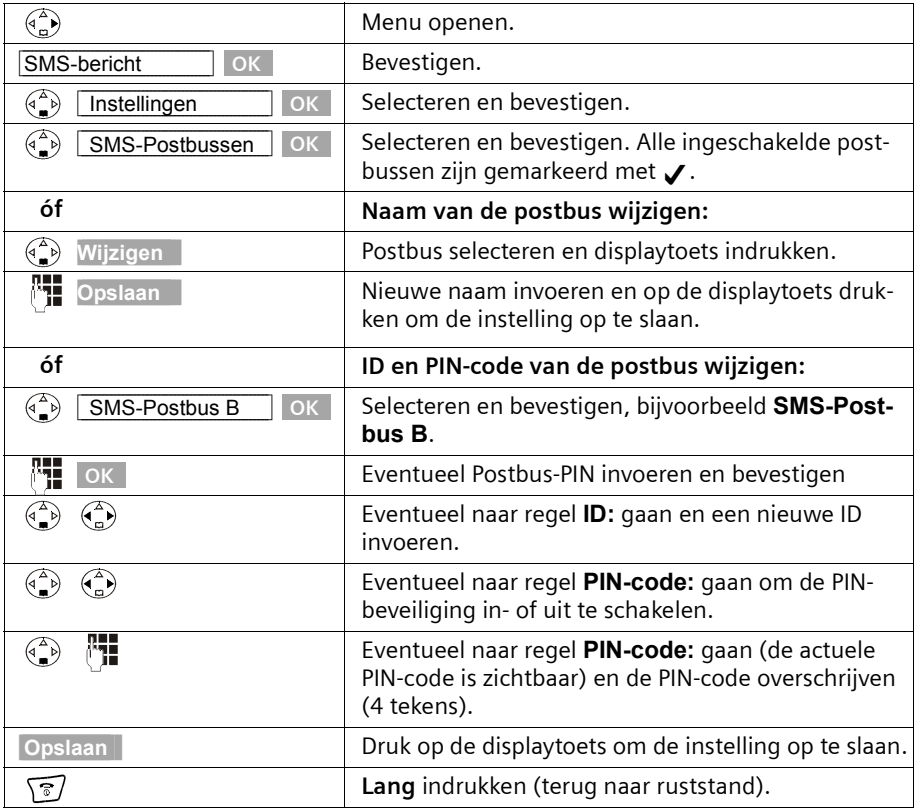

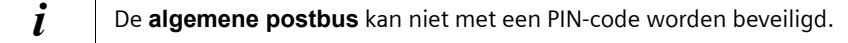

# **Notificatie via SMS**

U moet weg, maar u verwacht een belangrijk telefoontje. U kunt naar elk toestel dat geschikt is voor SMS, bijvoorbeeld naar een mobiele telefoon, via een SMS een notificatie laten sturen. Daartoe dient u op uw thuistoestel het bestemmingsnummer op te slaan (standaard: Uit).

**Voorwaarde:** Bij een gemiste oproep is het telefoonnummer van de beller meegestuurd  $(CLI)$ .

#### **Notificatienummer opslaan**

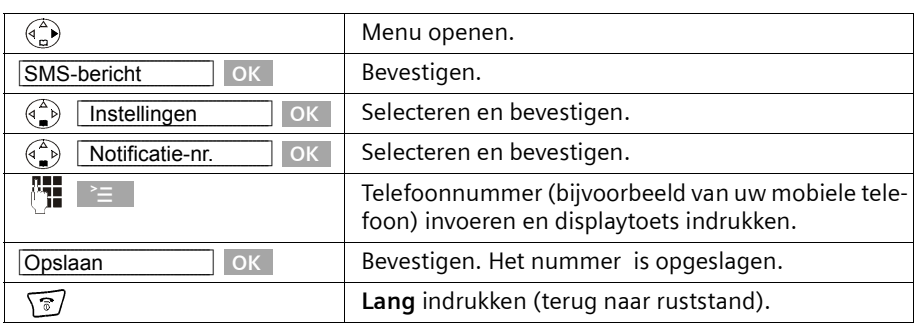

## **Notificatietype instellen**

U kunt instellen welke oproepen moeten worden doorgestuurd:

◆ Gemiste oproepen uit de bellerslijst

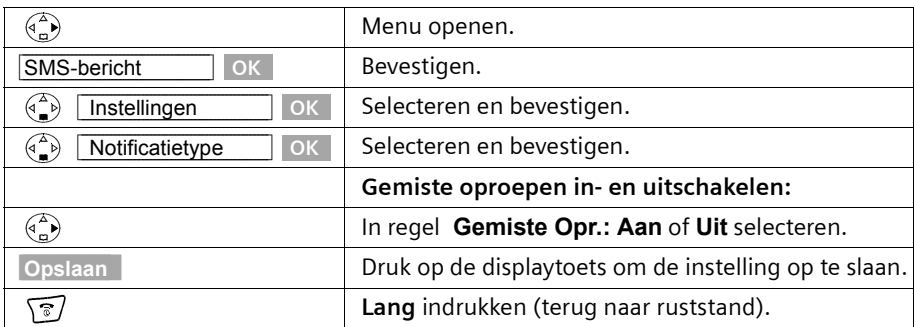

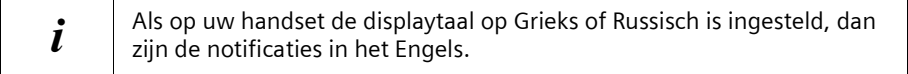

# **Nieuwe beltonen en logo's voor de handset gebruiken\***

Naast de standaardmelodieën kunt u andere melodieën en één logo (afbeelding) laden. Een aanbod van melodieën en logo's vindt u op internet onder [www.my-siemens.com/](http://www.my-siemens.com/ringtones) [ringtones](http://www.my-siemens.com/ringtones) (melodieën) en [www.my-siemens.com/logos](http://www.my-siemens.com/logos) (logo's). Welke gegevens er voor u ter beschikking staan, kunt u op deze internet-pagina's lezen.

U kunt de volgende formaten gebruiken:

- ◆ "iMelody" voor melodieën
- ◆ Large Picture (32\*32) en Small Picture (16\*16) voor logo's.

Nadat u het downloaden van melodieën en/of logo's heeft aangevraagd, ontvangt u één of meerdere **SMS-berichten** (in de Inbox, [pagina 55\)](#page-54-0) met de opvraagde gegevens.

 $i$  Aan het downloaden van gegevens zijn kosten verbonden.<br>
Neem voor meer informatie contact op met uw service-pro Neem voor meer informatie contact op met uw service-provider.

U kunt in totaal **max. vijf nieuwe melodieën** downloaden. De **nieuwe melodie** vervangt één van de 10 bestaande melodieën in de handset, max. de melodieën 6÷10. Het **logo** vervangt de weergave in de ruststand [\(pagina 16\)](#page-15-0). Hierdoor kunnen de datum, tijd en naam afgedekt worden. U kunt slechts **één** logo downloaden.

#### **Het logo verdwijnt kort in de volgende situaties:**

- ◆ U druk op een willekeurige toets,
- ◆ De batterijtoon of het afspraak-, herinnerings- of weksignaal klinkt,
- ◆ U neemt de handset uit het basisstation of de lader of u legt de handset weer op de basis/oplader terug.

\*Informeer bij uw serviceprovider of hij het downloaden van logo's en melodieën per SMS ondersteunt

# <span id="page-65-0"></span>**Een nieuw oproepsignaal of een Logo laden**

Op het display verschijnt **Er zijn nieuwe berichten** 

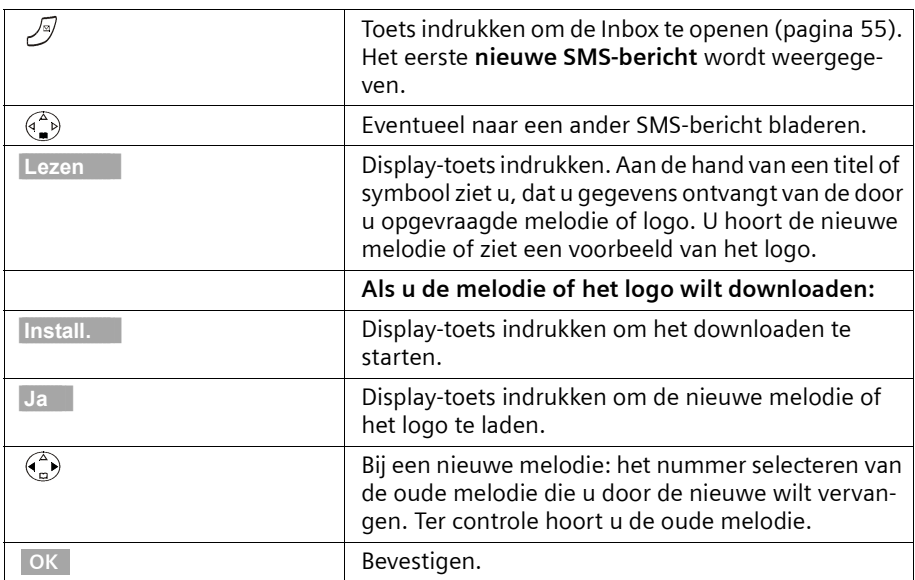

Als u de melodie of het logo niet bevalt, drukt u na **Install.** op **Nee**. De procedure wordt afgebroken.

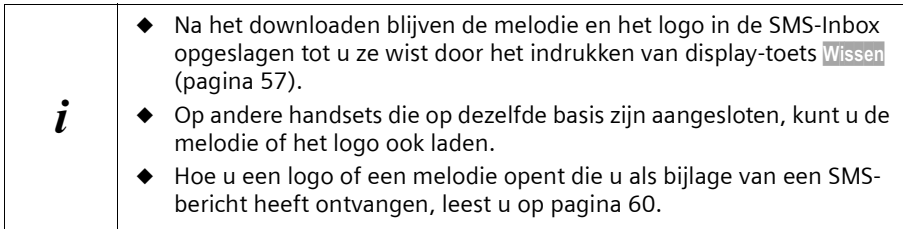

# **Logo in- en uitschakelen**

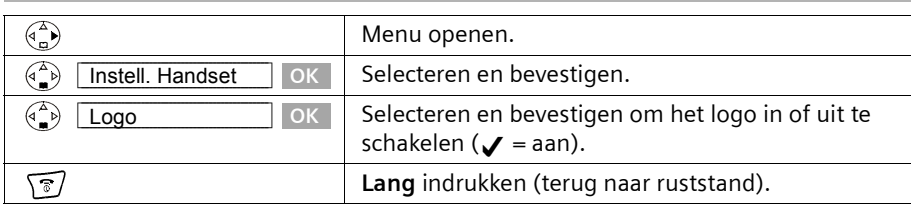

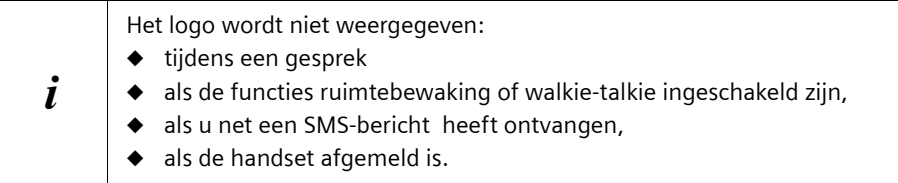

## **SMS en telefooncentrales**

#### **Voor het ontvangen van SMS-berichten dient u de dienst NummerWeergave van KPN te gebruiken.**

De analyse van het meegestuurde nummer van de SMS-Centrales vindt in de Chicago 500E plaats.

Als uw toestel op een telefooncentrale is aangesloten, kan het nodig zijn om vóór het telefoonnummer van de SMS-Centrale het voorkiesnummer te zetten. De netlijncode kan in het basisstation worden opgeslagen [\(pagina 95\).](#page-94-0)

Voer bij twijfel een test met de telefooncentrale uit, door bijvoorbeeld een SMS-bericht naar uw eigen telefoonnummer te sturen met vóór het telefoonnummer van de SMS-Centrale de netlijncode. Als u dit SMS-bericht niet ontvangt, stuur dan nog een bericht zonder de netlijncode.

Bij het verzenden van SMS-berichten kan het nummer van de afzender eventueel zonder het toestelnummer verzonden worden. In dit geval is een direct antwoord van de ontvanger niet mogelijk.

Het verzenden en ontvangen van SMS-berichten **op ISDN-centrales** is alleen mogelijk op het aan uw basisstation toegewezen MSN-nummer.

# <span id="page-66-1"></span>**Fouten bij het verzenden en ontvangen van een SMS-bericht**

#### <span id="page-66-0"></span>**Fouten bij het verzenden van een SMS-bericht**

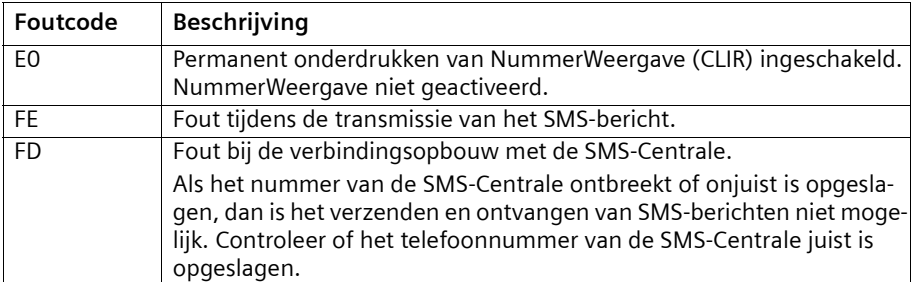

De volgende fout worden weergegeven:

## **Fouten bij het ontvangen van een SMS-bericht**

Als uw toestel geen SMS-berichten kan ontvangen, dan verschijnt een melding op het display.

Onder de volgende omstandigheden kunt u **geen** SMS-berichten ontvangen:

- ◆ De functie NummerWeergave (CLIP) is voor uw telefoonaansluiting niet geactiveerd.
- ◆ De oproepdoorschakeling (omleiding) is met **Bij: alle** ingeschakeld [\(pagina 24\)](#page-23-1),
- ◆ Voor de voicemail is de oproepdoorschakeling **alle** geactiveerd,
- ◆ Het geheugen (Inbox en Outbox) is vol. Als uw toestel door een van deze oorzaken geen SMS-berichten kan ontvangen, dan verschijnt een melding op het display.

## **Zelf problemen verhelpen**

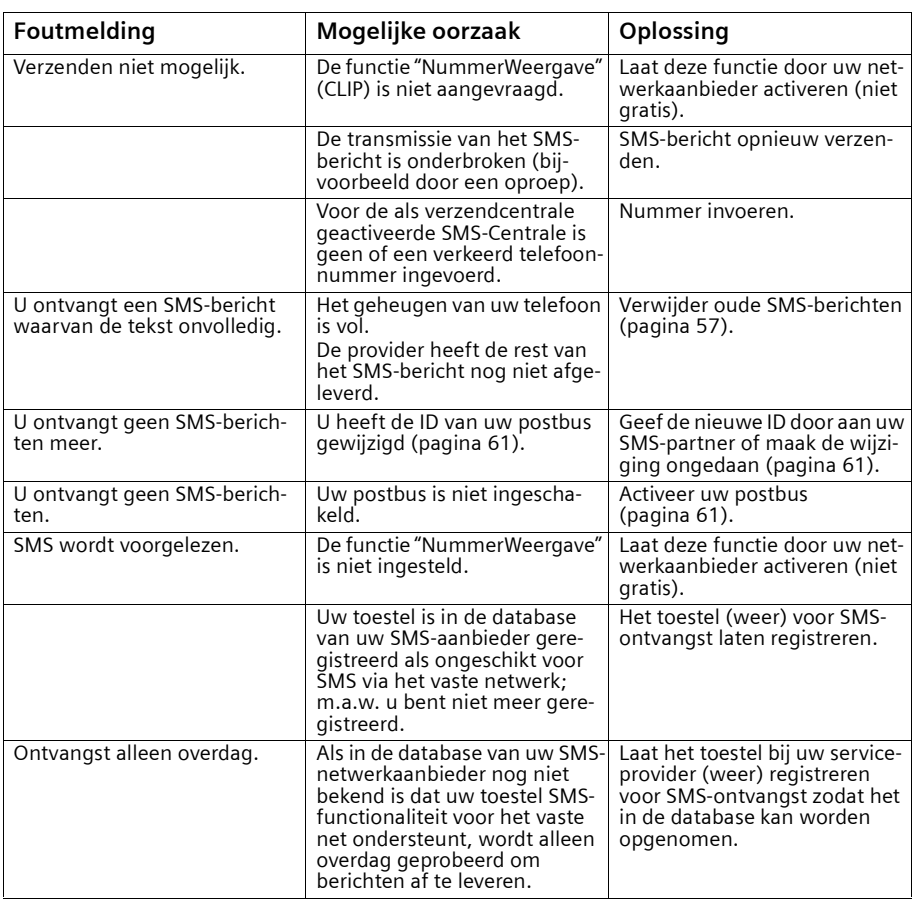

### **Voicemail gebruiken**

# **Voicemail gebruiken**

Voicemail is een antwoordapparaat dat via het telefoonnetwerk van KPN wordt aangeboden. U dient voicemail eerst **aan te vragen** bij KPN voordat u deze dienst kunt gebruiken.

# <span id="page-68-0"></span>**Voicemail instellen voor snelkiezen**

Bij snelkiezen kunt u door de toets  $\overline{1\omega}$  lang in te drukken voicemail, direct oproepen. Bij de Chicago 500E is voicemail voor snelkiezen voorgeprogrammeerd. U hoeft alleen nog het telefoonnummer van de voicemaildienst in te voeren.

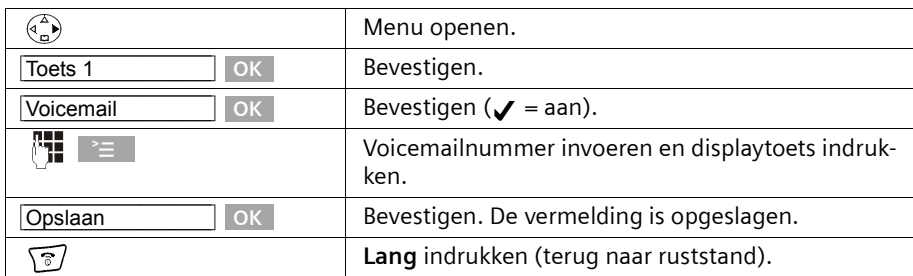

#### **Voicemailnummer invoeren en voicemail voor snelkiezen instellen**

De instelling geldt voor alle aangemelde handsets.

## **Voicemail bellen**

Druk de toets 1**lang** in. U krijgt direct verbinding met uw voicemail. Wanneer u aansluitend de toets  $\setminus \ll \setminus$  indrukt, kunt u de meldteksten van uw voicemail via de luidspreker beluisteren en de voicemail eenvoudig bedienen.

# **Voicemail-melding bekijken**

Wanneer er een bericht voor u binnenkomt, stuurt de voicemaildienst u een oproep. Op het display wordt het nummer weergegeven indien u gebruikmaakt van NummerWeergave. Door deze oproep aan te nemen, worden de nieuwe berichten weergegeven. Als u de oproep niet aanneemt, wordt het voicemailnummer in de lijst met gemiste oproepen opgeslagen en verschijnt het envelopje in het display [\(zie pagina 41\).](#page-40-0)

## **Handsets aan- en afmelden**

# **Handsets aan- en afmelden**

U kunt maximaal zes handsets bij uw basisstation aanmelden.

De aanmelding van een nog niet bij de basis aangemelde handset Chicago 500E verloopt automatisch. Handsets uit de Chicago-serie 200, 300, 400 en handsets van andere fabrikanten moeten **handmatig** worden aangemeld.

Een handset Chicago 500E kan op maximaal vier basisstations worden aangemeld.

## <span id="page-69-0"></span>**Automatische aanmelding: Handset Chicago 500E op het basisstation van een Chicago 500E**

Automatische aanmelding is mogelijk bij elke handset die nog niet bij een basisstation is aangemeld.

Bij de eerste aanmelding plaatst u de handset op het basisstation met het **display naar boven**. De aanmeldprocedure duurt ongeveer een minuut. Tijdens het aanmelden geeft het display **Aanmeldprocedure** aan en knippert de tekst **Basis 1**. De handset krijgt **automatisch** het laagste vrije interne nummer (1-6) toegewezen. Als de aanmelding voltooid is, wordt dit op het display weergegeven, bijvoorbeeld "INT 1". Dit betekent dat aan de handset het eerste interne nummer is toegewezen. Als de interne nummers 1-6 al zijn toegewezen (er zijn zes handsets bij het basisstation aangemeld), dan wordt nummer 6 overschreven, mits deze handset in de ruststand staat.

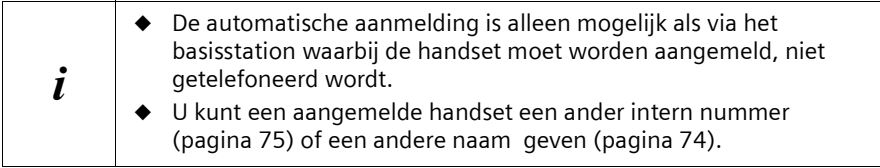

# **Handmatige aanmelding: Handset Chicago 500E op het basisstation van een Chicago 500E**

De aanmelding van de handset dient u op de handset en het basisstation te starten.

## **1. Op de handset**

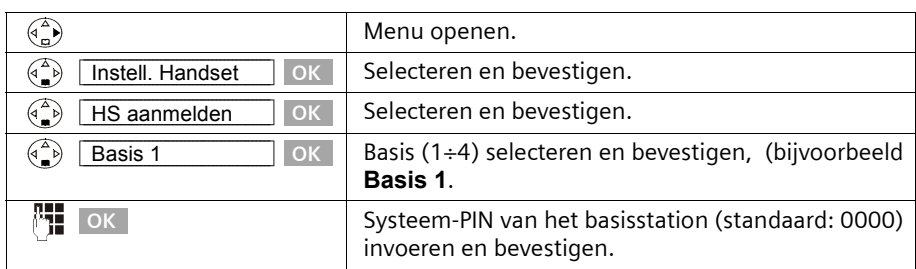

Na het invoeren van de systeem-PIN knippert op het display bijvoorbeeld **Basis 1**.

# **Handsets aan- en afmelden**

# **2. Op het basisstation**

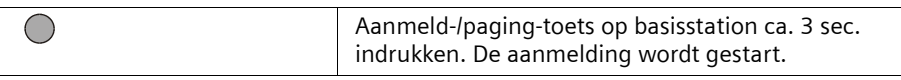

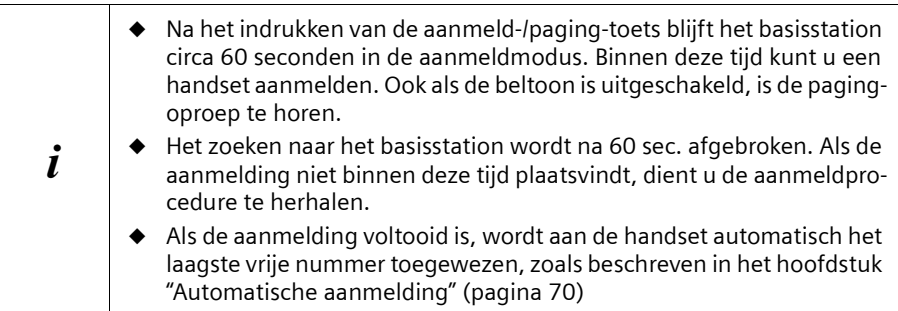

## **Handmatige aanmelding: Chicago 200 tot en met 400 en handsets van andere merken**

Hieronder leest u hoe u handsets uit een eerdere Chicago-serie of handsets van andere merken aanmeldt op uw Chicago 500E.

De handsets van andere merken moeten wel voldoen aan de zogenoemde DECT/GAPstandaard.

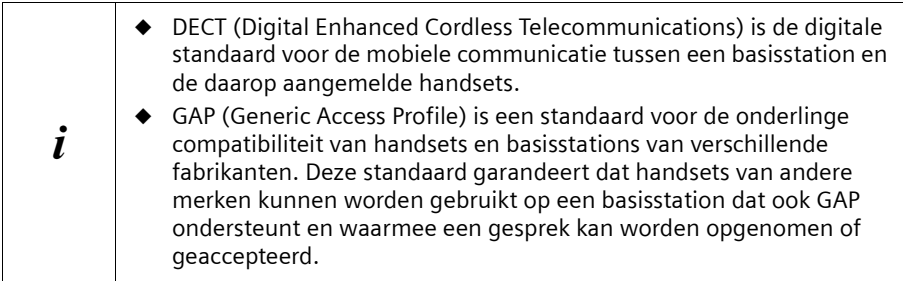

 $\mathsf{l}$ 

## **Handsets aan- en afmelden**

## **1. Op de handset**

Start de aanmeldprocedure van de handset zoals beschreven in de bijbehorende bedieningshandleiding.

## **2. Op het basisstation**

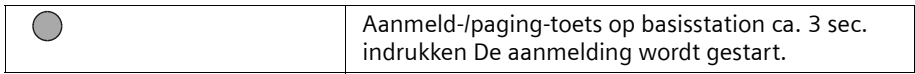

De handset krijgt bij de aanmelding automatisch het laagste vrije interne nummer (1-6) toegewezen. Als alle nummers al zijn toegewezen, dan wordt nummer 6 overschreven, mits deze handset in de ruststand staat.

## **Handsets afmelden**

U kunt vanaf elke aangemelde handset Chicago 500E elke andere aangemelde handset afmelden.

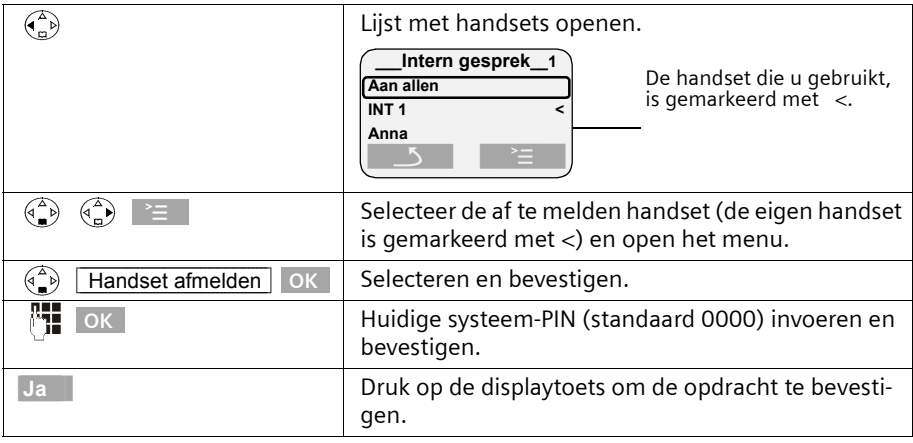

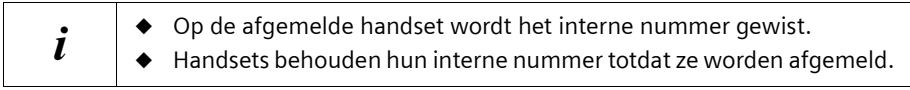

 $\Box$
#### **Handsets aan- en afmelden**

# **Handset zoeken ("paging")**

Wanneer u uw handset niet kunt vinden, kunt u deze zoeken met behulp van het basisstation. De aanmeld-/pagingtoets bevindt zich op het basisstation rechts van de uitsparing voor de handset (pagina 75).

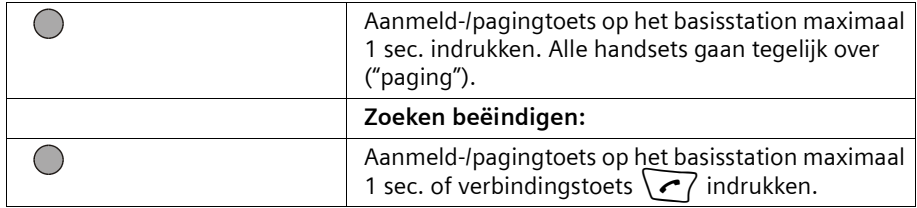

# <span id="page-72-1"></span><span id="page-72-0"></span>**Van basisstation wisselen**

Als uw handset op meerdere basisstations is aangesloten, zijn de volgende instellingen mogelijk:

- ◆ Vast instellen op een bepaald basisstation, bijvoorbeeld basisstation thuis of basisstation op kantoor.
- ◆ Basisstation met de beste ontvangst **Beste basis**. De handset schakelt automatisch over naar het basisstation met de beste ontvangst.

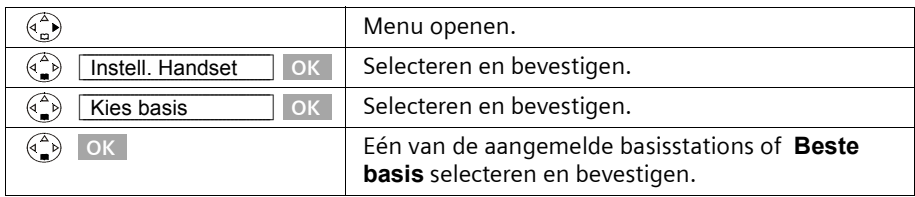

# **Meerdere handsets gebruiken**

# **Intern bellen en gesprek beëindigen**

Interne oproepen zijn gesprekken met andere handsets die bij hetzelfde basisstation zijn aangemeld. Interne oproepen zijn **gratis**.

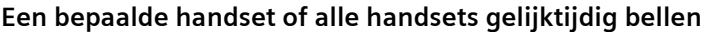

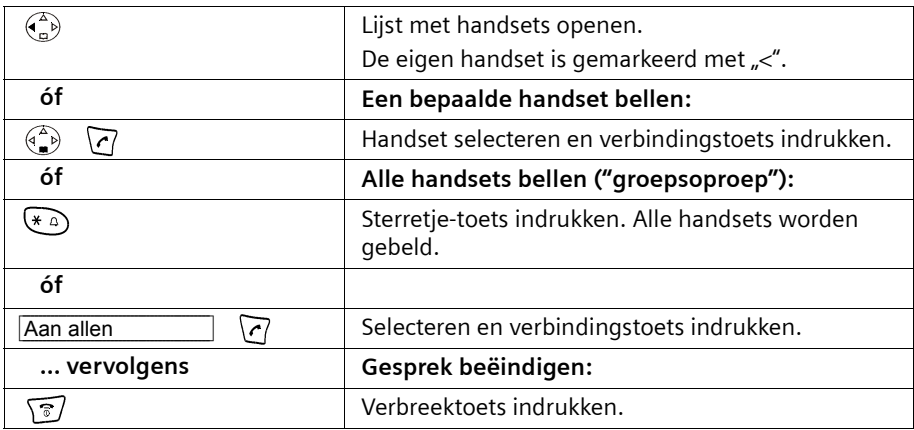

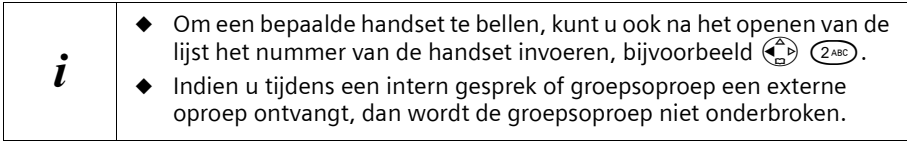

# <span id="page-73-0"></span>**Naam van een handset wijzigen**

De namen "INT 1", "INT 2" enz. worden automatisch toegewezen. U kunt deze namen echter wijzigen, bijvoorbeeld in "Anna" etc. (max. 10 tekens). De gewijzigde naam wordt in de lijst van elke handset weergegeven.

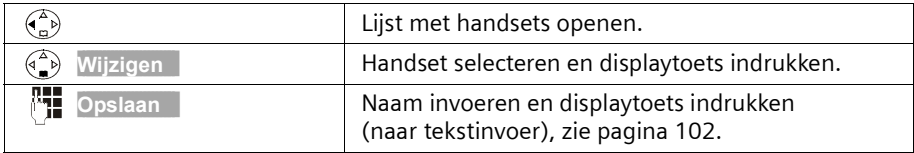

# **Intern nummer van een handset wijzigen**

Een handset krijgt bij de aanmelding **automatisch** het laagste vrije nummer toegewezen [\(pagina 70\)](#page-69-0). Het is mogelijk om het interne nummer van alle aangemelde handsets (1-6) te wijzigen.

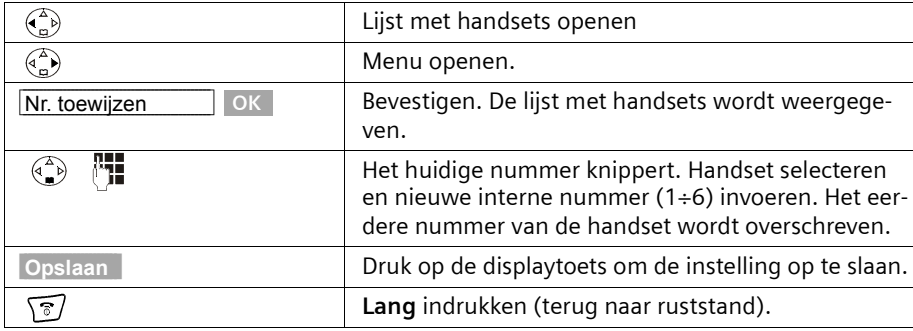

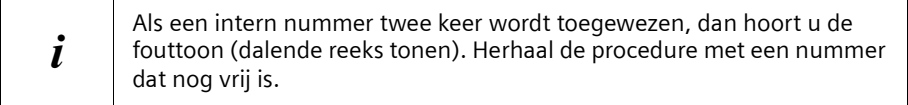

## **Gesprek doorverbinden met een andere handset**

U kunt een extern gesprek doorverbinden met een andere handset.

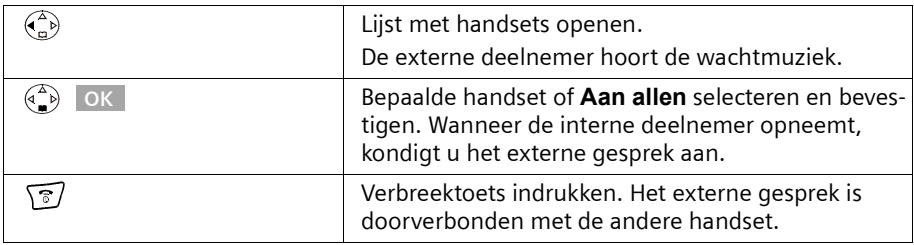

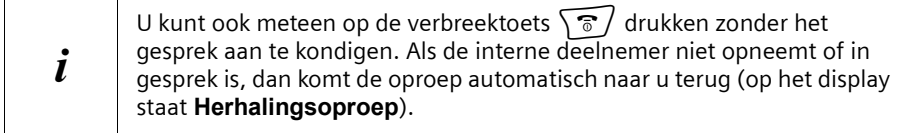

## **Interne ruggespraak**

Wanneer u met een **externe** deelnemer telefoneert, kunt u gelijktijdig een **interne** deelnemer bellen om bijvoorbeeld ruggespraak te houden. Wanneer u dit interne gesprek beëindigt, bent u weer verbonden met de externe deelnemer.

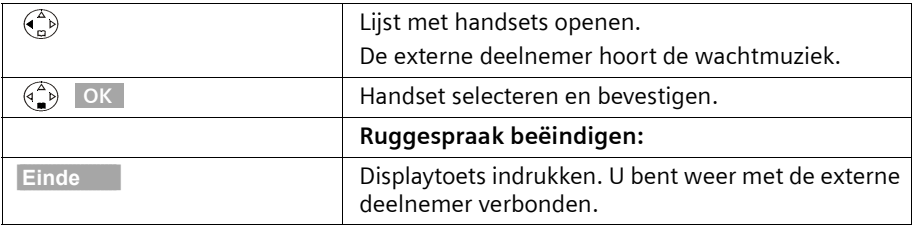

# **Wisselgesprek aannemen/weigeren bij intern gesprek**

Wanneer u tijdens een **intern** gesprek een externe oproep ontvangt, hoort u de wisselgesprektoon (korte toon). Bij NummerWeergave wordt het nummer of de naam van de opbeller weergegeven.

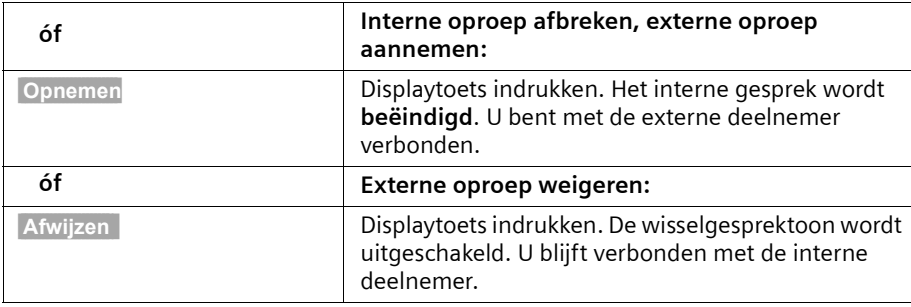

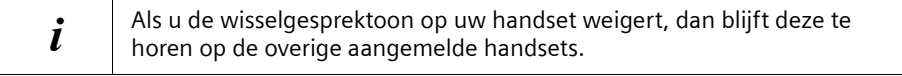

# <span id="page-75-0"></span>**Bijschakelen in een extern gesprek (inbreken)**

U voert een extern gesprek. Een interne deelnemer kan zichzelf in het gesprek schakelen en meespreken. Het bijschakelen wordt bij alle gesprekspartners gesignaleerd met een signaaltoon.

**Voorwaarde:** De functie **Inbreken?** is ingeschakeld (standaardinstelling: uit).

### **Intern bijschakelen in- en uitschakelen**

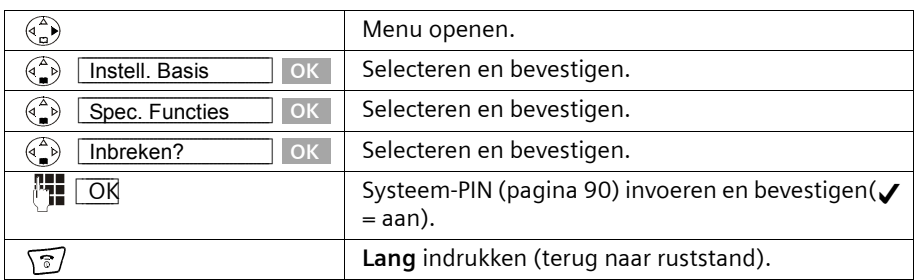

## **Intern bijschakelen (Conferentie)**

Op het display van de handset verschijnt **Lijn bezet**. U wilt zich in een bestaand extern gesprek bijschakelen.

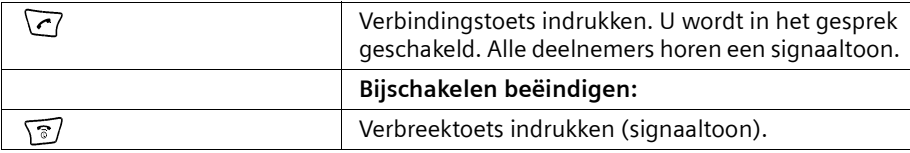

**i** Als de eerste interne deelnemer op de verbreektoets  $\delta$  / drukt, klinkt een signaaltoon. De verbinding tussen de bijgeschakelde handset en de externe deelnemer blijft behouden.

# **Handset voor ruimtebewaking gebruiken**

Met deze functie wordt een eerder opgeslagen intern of extern telefoonnummer gebeld zodra het ingestelde geluidsniveau in de desbetreffende ruimte bereikt wordt. Wanneer u de oproep beantwoordt, hoort u het geluid in de ruimte waar het toestel staat. Ook nadat de verbinding verbroken is, **blijft** de ruimtebewaking op de handset **ingeschakeld**.

De afstand tussen handset en een eventueel geluidsbron dient tussen 1 en 2 meter te liggen. De microfoon moet op de geluidsbron gericht zijn.

Wanneer de functie ruimtebewaking is ingeschakeld, worden binnenkomende oproepen op de handset die voor ruimtebewaking wordt gebruikt **zonder oproepsignaal** gemeld en alleen op het display weergegeven. Let er bij het invoeren van een extern nummer op dat de aansluiting waarnaar de ruimtebewakingsoproep wordt doorgeschakeld, niet geblokkeerd is door een ingeschakeld antwoordapparaat.

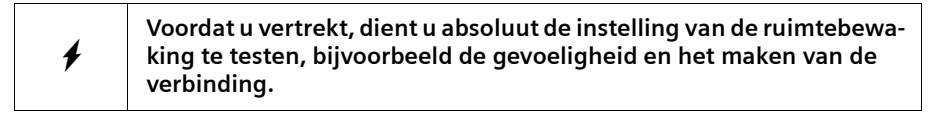

 $\mathsf{I}$ 

# **Meerdere handsets gebruiken**

 $\overline{\phantom{a}}$ 

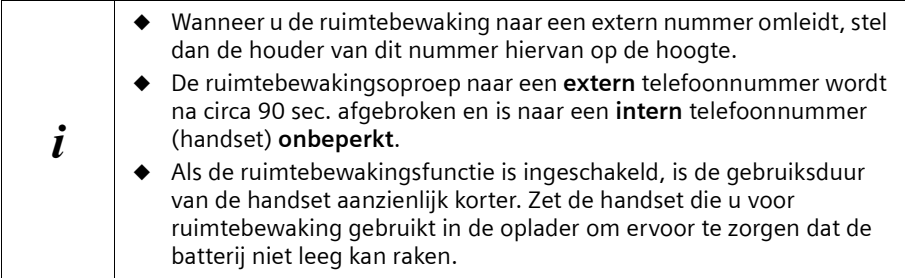

# **Ruimtebewaking inschakelen en bestemmingsnummer invoeren**

<span id="page-77-2"></span><span id="page-77-0"></span>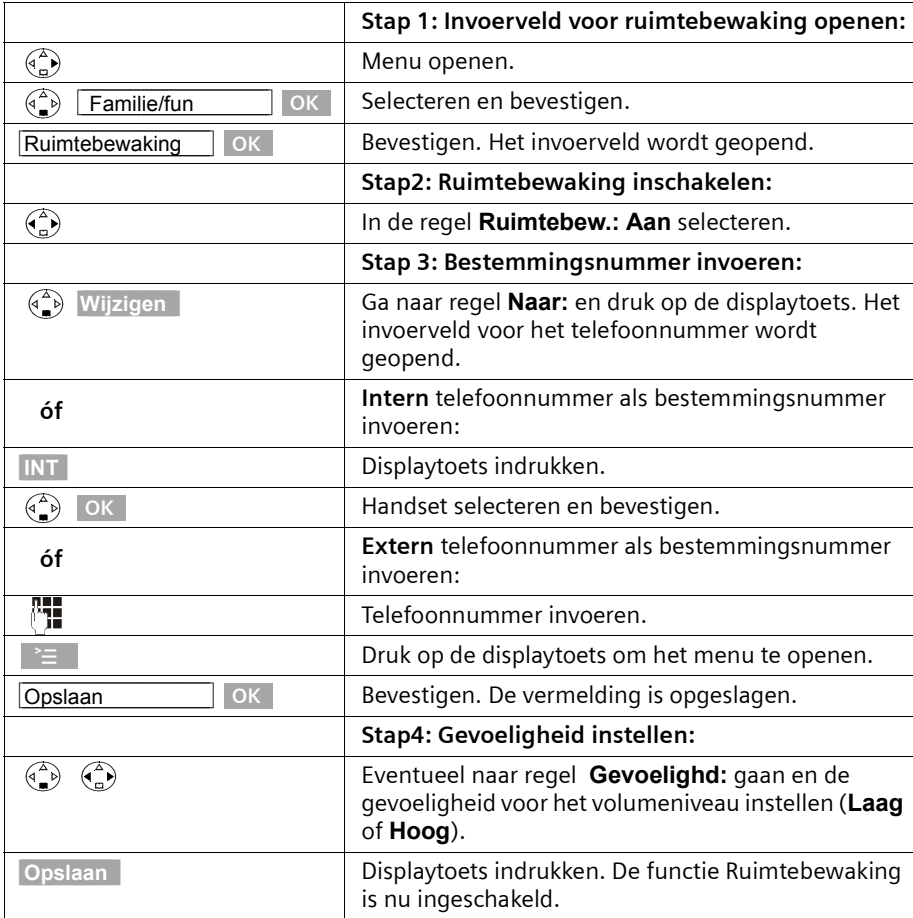

<span id="page-77-1"></span> $\sim$  1

Als de functie Ruimtebewaking ingeschakeld is, kunt u met  $\binom{m}{k}$  (menu openen) direct overschakelen naar de instellingen voor de ruimtebewaking.

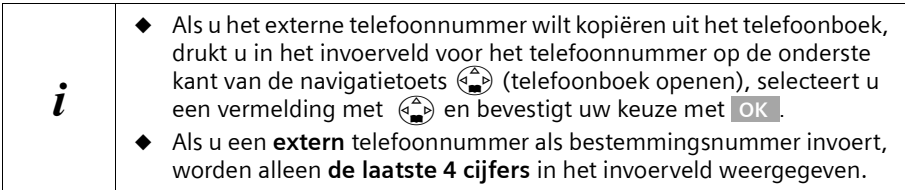

### **Een bestaand extern bestemmingsnummer wijzigen**

**Voorwaarde:** U bevindt zich in het invoerveld voor de ruimtebewaking (stap 1, [pagina 78](#page-77-0)).

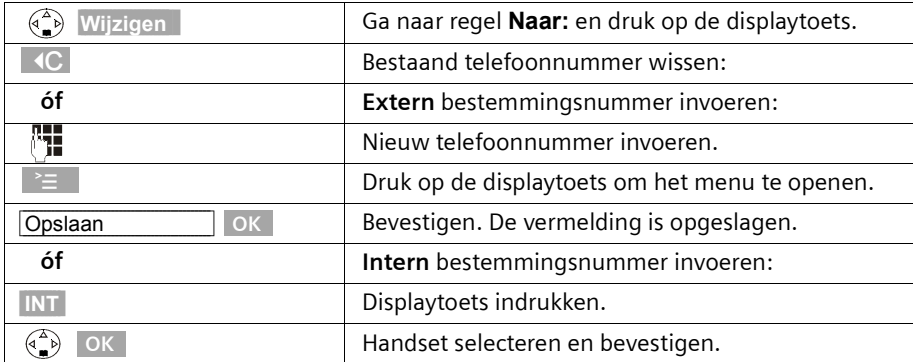

Sluit de procedure verder af zoals beschreven vanaf [pagina 78](#page-77-1), stap 4.

## **Bestaand intern bestemmingsnummer wijzigen**

**Voorwaarde:** U bevindt zich in het invoerveld voor de ruimtebewaking (stap 1, [pagina 78\)](#page-77-0).

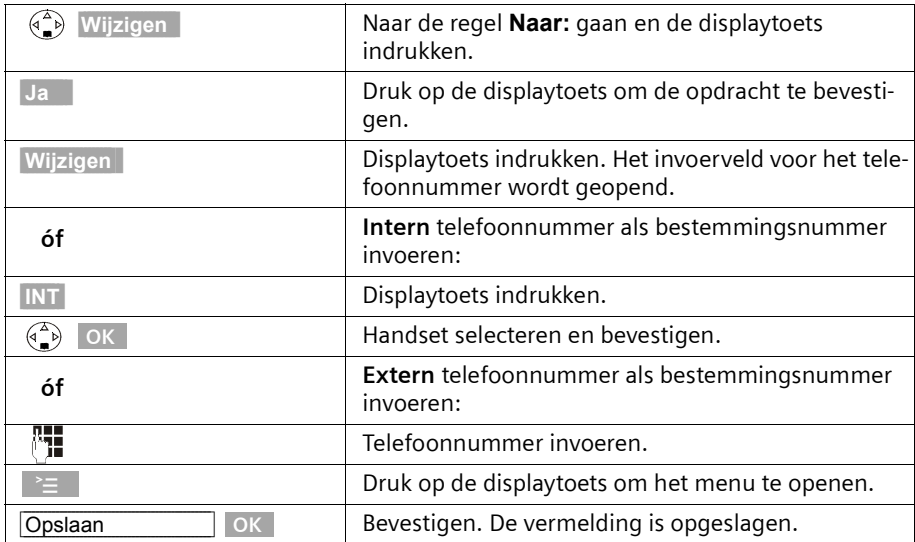

Sluit de procedure verder af zoals beschreven vanaf [pagina 78,](#page-77-1) stap 4.

# **Ruimtebewaking op afstand uitschakelen**

U kunt de ruimtebewaking van extern uitschakelen. Beantwoord de oproep van de ruimtebewaking en druk op de toetsen (ERR). Circa 90 seconden na het verbreken van de verbinding is de functie uitgeschakeld. U ontvangt geen nieuwe oproepen meer van de ruimtebewaking. De overige functies van de ruimtebewaking (bijvoorbeeld geen oproepsignaal) blijven ingeschakeld tot u op de handset die de ruimte bewaakt op displaytoets **Uit** drukt.

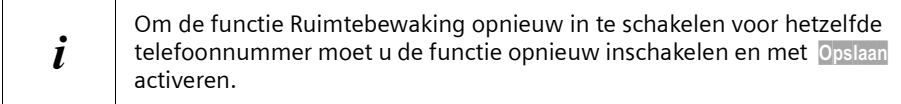

# **Handsets als walkie-talkie gebruiken**

Met de walkie-talkie-functie is communicatie tussen twee handsets mogelijk, onafhankelijk van (hun afstand tot) het basisstation.

**Voorbeeld:** U gaat op vakantie en neemt twee handsets met walkie-talkie-functie mee. Schakel op **beide handsets** de walkie-talkie-functie in. U kunt nu via de handsets met elkaar communiceren.

#### **Voorwaarde:**

- ◆ Beide handsets zijn oorspronkelijk op hetzelfde basisstation aangemeld **of**
- ◆ beide handsets zijn op verschillende basisstations aangemeld en beide zijn ingesteld op **Beste basis** [\(pagina 73\)](#page-72-0) **of**
- ◆ één van beide handsets is op geen enkel basisstation aangemeld en de aangemelde handset is ingesteld op **Beste basis of**
- beide handsets zijn op geen enkel basisstation aangemeld.

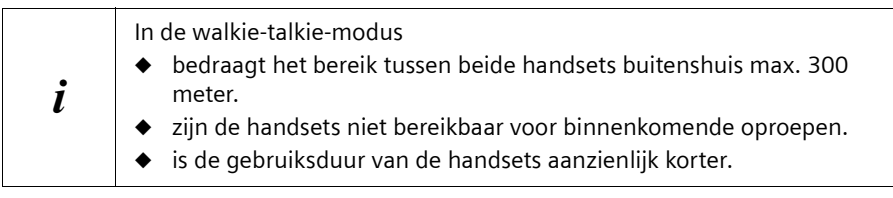

#### **Walkie-talkie-functie in- en uitschakelen**

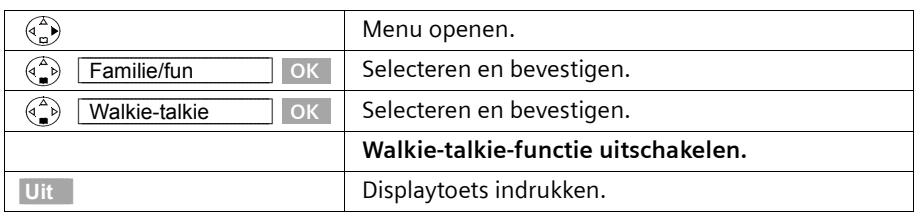

Wanneer u na het inschakelen op de verbindingstoets  $\setminus\hspace{-0.1cm}\bullet\hspace{0.1cm}/$  of de handsfree-toets d drukt, wordt de oproep op alle handsets gesignaleerd die in de walkie-talkiemodus staan. De verbinding wordt tot stand gebracht met de eerste handset die de walkie-talkie-oproep beantwoordt.

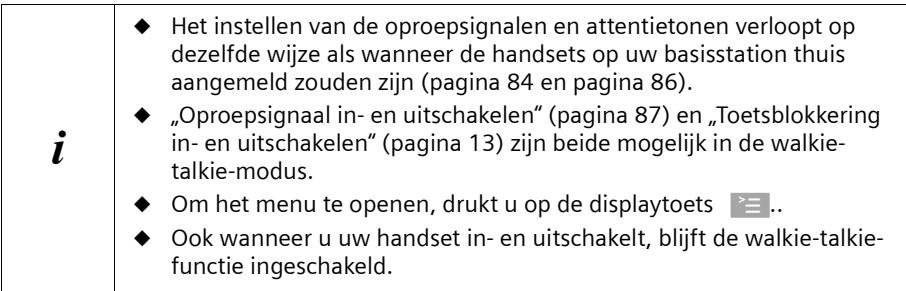

## **Handset in walkie-talkie-modus gebruiken voor ruimtebewaking**

Ook in de walkie-talkie-modus kunt u de functie Ruimtebewaking gebruiken.

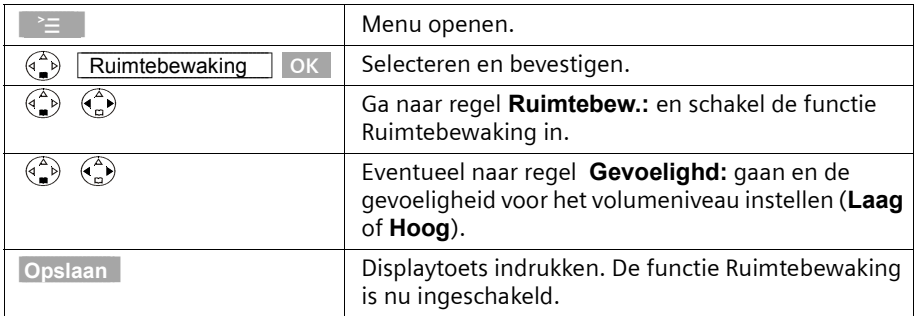

De ruimtebewakingsoproep wordt naar alle handsets gestuurd die zich in de walkietalkie-modus bevinden.

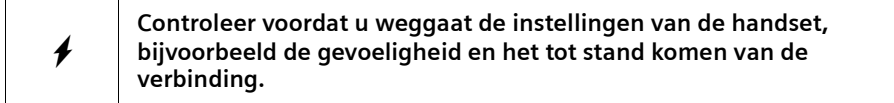

Druk op displaytoets **Uit** op de handset die de ruimte bewaakt om de functie Ruimtebewaking uit te schakelen. De handset bevindt zich weer in de normale walkie-talkiemodus.

 $\overline{\phantom{a}}$ 

# **Handset instellen**

Uw handset is voorgeprogrammeerd. U kunt deze instellingen afzonderlijk wijzigen.

# <span id="page-82-1"></span>**Displaytaal wijzigen**

U kunt de displayteksten in diverse talen laten weergeven.

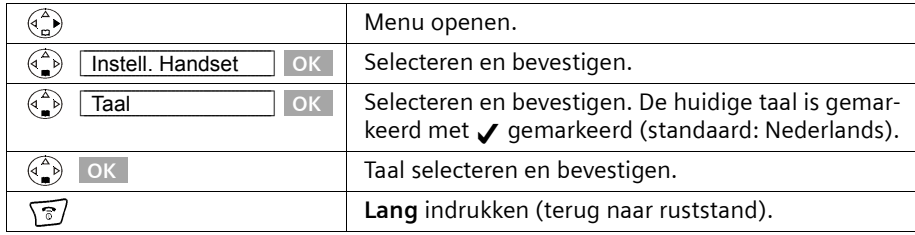

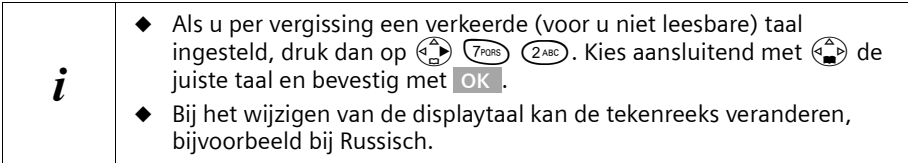

# <span id="page-82-0"></span>**Automatisch opnemen uit-/inschakelen**

Wanneer u deze functie heeft ingeschakeld, kunt u bij een oproep gewoon de handset van het basisstation of de oplader nemen zonder de verbindings-/telefoonboektoets  $\sim$  te hoeven indrukken (standaard: aan).

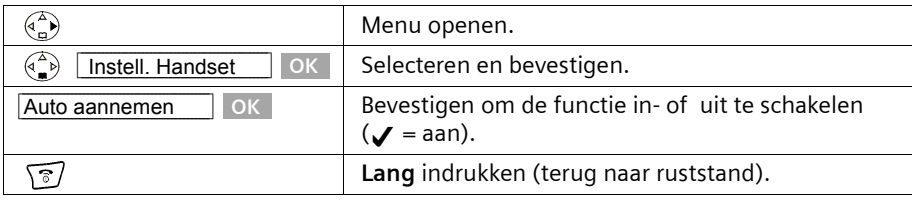

# <span id="page-83-1"></span><span id="page-83-0"></span>**Handsetvolume wijzigen**

U kunt voor het handsetvolume kiezen uit drie niveaus (1-3) en voor het handsfreevolume uit vijf niveaus (1-5). Dit kan ook tijdens een extern gesprek.

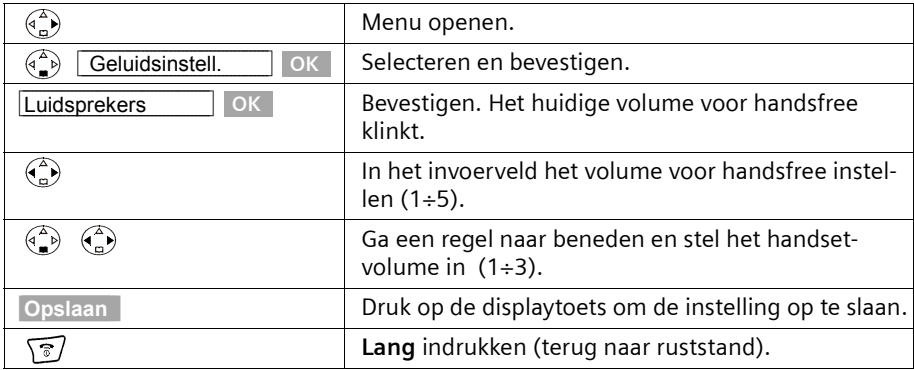

## **Geluidskwaliteit versterken**

In bepaalde situaties kan de geluidskwaliteit tegenvallen. U kunt in dat geval de geluidskwaliteit van de lange belmelodieën(4-10) versterken.

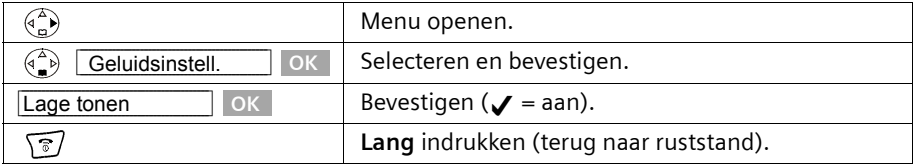

# <span id="page-83-2"></span>**Oproepsignalen wijzigen**

U kunt voor een interne of externe oproep, wekkeroproep of een verlopen afspraak een afzonderlijk oproepsignaal instellen. U kunt kiezen uit een aantal mogelijkheden:

- ◆ Zes volumeniveaus:
	- Vijf volumeniveaus (1÷5; bijvoorbeeld volume 2 =  $\Box$
	- "Crescendo"-oproep (6; volume wordt met elk oproepsignaal luider =  $\Box$
- Tien melodieën (1-10; melodieën).

 $\mathbf{I}$ 

 $\blacksquare$ 

# **Handset instellen**

 $\mathbb{I}$ 

## **Instellingen voor externe oproepen, tijdbesturing en NaamWeergave**

Stel het volume en de melodie naar wens in. U kunt voor het volume van een oproep bovendien gebruikmaken van de tijdbesturing, bijvoorbeeld 's nachts zachter als overdag.

<span id="page-84-1"></span><span id="page-84-0"></span>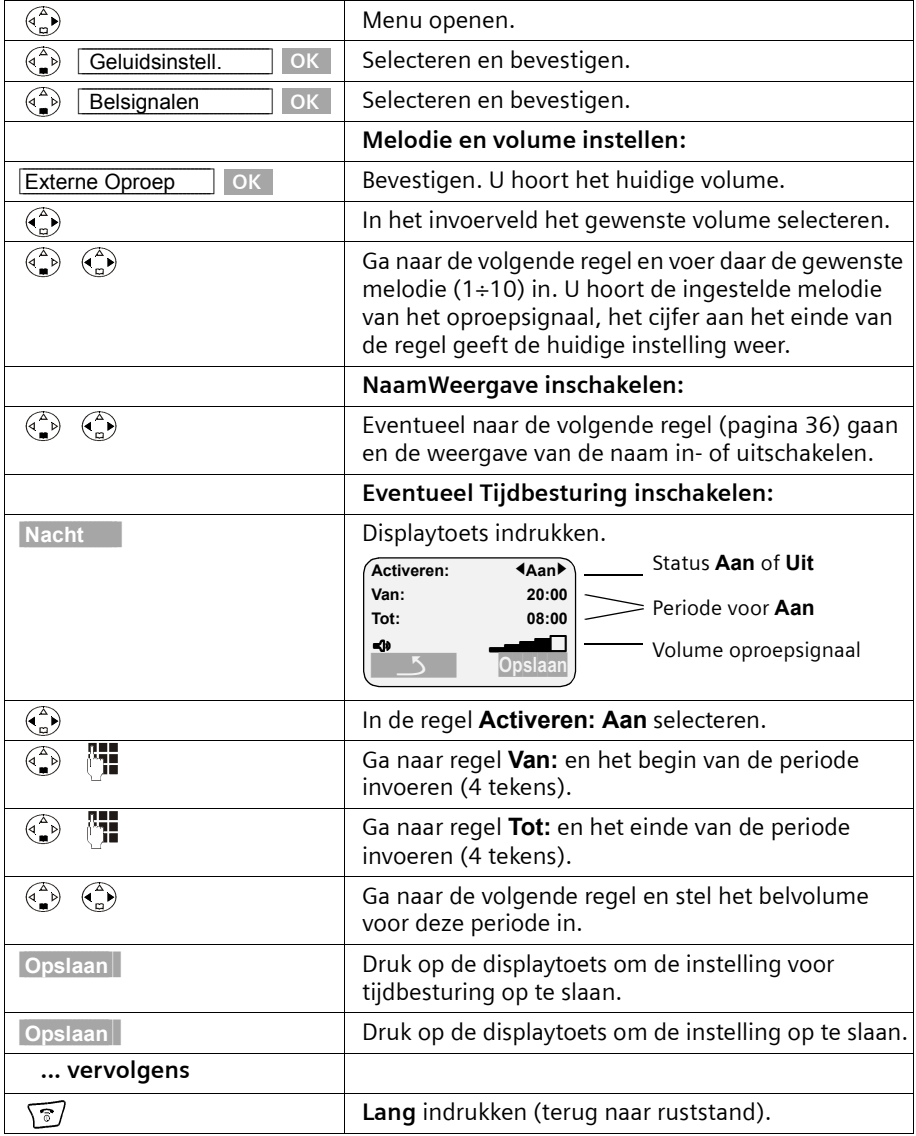

 $\overline{\phantom{a}}$ 

 $\mathsf{l}$ 

# **Handset instellen**

 $\overline{\phantom{a}}$ 

## <span id="page-85-0"></span>**Eigen instelling voor interne oproepen, wekoproep en afspraken**

U kunt voor interne oproepen, de wekoproep of afspraken een afzonderlijke oproepsignaal instellen. U kunt ook voor alle oproepen hetzelfde oproepsignaal gebruiken.

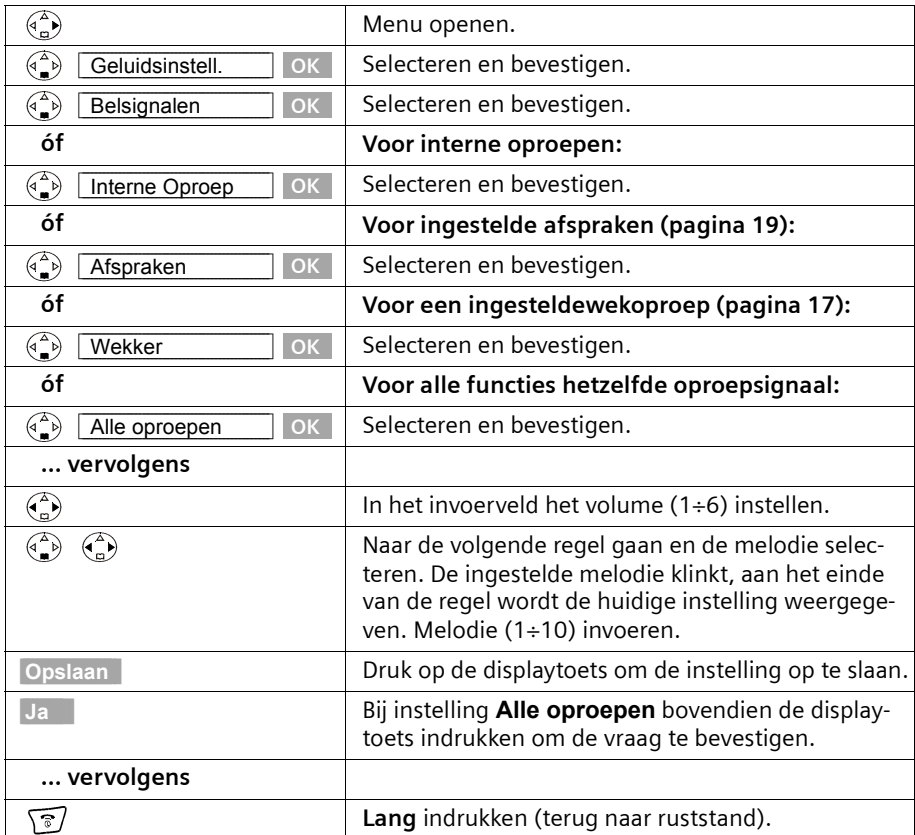

 $\overline{\phantom{0}}$ 

# <span id="page-86-0"></span>**Oproepsignaal uit-/inschakelen**

Bij een externe oproep gaan **alle** handsets over. U kunt bij een oproep vóór het opnemen of in de ruststand op uw handset het oproepsignaal permanent of eenmalig uitschakelen.

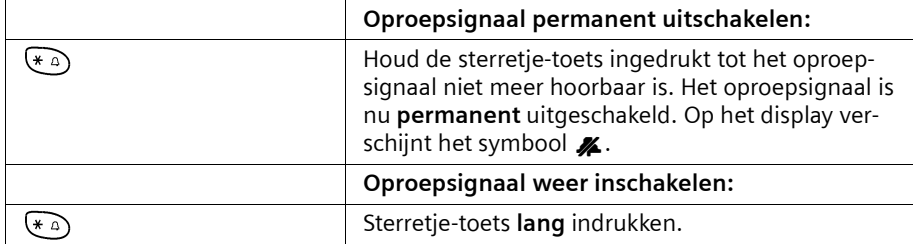

Om in de **ruststand** het oproepsignaal uit te schakelen, houdt u de toets ingedrukt tot het symbool  $\frac{1}{2}$  verschijnt. Het is niet mogelijk om het oproepsignaal tijdens een externe oproep weer in te schakelen.

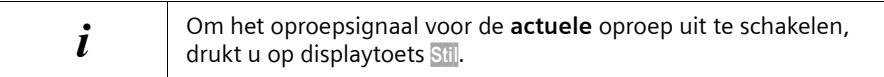

## **Onderdrukken van het eerste oproepsignaal uit-/inschakelen**

Om niet gestoord te worden door een binnenkomend SMS-bericht, is het eerste oproepsignaal uitgeschakeld. U kunt deze instelling wijzigen zodat het eerste oproepsignaal wel te horen is.

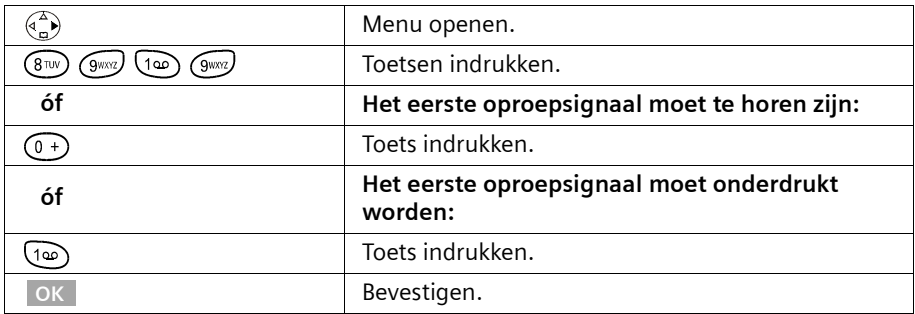

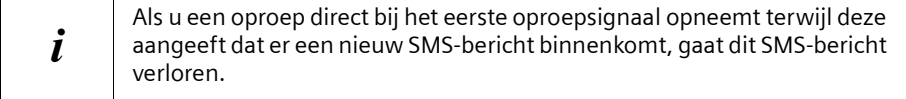

# <span id="page-87-0"></span>**Attentiesignalen in-/uitschakelen**

De handset meldt diverse activiteiten en situaties d.m.v. een akoestisch signaal. De volgende attentiesignalen kunt u onafhankelijk van elkaar in- of uitschakelen (standaard: aan).

- ◆ **Toetssignaal:** Elke toetsdruk wordt bevestigd.
- ◆ **Bevestigingssignalen:**
	- Bevestigingstoon (oplopende reeks tonen): aan het einde van de invoer/ instelling, als u de handset op het basisstation zet en bij ontvangst van een SMSbericht of een nieuwe vermelding in de bellerslijst
	- Fouttoon (dalende reeks tonen): bij onjuiste invoer.
	- Menu-eindetoon: wanneer u het einde van een menu bereikt heeft.
- Batterijtoon: De batterijen moeten worden opgeladen.

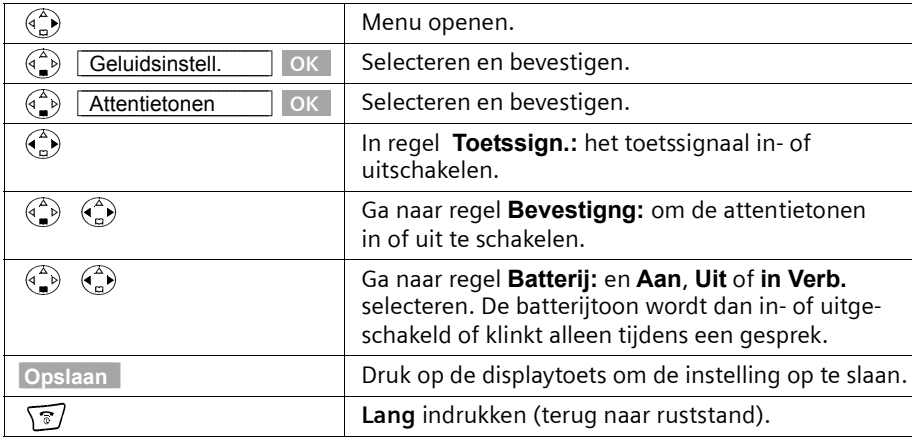

# **Standaardinstellingen herstellen op de handset**

U kunt afzonderlijke instellingen en wijzigingen herstellen. Vermeldingen in het telefoonboek, de bellerslijst, de e-maillijst en de snelkieslijst, evenals de aanmelding van de breekt u het herstellen van de standaardinstellingen af. handset bij het basisstation en de logo's en melodieën blijven behouden. Met  $\sqrt{\sigma}$ 

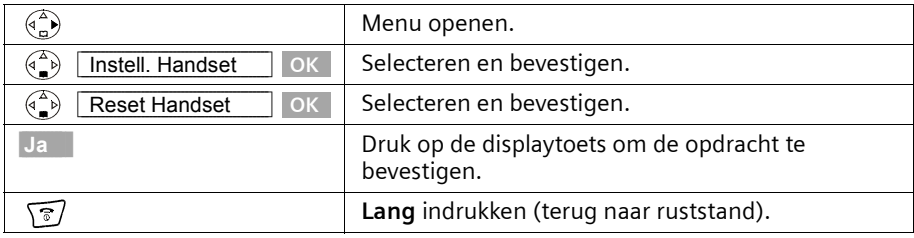

 $\mathbf{L}$ 

# **Standaardinstellingen van de handset**

 $\mathbf{L}$ 

 $\sim$  1

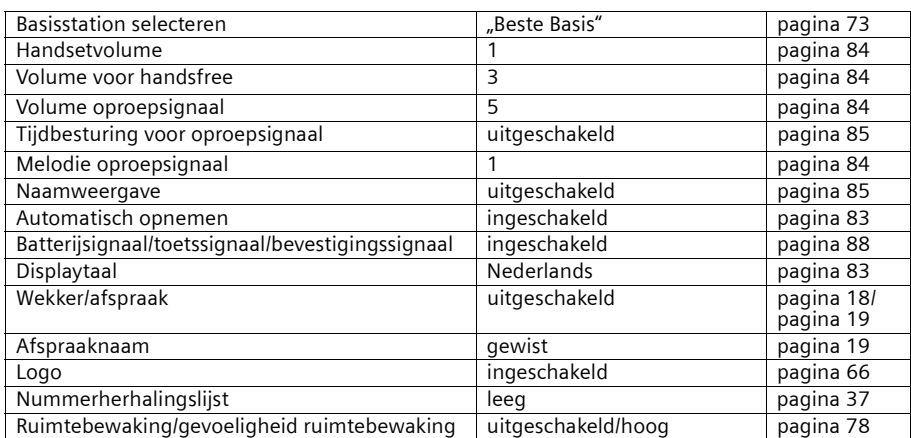

 $\mathbf{L}$ 

# **Basisstation instellen**

# **Basisstation instellen**

Alle instellingen van het basisstation voert u door met een aangemelde handset Chicago 500E.

# **Telefoon beveiligen tegen onbevoegde toegang**

U kunt uw telefoon beveiligen tegen onbevoegde toegang door uw systeeminstellingen te beveiligen met een systeem-PIN die alleen u kent. De systeem-PIN moet u o.a. invoeren bij het aan- en afmelden van een handset bij het basisstation, bij het herstellen van de standaardinstellingen, bij intern bijschakelen of bij het blokkeren van telefoonnummers.

#### <span id="page-89-0"></span>**Systeem-PIN wijzigen**

U kunt de ingestelde, viercijferige systeem-PIN van het basisstation (standaard 0000) in een PIN veranderen (viercijferig) die alleen aan uzelf bekend is.

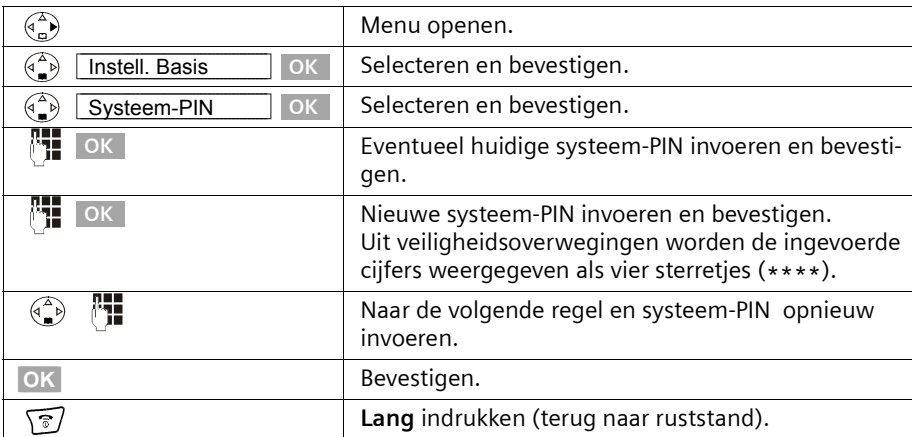

## **Basisstation instellen**

# <span id="page-90-1"></span>**Verkeersklasse (autorisatie) per handset instellen**

U kunt handsets voor externe gesprekken blokkeren.

U kunt de volgende **verkeersklasses** toekennen:

- ◆ **Intern en extern:** met de handset kan onbeperkt getelefoneerd worden.
- ◆ **Ext. inkomend:** met de handset kan intern worden getelefoneerd en externe oproepen kunnen worden beantwoord.
- ◆ **Alleen intern:** met de handset kan alleen intern worden getelefoneerd.

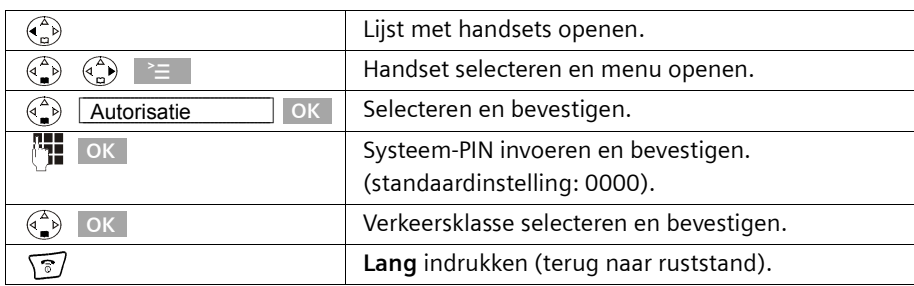

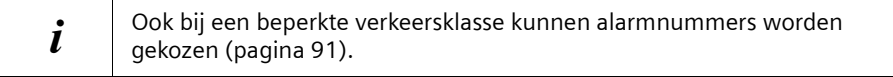

# <span id="page-90-0"></span>**Alarmnummers**

Er zijn bij de Chicago 500E al twee alarmnummers voorgeprogrammeerd. U kunt een eigen alarmnummer invoeren. De alarmnummer gelden voor alle handsets. De alarmnummers kunnen ook worden gekozen als uw handset geblokkeerd is voor externe gesprekken.

# <span id="page-90-2"></span>**Alarmnummer invoeren of wijzigen**

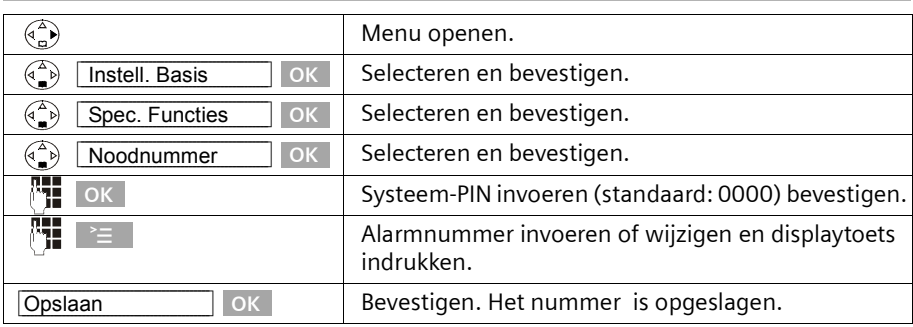

 $\mathbf{i}$  U kunt een bestaand alarmnummer wissen met  $\mathbf{f}$ .

 $\mathsf{I}$ 

 $\overline{\phantom{a}}$ 

# **Basisstation instellen**

 $\overline{\phantom{a}}$ 

# **Alarmnummer weergeven en kiezen**

Vanuit handsets die voor externe gesprekken geblokkeerd zijn, kunt u de alarmnummer [\(pagina 91\)](#page-90-1) rechtstreeks kiezen of als volgt bellen.

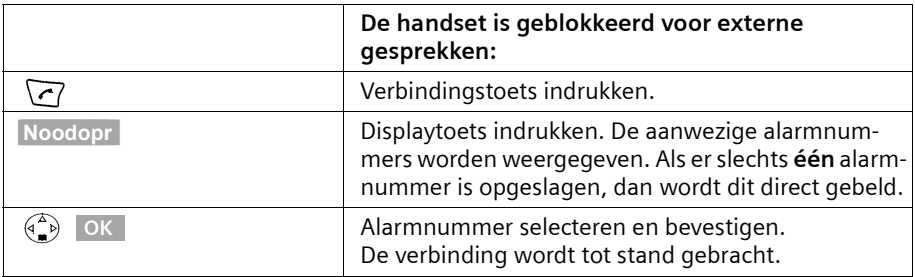

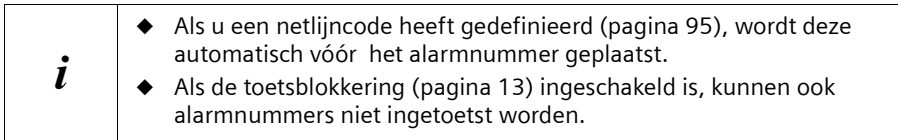

 $\blacksquare$ 

### **Basisstation instellen**

# **Naam van het basisstation wijzigen**

Automatisch worden de namen "Basis 1" t/m "Basis 4" toegewezen. U kunt de naam van uw basisstation wijzigen.

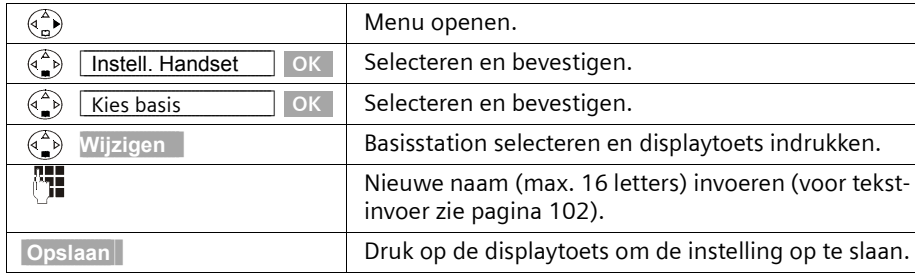

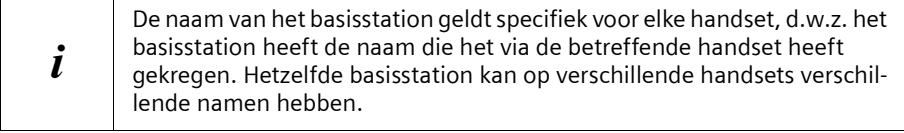

# **Repeater-ondersteuning**

Met een Siemens repeater kunt u het bereik en de ontvangststerkte van uw basisstation uitbreiden; de repeater dient te worden aangemeld. Voordat u een repeater kunt gebruiken, dient u deze functie in het systeem te activeren. Gesprekken die op dat moment gevoerd worden, worden hierdoor afgebroken.

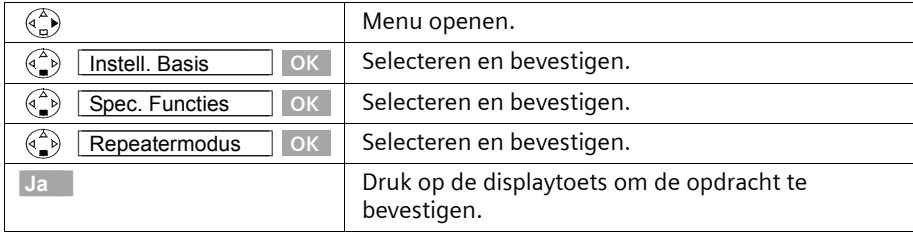

# **Standaardinstellingen herstellen op het basisstation**

Bij het herstellen van de standaardinstellingen wordt de systeem-PIN niet gewijzigd en blijven handsets aangemeld.

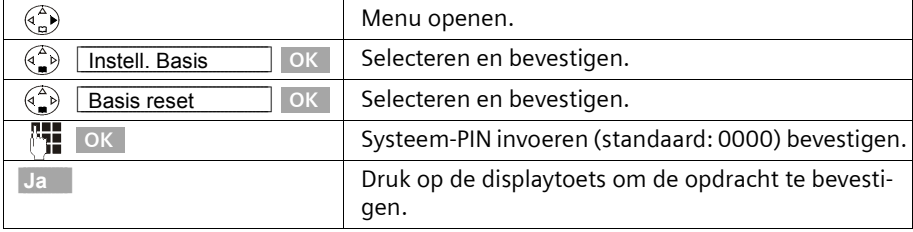

 $\mathbf{L}$ 

 $\mathbf{I}$ 

# **Basisstation instellen**

 $\mathbf{I}$ 

# **Standaardinstellingen van het basisstation**

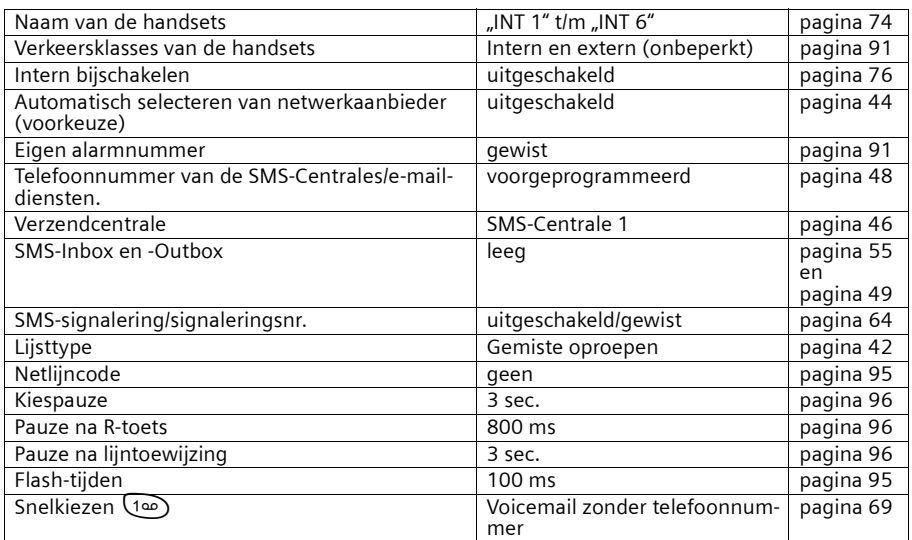

 $\sim$  1

# **Basisstation aansluiten op een telefooncentrale**

# **Basisstation aansluiten op een telefooncentrale**

U hoeft de volgende instellingen alleen door te voeren als deze vereist zijn voor uw telefooncentrale, **zie bedieningshandleiding van uw telefooncentrale**.

 $\mathbf{i}$  Met telefooncentrales die geen NummerWeergave ondersteunen, kunt u geen SMS-berichten verzenden of ontvangen.

# **Flash-tijden**

De desbetreffende instelling is met ✔ gemarkeerd.

#### <span id="page-94-1"></span>**Flash-tijden instellen**

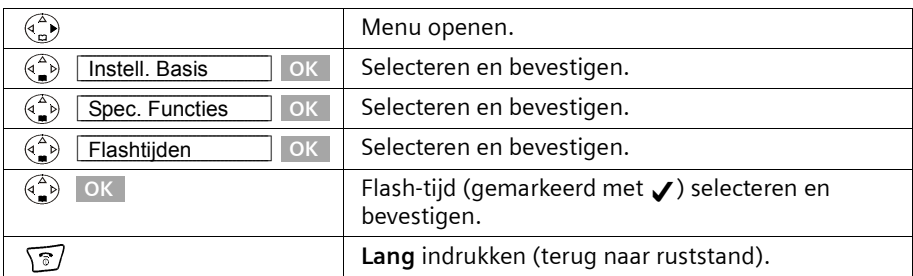

# <span id="page-94-2"></span><span id="page-94-0"></span>**Netlijncode opslaan**

**Voorwaarde:** Bij uw telefoonsysteem moet u bij externe gesprekken eerst een netlijncode invoeren, bijvoorbeeld "0".

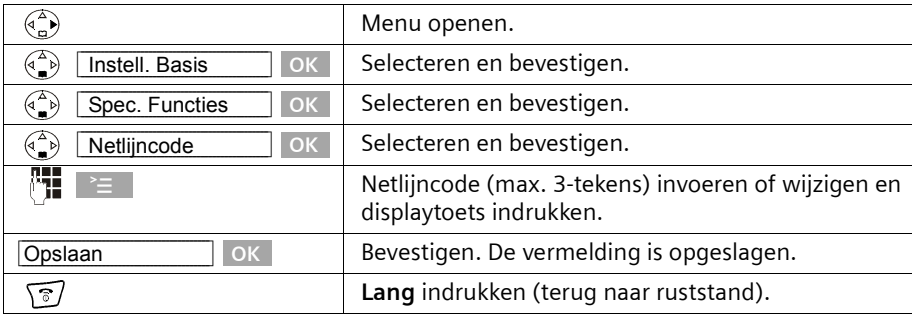

## **Basisstation aansluiten op een telefooncentrale**

#### **Als er een netlijncode opgeslagen is, geldt het volgende:**

- Bij alarmnummers, telefoonnummers van SMS-centrale en bij het kiezen uit de bellerslijst wordt de netlijncode **automatisch** ingevoegd.
- ◆ Telefoonnummers uit het telefoonboek of uit de snelkieslijst moet u zelf van een netlijncode voorzien.
- ◆ Als u bij het verzenden van een SMS-bericht het nummer van de ontvanger uit het telefoonboek kopieert, moet u de netlijncode wissen.
- ◆ Een netlijncode wist u met RC . Om een pauze in te voegen, drukt u op  $\geq$  ,  $\leftarrow$ **Pauze invoegen** OK of  $\geq$  ,  $\left(\frac{a}{a}\right)$  Ruggesp.invoegen OK .

# <span id="page-95-1"></span>**Duur van pauzes instellen**

# <span id="page-95-2"></span>**Pauze na lijntoewijzing wijzigen**

U kunt de lengte instellen van de pauze die wordt ingevoegd tussen het drukken op de verbindingstoets  $\sqrt{\gamma}$  en het verzenden van het telefoonnummer (standaard: 3 sec.).

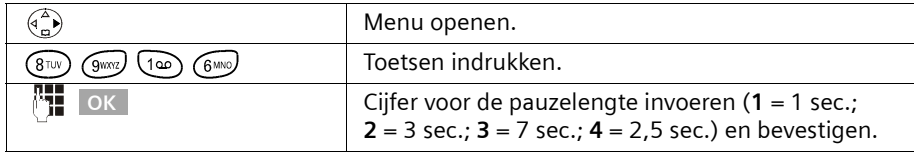

## **Pauze na R-toets wijzigen**

U kunt de lengte van de pauze wijzigen als dat nodig is voor uw telefooncentrale (zie bedieningshandleiding van de telefooncentrale; standaard: 800 ms).

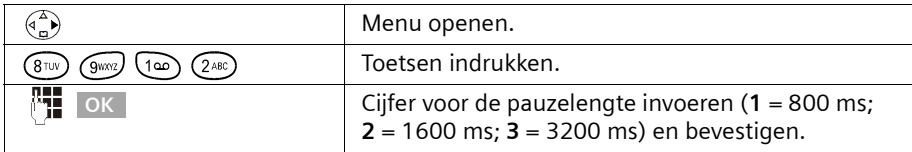

# <span id="page-95-0"></span>**Kiespauze (pauze na de netlijncode) wijzigen**

#### **Voorwaarde:**

U heeft een netlijncode opgeslagen [\(pagina 95\)](#page-94-2). Instelling bij levering: 3 seconden.

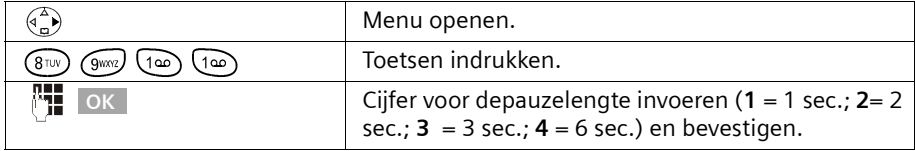

### **Bijlage**

# **Bijlage**

# **Onderhoud**

Neem het basisstation en de handset af met een **vochtige** doek (geen oplosmiddel) of een antistatische doek. Gebruik **nooit** een droge doek. Hierdoor kan een statische lading ontstaan.

# **Contact met water en andere vloeistoffen !**

Mocht het toestel met een vloeistof in aanraking gekomen zijn, **schakel het dan in geen geval in. Verwijder onmiddellijk alle batterijen.**

Laat alle vloeistof uit het toestel lopen en dep vervolgens alle delen droog.

Laat de handset zonder batterijen gedurende ten minste 72 uur liggen op een droge, warme plek. Daarna is het in veel gevallen mogelijk om het toestel weer te gebruiken.

# **Vragen en antwoorden**

U kunt aan de hand van de volgende lijst proberen het probleem te verhelpen.

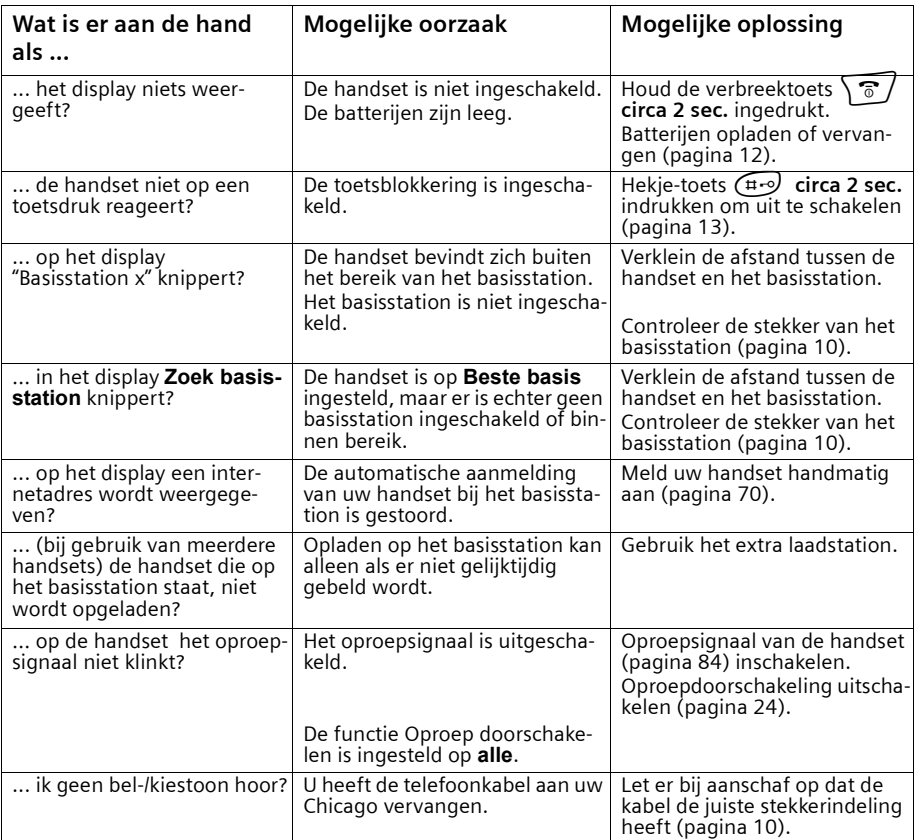

 $\mathbf{L}$ 

 $\mathbf{I}$ 

# **Bijlage**

 $\overline{\phantom{a}}$ 

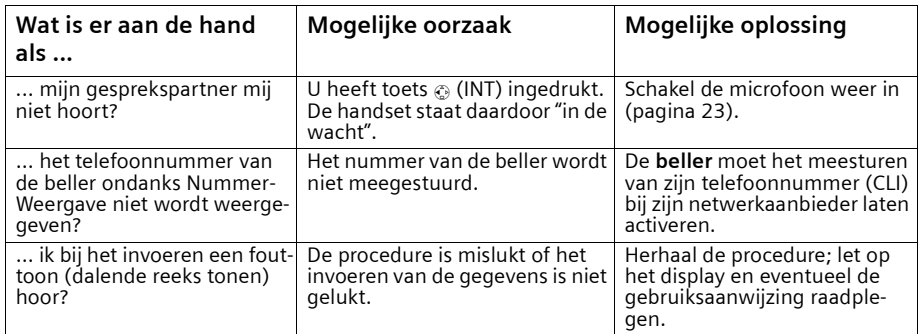

 $\sim$  1

# **Service**

Als u vragen heeft over de bediening van uw toestel, dan kunt u contact opnemen met de KPN Klantenservice, bereikbaar onder telefoonnummer 0900-333 3103 (1 EURO per gesprek).

U kunt ook met het toestel en de bijbehorende onderdelen naar het verkooppunt gaan. Neem het ingevulde garantiebewijs en de aankoopbon mee als het toestel nog onder de garantie valt.

Als u door een storing op de buitenlijn niet kunt bellen of gebeld kunt worden, kunt u via een andere telefoonaansluiting bellen met 0800-0407 (gratis).

Uw Chicago is bedoeld voor gebruik in Nederland, zoals aangegeven aan de onderzijde van het toestel: "Dit apparaat is geschikt voor een analoge enkelvoudige PSTN-aansluiting op het KPN-netwerk".

De conformiteit van het toestel met de basiseisen van de R&TTE-richtlijn is gewaarborgd door de CE-markering.

# **Copyright**

Dit is een uitgave van KPN, mei 2003, © Koninklijke KPN N.V.

Niets uit deze uitgave mag worden vermenigvuldigd zonder toestemming van Koninklijke KPN N.V.

KPN behoudt zich het recht voor wijzigingen aan te brengen zonder voorafgaand bericht. KPN kan niet aansprakelijk worden gesteld voor schade of letsel die het gevolg is van verkeerd gebruik of gebruik dat niet overeenstemt met de instructies in deze gebruiksaanwijzing.

De producten en diensten die aangeduid zijn met R, zijn geregistreerde merken van Koninklijke KPN N.V.

### **Garantie**

De garantievoorwaarden staan op het garantiebewijs dat u bij aankoop hebt ontvangen. Op de Chicago 500E zijn de Algemene Voorwaarden van KPN voor Verkoop van toepassing. Deze voorwaarden zijn gratis verkrijgbaar bij Primafoon.

 $\mathbf{I}$ 

 $\mathsf{I}$ 

**Bijlage**

 $\overline{\phantom{a}}$ 

# **EG-verklaring van overeenstemming**

**Siemens Nederland NV** 

verklaart dat de

Chicago<sup>®</sup> 500E

voldoet aan de bepalingen van de Richtlijn voor Radio-apparatuur en Randapparatuur (1999/5/EG).

Deze verklaring van overeenstemming is gebaseerd op bijlage V van de Richtlijn.

Dit product is geschikt voor gebruik op het analoge enkelvoudige PSTN-netwerk van KPN.

Den Haag, mei 2003

**Product Marketing Manager** 

Information and Communication mobile

 $C \in 0682$ 

 $\sim$  1

### **Bijlage**

# **Technische gegevens**

### **Aanbevolen batterijen**

#### **Nikkel-metaalhydride (NiMH):**

- ◆ Sanyo Twicell 700
- ◆ Sanyo Twicell 650
- ◆ Panasonic 700 mAh
- ◆ GP 700 mAh
- ◆ YDT AAA SUPER 700
- ◆ VARTA PhonePower AAA 700 mAh

### **Gebruiks-/oplaadduur van de handset**

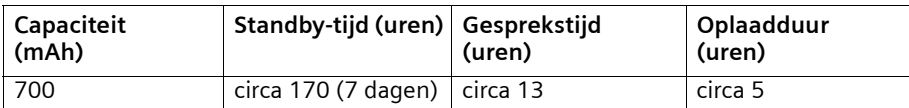

De genoemde gebruiks- en oplaadduur gelden alleen bij gebruik van de aanbevolen batterijen.

#### **Stroomverbruik**

 $\overline{\phantom{a}}$ 

- ◆ Tijdens standby (zonder opladen): 500E ca. 1,6 Watt.
- ◆ Tijdens standby (toestel laadt op): 500E ca. 4,1 Watt.
- ◆ Tijdens het gesprek (zonder opladen): 500E ca. 2,0 Watt.

 $\mathsf{I}$ 

 $\overline{\phantom{a}}$ 

# **Bijlage**

 $\overline{\phantom{a}}$ 

# **Algemene technische gegevens**

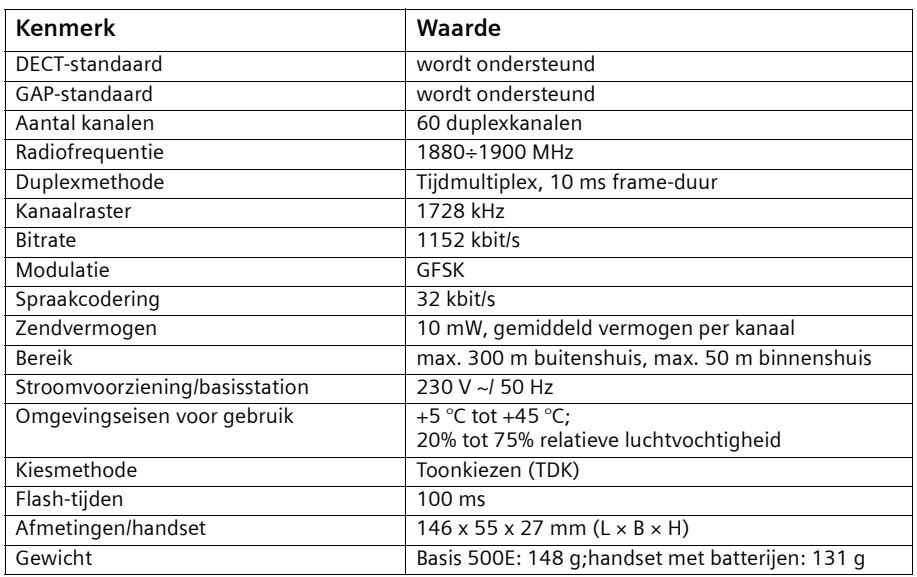

# <span id="page-101-0"></span>**Tekensreekstabel**

# **Standaardschrift**

Desbetreffende toets meerdere keren of lang indrukken.

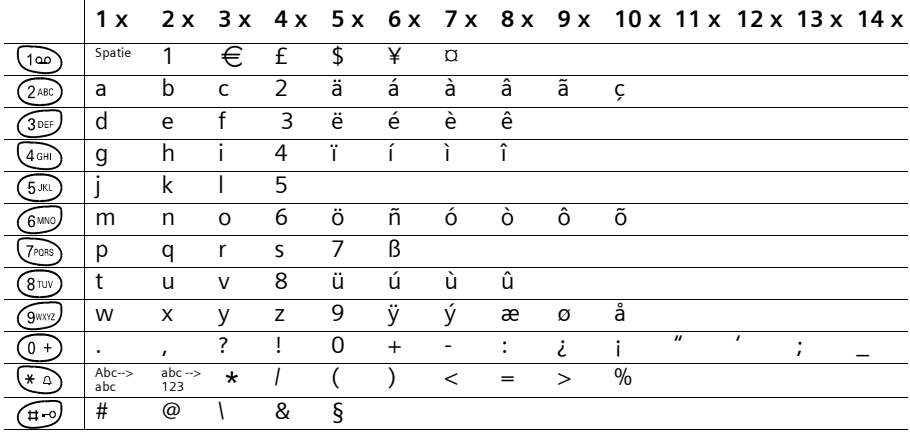

 $\sim$  1

## **Bijlage**

#### **Tekst bewerken (zonder SnelSchrijven)**

U heeft diverse mogelijkheden bij het opstellen van een tekst:

- ◆ De cursor verplaatst u met  $\left(\begin{matrix} 2 \\ 1 \end{matrix}\right)$ .
- ◆ Tekens (links van de cursor) wist u met | <c | .
- ◆ Tekens worden links van de cursor ingevoegd [\(pagina 15\).](#page-14-0)
- ◆ Om van hoofdletters (eerste letter is hoofdletter, alle volgende klein) over te schakelen op kleine letters, drukt u voor het invoeren van letters op  $\left(\ast\right)$ . Door nogmaals op  $\overline{(*)}$  te drukken, schakelt u van kleine letters over op cijfers. Door een derde maal op \* te drukken, schakelt u weer over op hoofdletters.
- ◆ Bij invoer in het telefoonboek wordt de eerste letter van de naam automatisch met een hoofdletter geschreven. Alle volgende letters worden als kleine letters ingevoegd.
- ◆ Als u een toets **lang** indrukt, worden de tekens van de betreffende toets op de **onderste regel van het display** weergegeven en achterelkaar gemarkeerd. Als u de toets loslaat, wordt het gemarkeerde teken in het invoerveld ingevoegd.

Of het toestel is ingesteld op hoofdletter, kleine letters of cijfers wordt aangegeven op het display:

- bij invoer in het telefoonboek staat op de onderste displayregel "A" of "a".
- bij invoer in een SMS-bericht staat rechtsboven op het display "Abc", "abc" of "123".

#### **Volgorde van telefoonboekvermeldingen**

- 1. Spaties (hier weergegeven met  $\Box$ )
- 2. Cijfers  $(0+9)$
- 3. Letters (alfabetisch)
- 4. Overige tekens

Als u de alfabetische volgorde van de vermeldingen wilt omzeilen, voegt u vóór de naam een spatie in. Deze naam komt dan bovenaan te staan (voorbeeld: "
Garla"). U kunt de vermeldingen ook nummeren (bijvoorbeeld : "1Tom", "2Carla", "3Albert").

# **Bijlage**

# **SnelSchrijven**

SnelSchrijven (EATONI) ondersteunt u bij het schrijven van de volgende teksten:

- **SMS**
- ◆ Namen in het telefoonboek,
- ◆ Namen in de snelkieslijst,
- ◆ Namen in de e-mail-lijst.

Aan elke toets tussen  $(\overline{0+})$  en  $(\overline{3\sqrt{3}})$  zijn **meerdere letters en cijfers** toegewezen, die allemaal in een **selectieregel** direct via de softkeys (onder het tekstveld) gerangschikt worden wanneer u een toets indrukt. Bij het invoeren van letters wordt steeds de **waarschijnlijk** volgende gezochte letter **grijs ingevoegd**. Deze staat aan het begin van deze selectieregel en wordt in het tekstveld overgenomen.

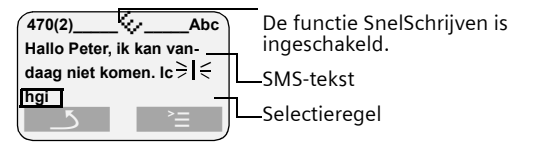

Als deze letter de letter is die u zoekt, bevestigt u deze door op de volgende toets te drukken. Als de door SnelSchrijven gekozen letter niet de juiste is, drukt u net zo vaak op de **hekje-toets** ( $\widehat{H}$ ) tot de gewenste letter op de selectieregel grijs gemarkeerd is en wordt overgenomen in het tekstveld.

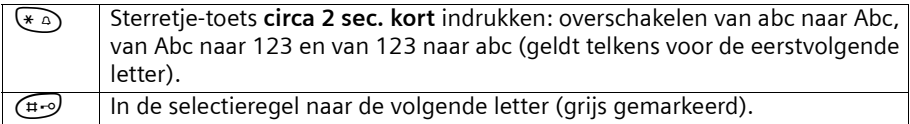

# **SnelSchrijven in- en uitschakelen**

SnelSchrijven wordt per functie in- of uitgeschakeld. Wanneer u SnelSchrijven bijvoorbeeld bij het invoeren in het toestel heeft uitgeschakeld, is het voor het schrijven van een SMS-bericht toch nog ingeschakeld.

**Voorwaarde:** U bevindt zich in een tekstinvoerveld (SMS, naam in het telefoonboek, snelkieslijst of e-maillijst).

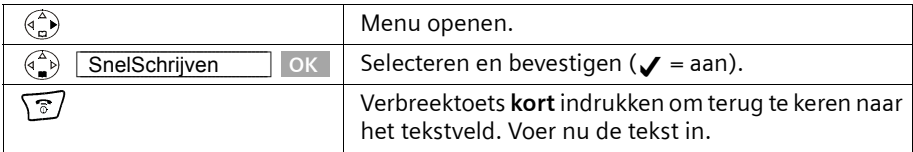

#### **Telediensten van KPN**

# **Telediensten van KPN**

### **Direct doorschakelen**

Met \*21\* kunt u inkomende gesprekken automatisch laten doorschakelen naar een ander telefoonnummer. Als iemand vervolgens uw telefoonnummer belt, gaat niet uw telefoon over, maar de telefoon waarnaar u heeft doorgeschakeld. Op deze manier bent u ook bereikbaar wanneer u zich op een ander adres bevindt. U kunt doorschakelen uitschakelen met #21#.

Direct doorschakelen inschakelen: \*21\* intoetsen, gewenste telefoonnummer intoetsen, op # drukken.

Direct doorschakelen uitschakelen: #21# intoetsen.

#### **Doorschakelen bij geen gehoor**

Met \*61\* kunt u inkomende gesprekken automatisch laten doorschakelen naar een ander telefoonnummer. De inkomende gesprekken worden alleen doorgeschakeld wanneer u de telefoon niet opneemt. Als iemand uw telefoonnummer belt en u de handset niet binnen 4 à 5 belsignalen opneemt, gaat de telefoon over waarnaar u heeft doorgeschakeld. Op deze manier kunnen bellers altijd iemand bereiken. U kunt doorschakelen bij geen gehoor uitschakelen met #61#.

Doorschakelen bij geen gehoor inschakelen: \*61\* intoetsen, gewenste telefoonnummer intoetsen, op # drukken.

Doorschakelen bij geen gehoor uitschakelen: #61# intoetsen.

#### **NaamBellen**

Met NaamBellen kunt u bepaalde bedrijven en instellingen 'bellen met letters'; een groot gedeelte van een telefoonnummer wordt vervangen door een woord, bijvoorbeeld 0800-PRIMAFOON. Toets 2 tot en met 9 op uw telefoon staan voor verschillende letters uit het alfabet. Op deze manier hoeft u alleen de naam van het bedrijf te onthouden. NaamBellen werkt vanaf elke telefoon die is ingesteld op toonkiezen. NaamBellen werkt alleen als een bedrijf zich daarvoor heeft aangemeld en als het telefoonnummer begint met 0800, 0900, 0906 of 0909.

Informatie over NaamBellen: *www.kpn.com* trefwoord: *naambellen*

#### **NummerWeergave**

Als u een abonnement heeft op NummerWeergave, kunt u zien door wie u wordt gebeld voordat u de handset opneemt. Het telefoonnummer van de beller verschijnt in het display van uw telefoon, zodat u zelf kunt bepalen of u het gesprek wilt aannemen. NummerWeergave aanvragen: 0800-0429 bellen (gratis).

#### **TeleGeheugen**

Met TeleGeheugen kunt u een bericht inspreken voor uzelf. Op het tijdstip dat u zelf heeft ingesteld, wordt u gebeld met uw eigen bericht. Op deze manier kunt u nooit meer iets vergeten.

TeleGeheugen inschakelen: 0900-9366 bellen (niet gratis).

### **Telediensten van KPN**

## **TeleBericht**

Met TeleBericht kunt u een bericht inspreken voor een tot 11 personen. Op deze manier hoeft u nooit meer 11 personen apart te bellen met hetzelfde bericht en kunt u ook een bericht voor iemand achterlaten die niet thuis is.

TeleBericht inschakelen: 0900-9303 bellen (niet gratis).

## **TeleWekker**

Met TeleWekker kunt u zich laten wekken door de telefoon op het tijdstip dat u zelf heeft ingesteld. Op deze manier kunt u zich nooit meer verslapen. TeleWekker inschakelen: 0900-9266 bellen (niet gratis).

## **ToetsBijBezet**

Met ToetsBijBezet kunt u de openbare centrale gratis opdracht geven terug te bellen als u een bezet telefoonnummer belt. Als u de bezettoon hoort, dan toetst u eenvoudig een *5* in en legt u de handset neer. Zodra het telefoonnummer niet meer bezet is, gaat uw telefoon over. Als u de handset opneemt, wordt het eerder gekozen telefoonnummer automatisch teruggebeld. Op deze manier hoeft u niet steeds het telefoonnummer te herhalen.

Informatie over ToetsBijBezet: 0800-0402 (gratis) of 0800-0403 (gratis).

### **VoiceMail**

VoiceMail is een antwoordapparaat in het telefoonnet van KPN. Als u uw VoiceMail heeft ingeschakeld, kunnen bellers tijdens uw afwezigheid een bericht inspreken. U kunt deze berichten beluisteren door VoiceMail te bellen. Met VoiceMail weet u altijd door wie u gebeld bent tijdens uw afwezigheid.

VoiceMail aanvragen: 0842-333 bellen (niet gratis).

#### **WisselGesprek**

Als u een abonnement heeft op WisselGesprek, kunt u tijdens een telefoongesprek een tweede telefoontje aannemen. U kunt net zo vaak wisselen tussen 2 gesprekspartners als u zelf wilt. Met WisselGesprek bent u dus ook bereikbaar wanneer u in gesprek bent. WisselGesprek aanvragen: 0800-0402 bellen (gratis).

#### **Accessoires**

# **Accessoires**

#### **Chicago-handsets**

U kunt van uw Chicago een draadloze telefooncentrale maken:

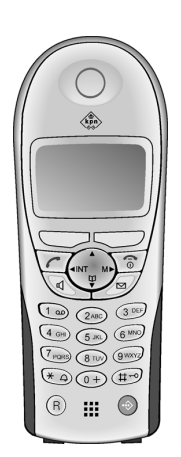

#### **Handset Chicago 500E**

- ◆ Groot verlicht grafisch display met datum- en tijdsaanduiding
- ◆ Telefoonboek voor circa 200 vermeldingen
- ◆ Handsfree in full-duplex kwaliteit
- ◆ SMS (voorwaarde: NummerWeergave beschikbaar)
- ◆ SnelSchrijven
- ◆ Bellerafhankelijk belmelodie instelbaar (voor VIP-oproepen)
- Downloaden van melodieën per SMS
- Ruimtebewaking
- ◆ Walkie-talkie
- ◆ SpraakSturing voor 29 namen
- ◆ Weergave van de naam bij oproep
- Persoonlijke SMS-boxen
- Downloadable screensavers, logo's en ringtones

#### **Ook beschikbaar uit de huidige Chicago-generatie:**

#### **Handset Chicago 500S**

- Grafisch display met 2 regels en datum- en tijdsaanduiding
- ◆ Telefoonboek voor circa 50 vermeldingen
- ◆ Handsfree
- SMS (voorwaarde: NummerWeergave beschikbaar)

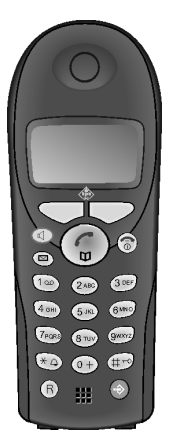

# **Accessoires**

 $\overline{\phantom{a}}$ 

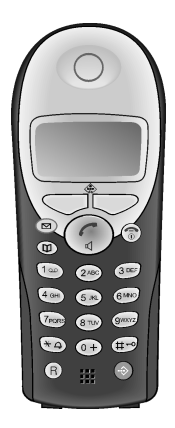

### **Handset Chicago 500C**

- ◆ Grafisch display met 2 regels en datum- en tijdsaanduiding
- ◆ Telefoonboek voor circa 100 vermeldingen
- ◆ Handsfree
- ◆ SMS (voorwaarde: NummerWeergave beschikbaar)

 $\mathsf{I}$ 

 $\overline{\phantom{a}}$ 

- ◆ SnelSchrijven
- ◆ Bellerafhankelijk belmelodie instelbaar (voor VIP-oproepen)
- ◆ Ruimtebewaking
- Walkie-talkie

 $\blacksquare$
#### <span id="page-108-1"></span>**Menu-overzicht**

# <span id="page-108-0"></span>**Menu-overzicht**

U kunt een menufunctiesneller selecteren dan door bladeren als u het menu opent en direct daarna de cijfercombinatie invoert (zgn. "Shortcut").

**Voorbeeld:**  $\begin{pmatrix} 2 \\ 1 \end{pmatrix}$   $\begin{pmatrix} 5 \ \text{N} \end{pmatrix}$   $\begin{pmatrix} 2 \ \text{N} \end{pmatrix}$  voor "Oproepsignaal voor de wekker instellen".

#### **Hoofdmenu**

 $\overline{\phantom{0}}$ 

In de **ruststand**  $\left(\begin{matrix} \widehat{\alpha} \\ n \end{matrix}\right)$  (menu openen) indrukken:

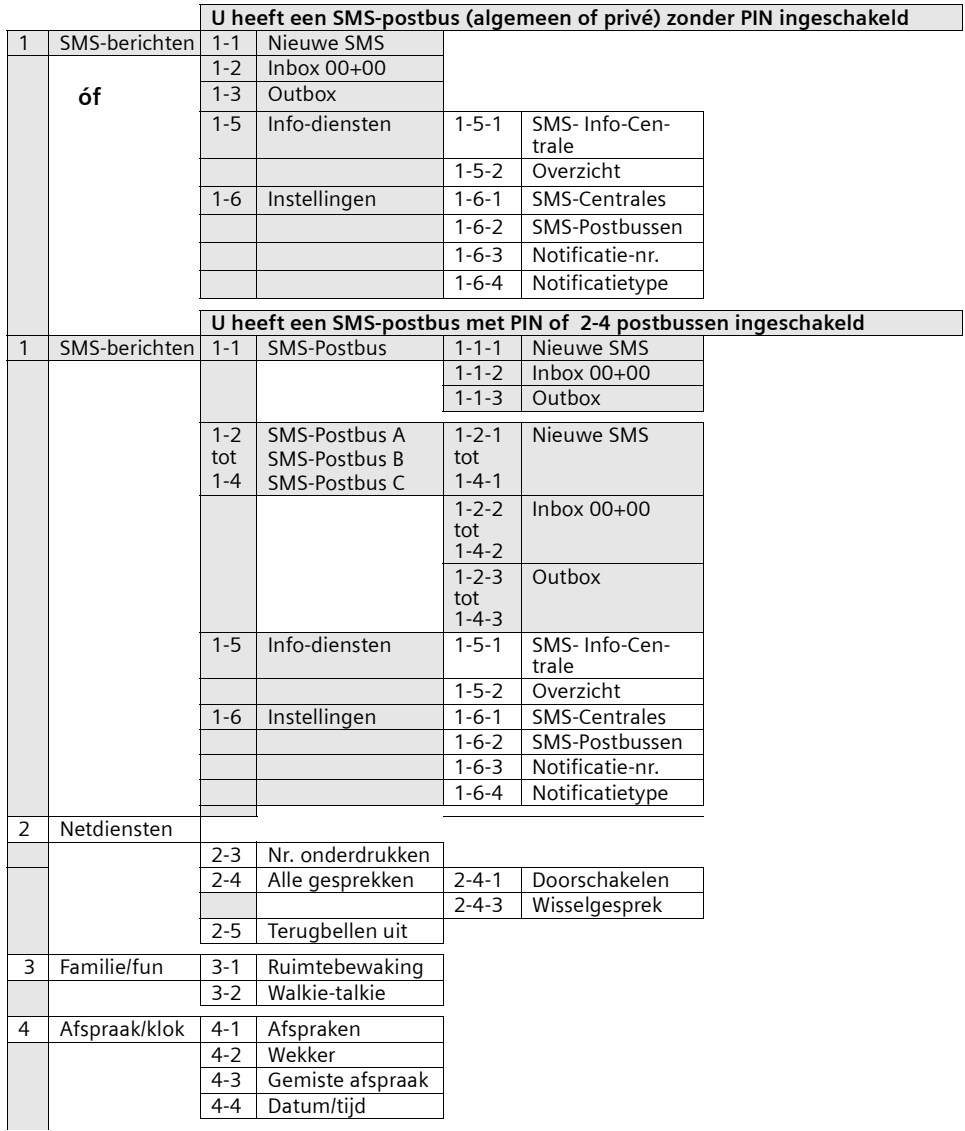

 $\mathbb{L}$ 

 $\mathbf{I}$ 

### **Menu-overzicht**

- 11

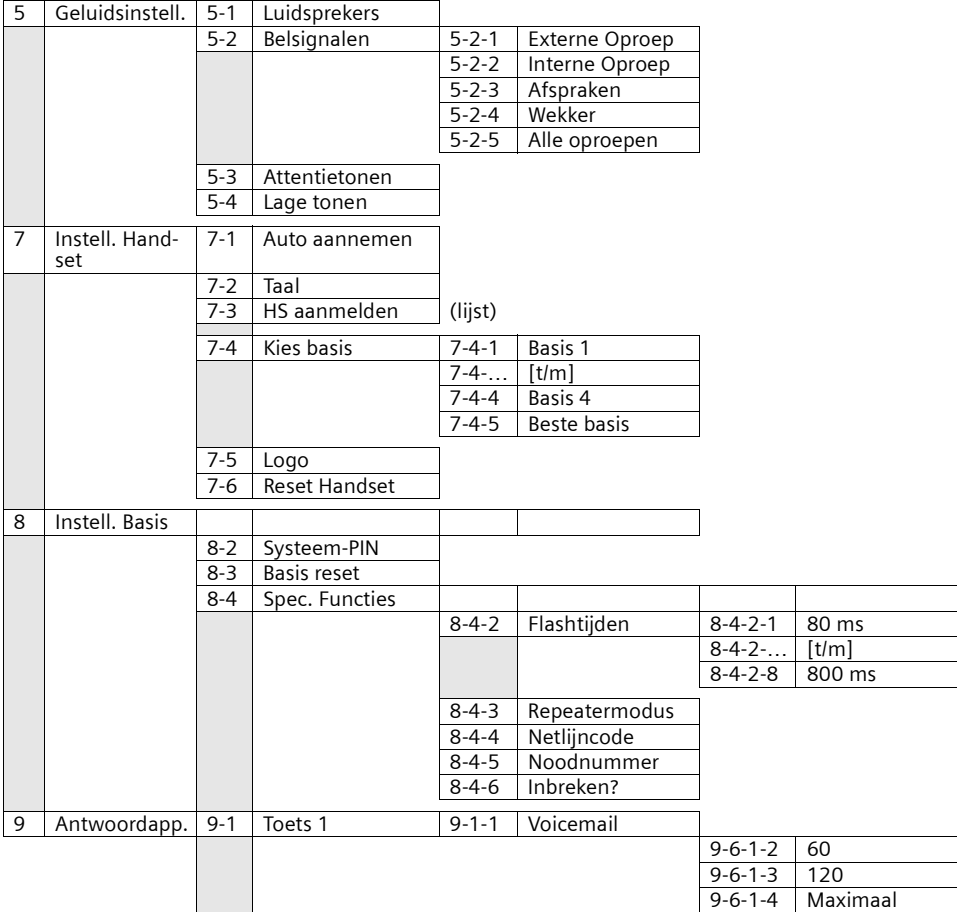

#### **Menu-overzicht**

#### **Telefoonboektoets en snelkieslijst-toets**

Telefoonboektoets  $\overset{\frown}{\bullet}$  of de snelkiestoets  $\overset{\frown}{\circ}$  indrukken, met  $\overset{\frown}{\bullet}$  een vermelding selecteren en  $\binom{n}{2}$  indrukken om de bijbehorende lijst  $\;$ te openen. U kunt kiezen uit de volgende **menufuncties**:

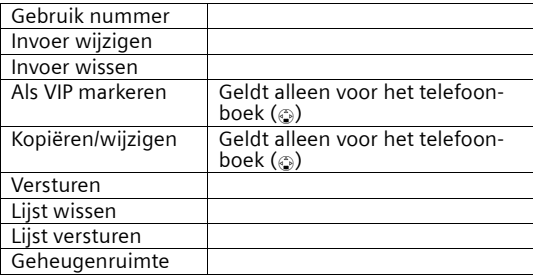

#### **Oproeplijst**

f-toets indrukken. Vervolgens kunt u kiezen uit de volgende **menufuncties**:

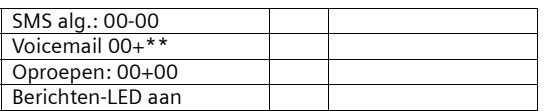

# **Trefwoordenregister**

# A

 $\mathbf{I}$ 

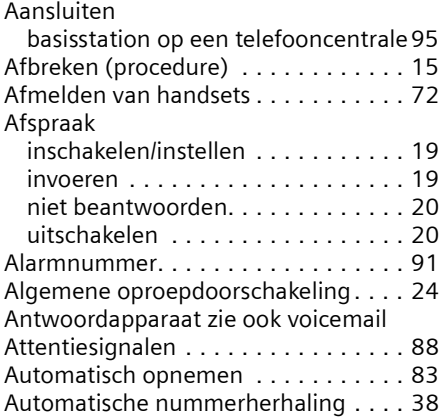

# B

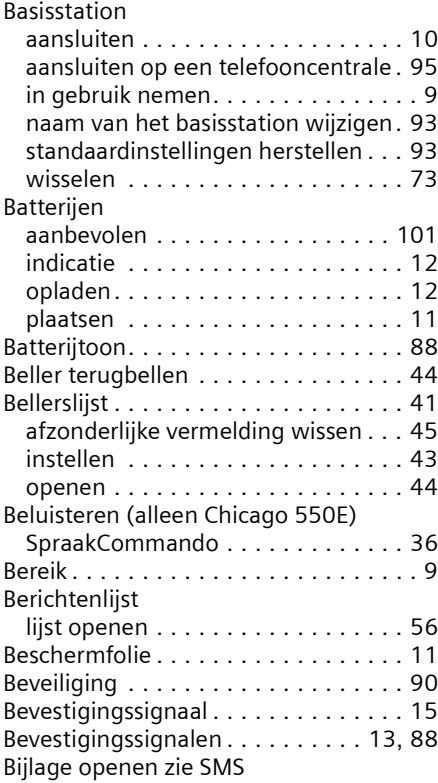

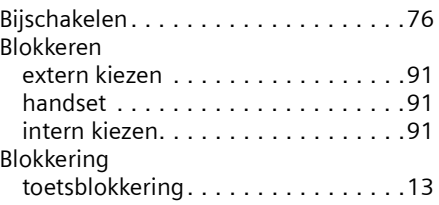

 $\mathbf{I}$ 

 $\overline{\phantom{a}}$ 

# C

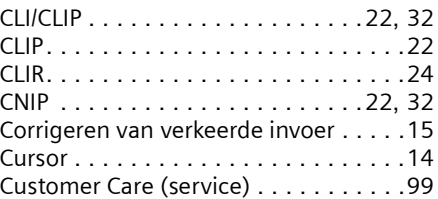

#### D

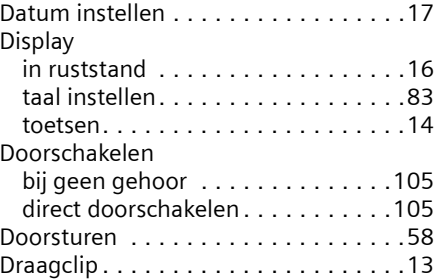

# E

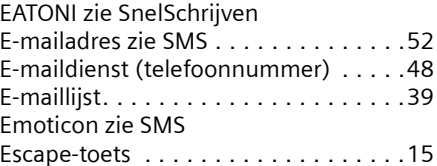

#### F

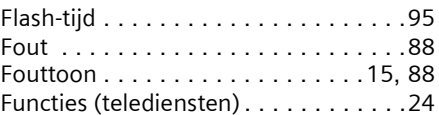

#### G

Gebruik (toestel in gebruik nemen). . . .[9](#page-8-2)

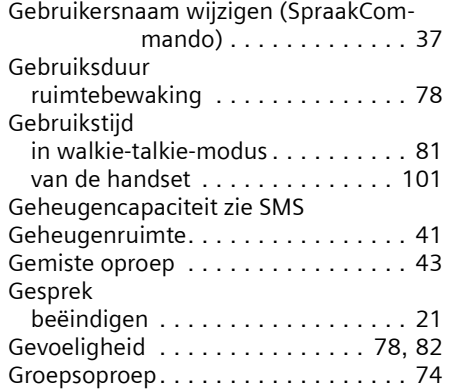

#### H

 $\mathbb{R}$ 

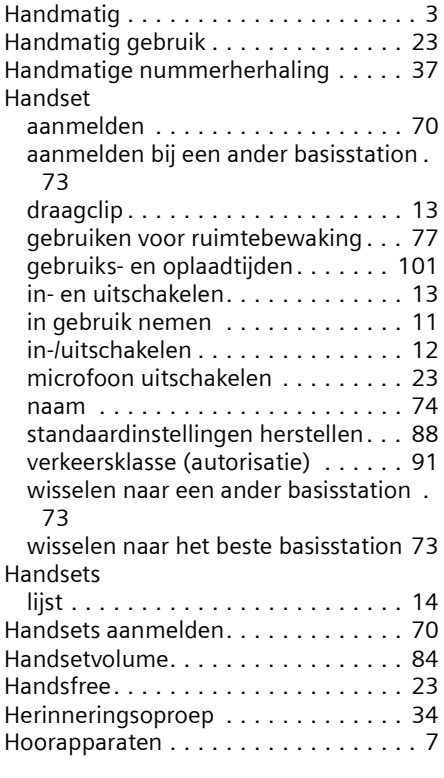

# I

 $\sim$  1

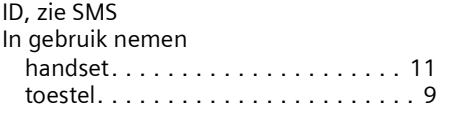

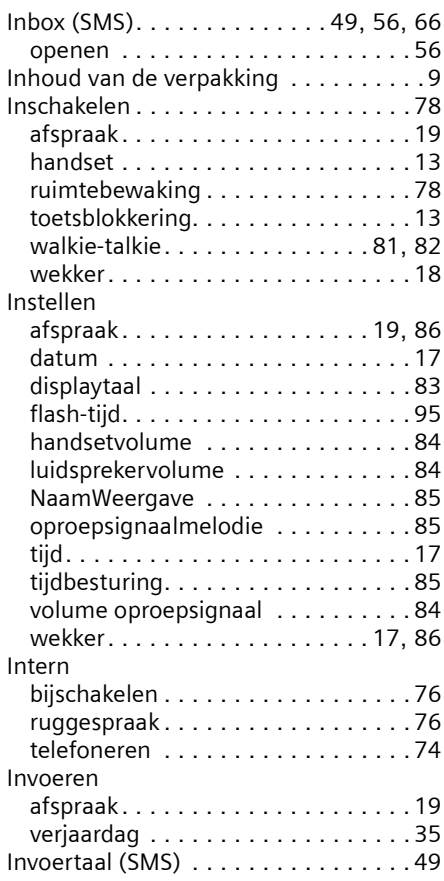

**Trefwoordenregister**

 $\mathbf{L}$ 

#### K

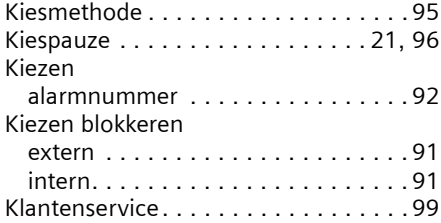

# L

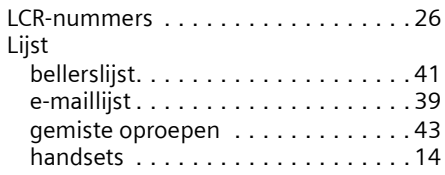

 $\mathbb{L}$ 

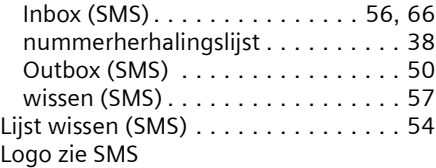

# M

 $\mathbf{L}$ 

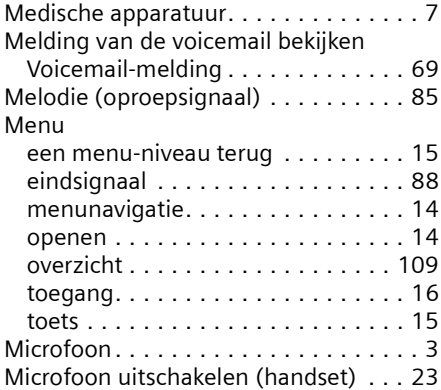

#### N

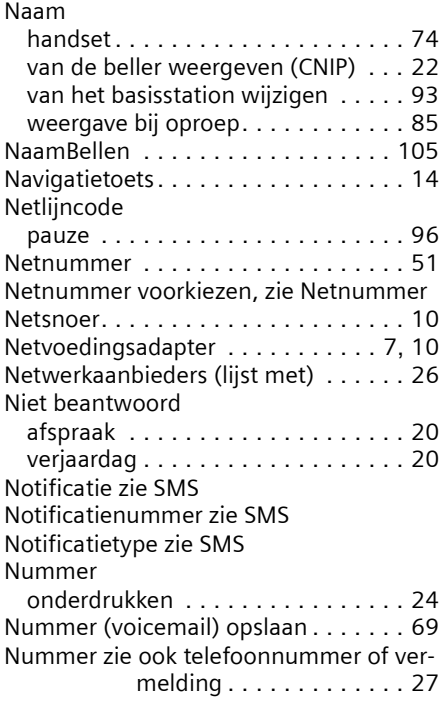

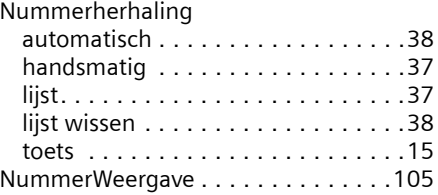

 $\mathbf{I}$ 

 $\overline{\phantom{a}}$ 

#### O

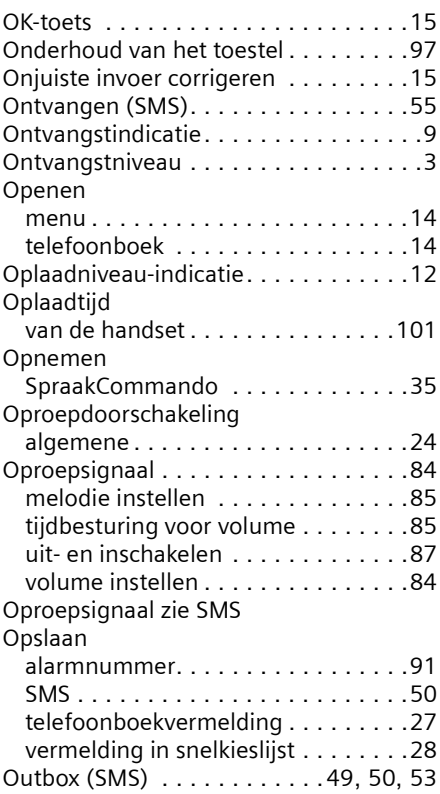

#### P

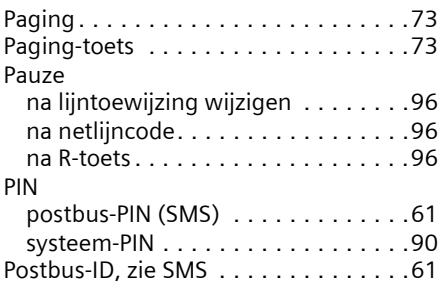

 $\mathbb{I}$ 

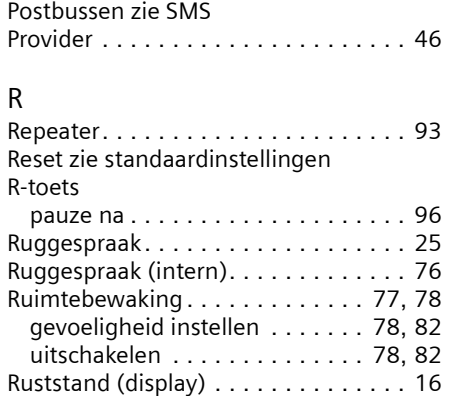

### S

- 11

 $\sim$  1

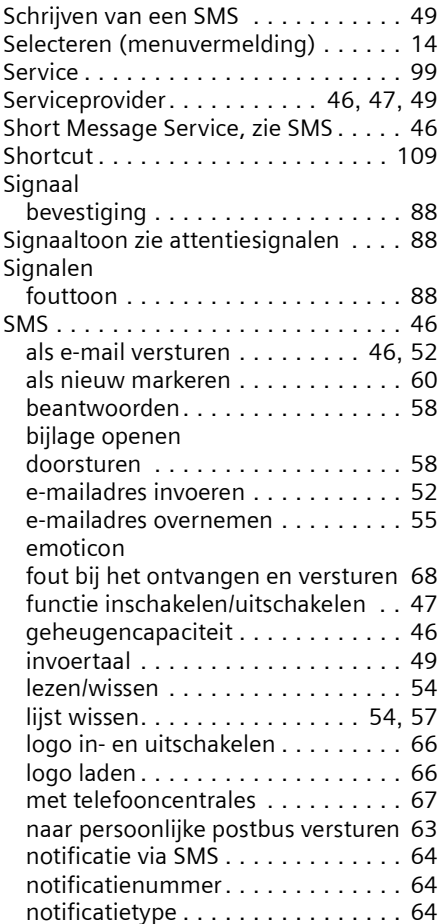

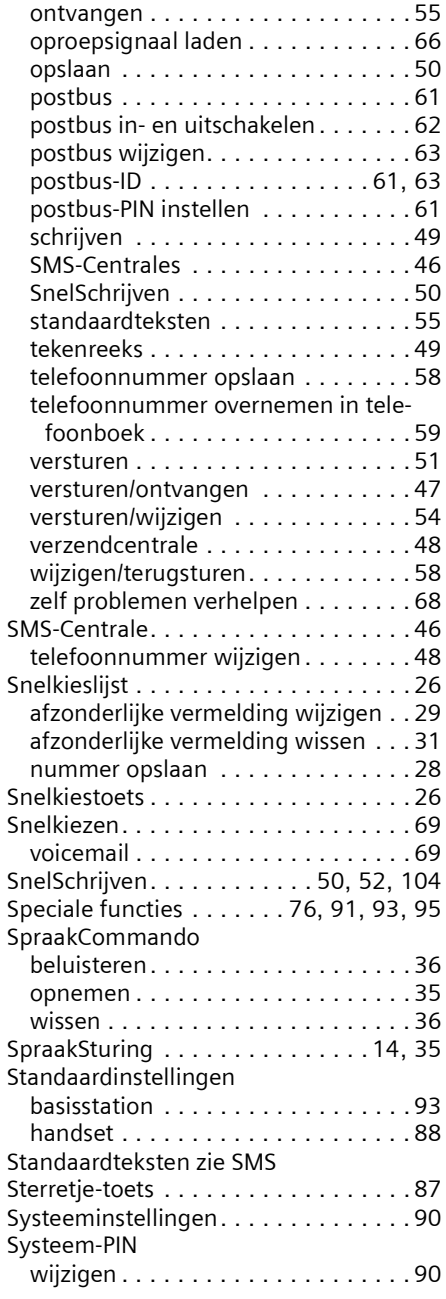

#### T

[Taal zie display](#page-82-2)

 $\overline{\phantom{a}}$ 

 $\mathbf{L}$ 

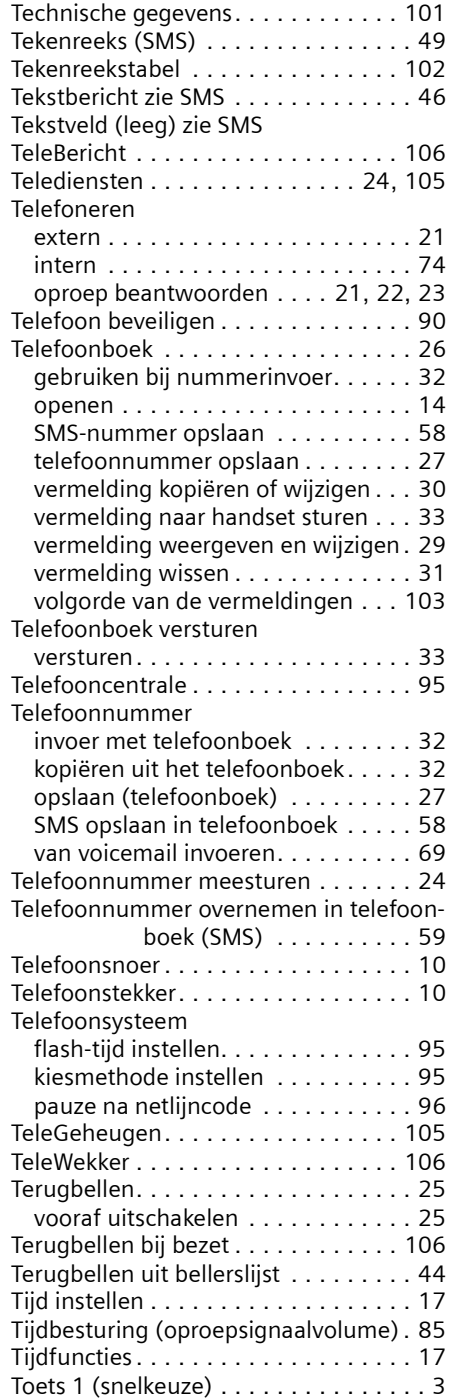

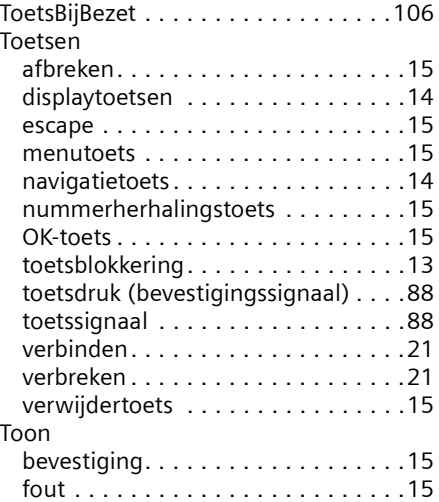

 $\mathbf{I}$ 

# U<br>Ui

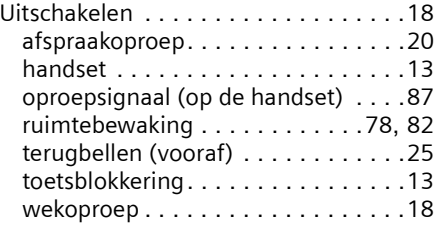

#### V

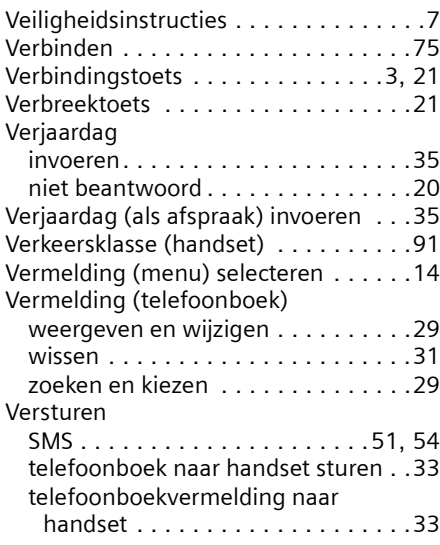

 $\mathbf{L}$ 

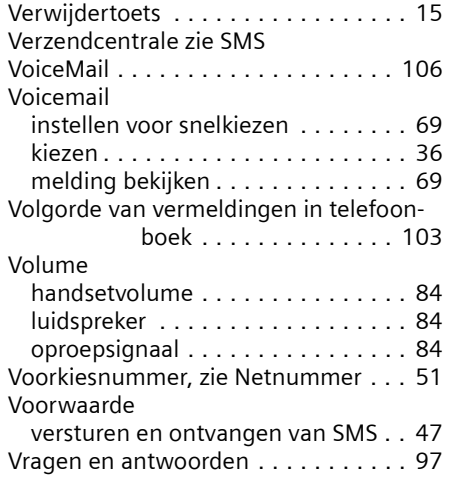

#### W

 $\sim$  1

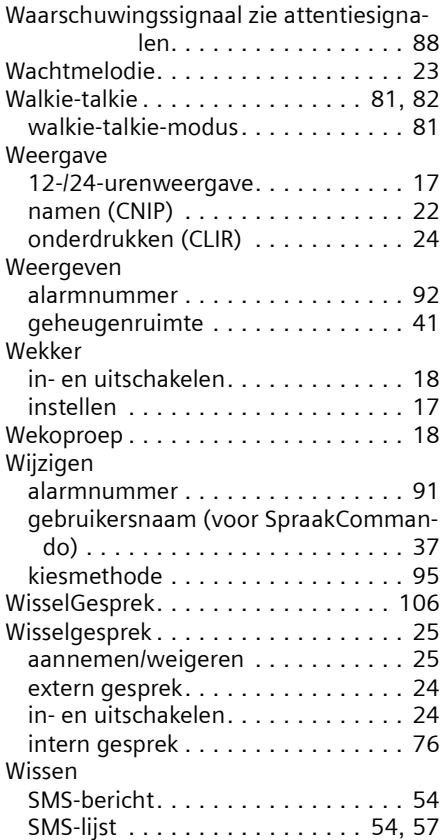

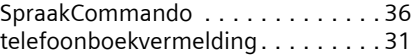

 $\mathbf{I}$